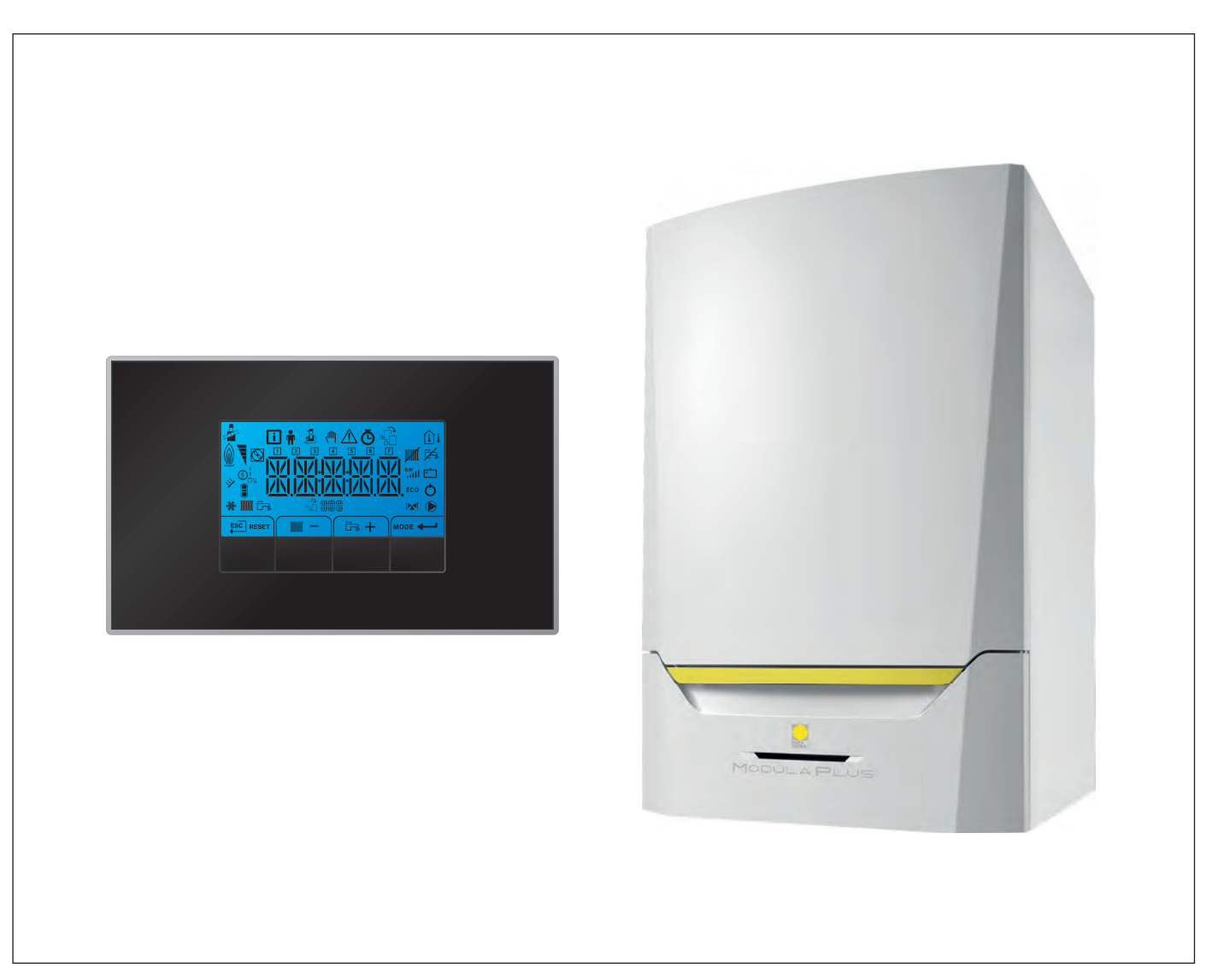

# Manuale di manutenzione

Pannello di controllo & Caldaia a parete ad alta efficienza

# Modula Plus

45 65 85 115 HMI S-control

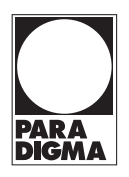

# Indice

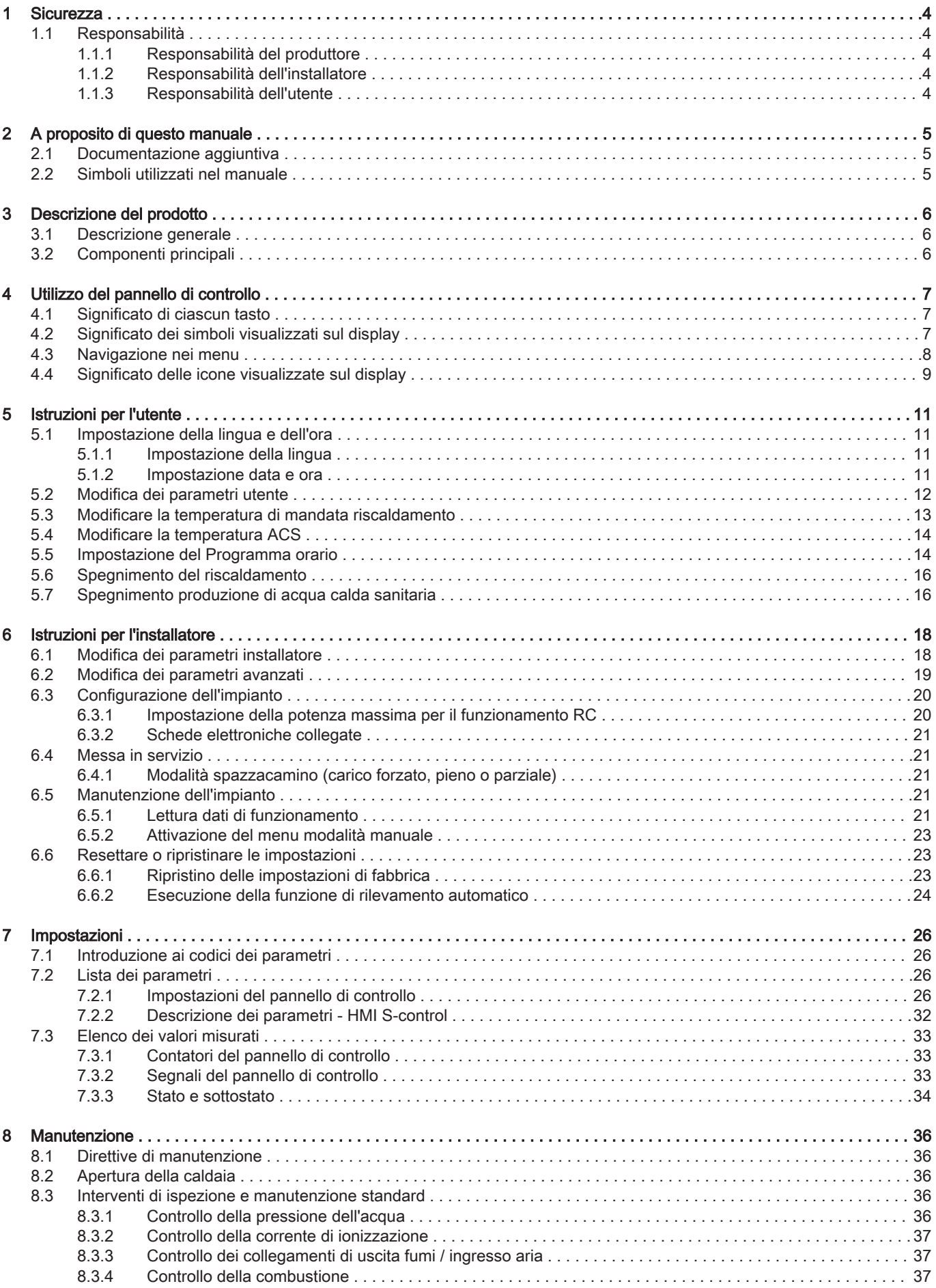

#### Indice

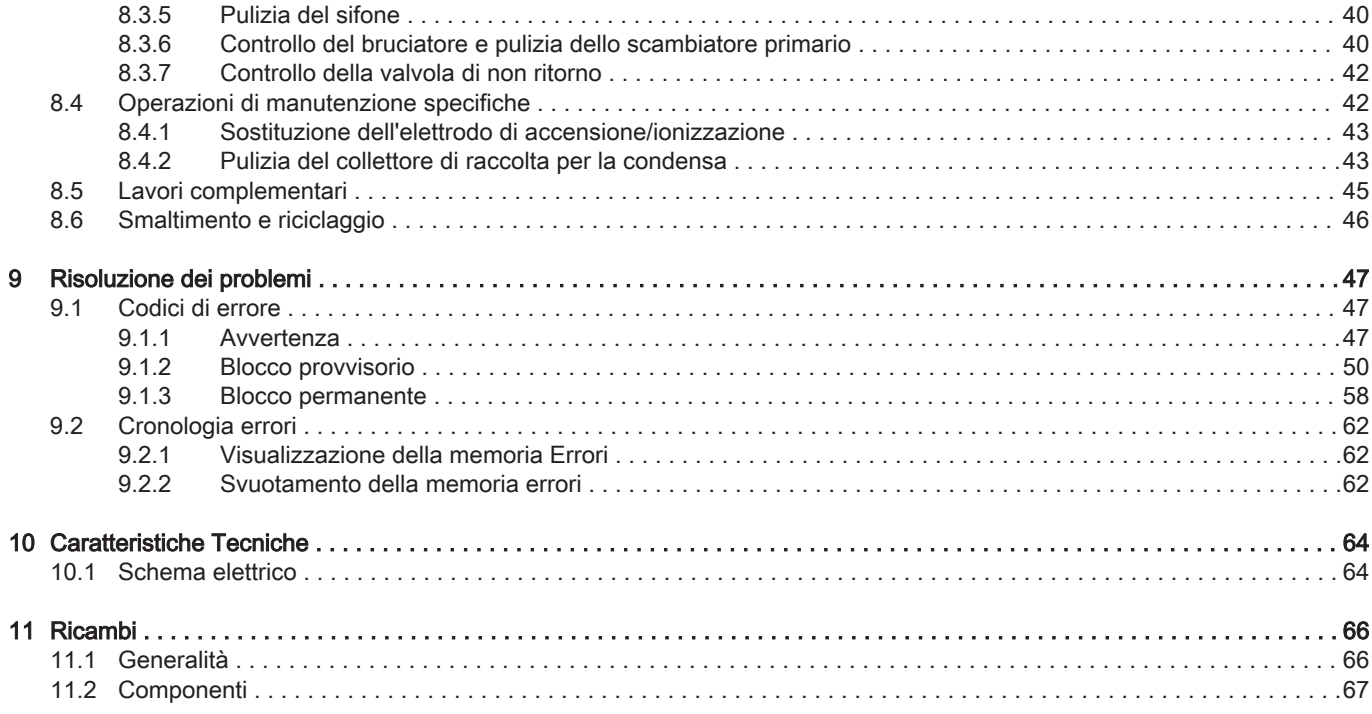

# <span id="page-3-0"></span>1 Sicurezza

### 1.1 Responsabilità

#### 1.1.1 Responsabilità del produttore

I nostri prodotti sono fabbricati conformemente ai requisiti delle varie direttive applicabili. Vengono pertanto consegnati con la marcatura  $\zeta \in \epsilon$  i documenti necessari. Nell'interesse della qualità dei nostri prodotti, cerchiamo continuamente di migliorarli. Ci riserviamo pertanto il diritto di modificare le specifiche riportate nel presente documento.

La nostra responsabilità in qualità di produttore non potrà essere chiamata in causa nei casi seguenti:

- Mancato rispetto delle istruzioni d'installazione e manutenzione dell'apparecchio.
- Mancata osservanza delle istruzioni d'uso dell'apparecchio.
- Mancata o insufficiente manutenzione dell'apparecchio.

#### 1.1.2 Responsabilità dell'installatore

L'installatore è responsabile dell'installazione e della prima messa in funzione dell'apparecchio. L'installatore deve rispettare le seguenti istruzioni:

- Leggere e seguire le istruzioni contenute nei manuali forniti con l'apparecchio.
- Installare l'apparecchio in conformità alle norme e alle leggi vigenti.
- Effettuare la messa in servizio iniziale e gli eventuali controlli necessari.
- Spiegare l'installazione all'utente.
- In caso di necessità di manutenzione, informare l'utente circa l'obbligo di eseguire un controllo dell'apparecchio e di preservare quest'ultimo in condizioni di funzionamento corrette.
- Consegnare all'utente tutti i manuali di istruzioni.

#### 1.1.3 Responsabilità dell'utente

Per garantire un funzionamento ottimale del sistema, rispettare le seguenti istruzioni:

- Leggere e seguire le istruzioni contenute nei manuali forniti con l'apparecchio.
- Rivolgersi a professionisti qualificati per realizzare l'installazione ed eseguire la prima messa in servizio.
- Chiedere all'installatore di spiegare il funzionamento dell'impianto.
- Far eseguire a un installatore qualificato la manutenzione e le ispezioni necessarie.
- Conservare il manuale di istruzioni in buone condizioni e vicino all'apparecchio.

# <span id="page-4-0"></span>2 A proposito di questo manuale

# 2.1 Documentazione aggiuntiva

- È disponibile la seguente documentazione in aggiunta a questo manuale:
- Manuale d'uso e installazione
- Istruzioni sulla qualità dell'acqua

### 2.2 Simboli utilizzati nel manuale

Questo manuale contiene istruzioni speciali, contrassegnate con simboli specifici. Si prega di prestare la massima attenzione a questi simboli.

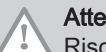

Attenzione Rischio di danni materiali.

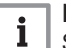

Importante

Segnala un'informazione importante.

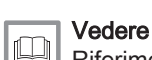

Riferimento ad altri manuali o pagine di questo manuale.

# <span id="page-5-0"></span>3 Descrizione del prodotto

La caldaia Modula Plus è fornita con un pannello di controllo e una PCB di comando. I contenuti di questo manuale si basano sulle seguenti informazioni relative al software e alla navigazione:

#### Tab.1 Informazioni sul software e sulla navigazione

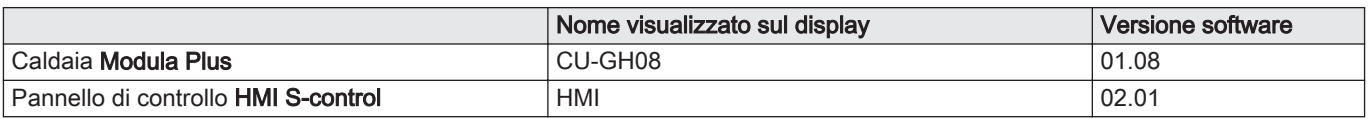

#### 3.1 Descrizione generale

La Modula Plus è una caldaia murale ad alto rendimento con le seguenti caratteristiche:

- Riscaldamento ad alto rendimento.
- Emissioni ridotte di sostanze inquinanti.
- La scelta ideale per configurazioni in cascata.

#### 3.2 Componenti principali

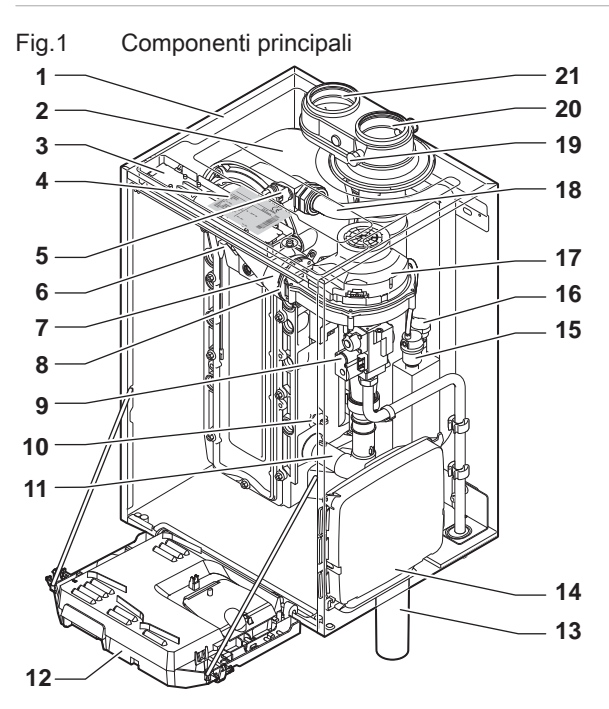

- Telaio/camera stagna
- Scambiatore di calore (Riscaldamento)
- Luce interna
- Targhetta identificativa
- Sonda di mandata
- Elettrodo di ionizzazione/accensione
- Tubo miscelatore
- Valvola di non ritorno
- Assieme valvola gas
- Sonda di ritorno
- Silenziatore di aspirazione aria
- Scatola comandi
- Sifone

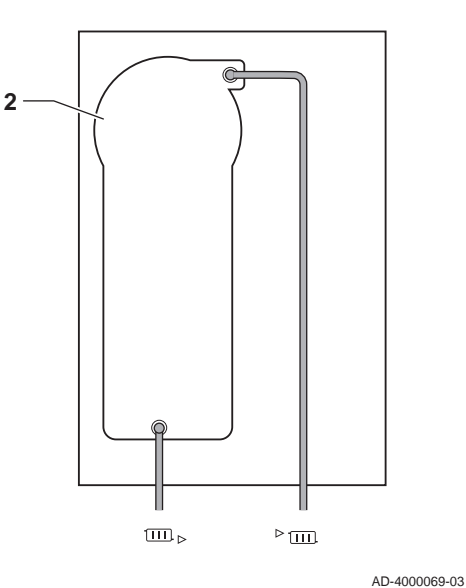

- Scatola di espansione per le PCB di controllo (= accessorio)
- Degasatore automatico
- Sensore di pressione idraulica
- Ventilatore
- Linea di alimentazione
- Presa di analisi dei gas di scarico
- Tubo di scarico fumi
- Ingresso aria comburente
- Mandata del circuito di riscaldamento  $\blacktriangleright$ mm
- Ritorno del circuito di riscaldamento  $\overline{\text{Hil}}$

# <span id="page-6-0"></span>4 Utilizzo del pannello di controllo

# 4.1 Significato di ciascun tasto

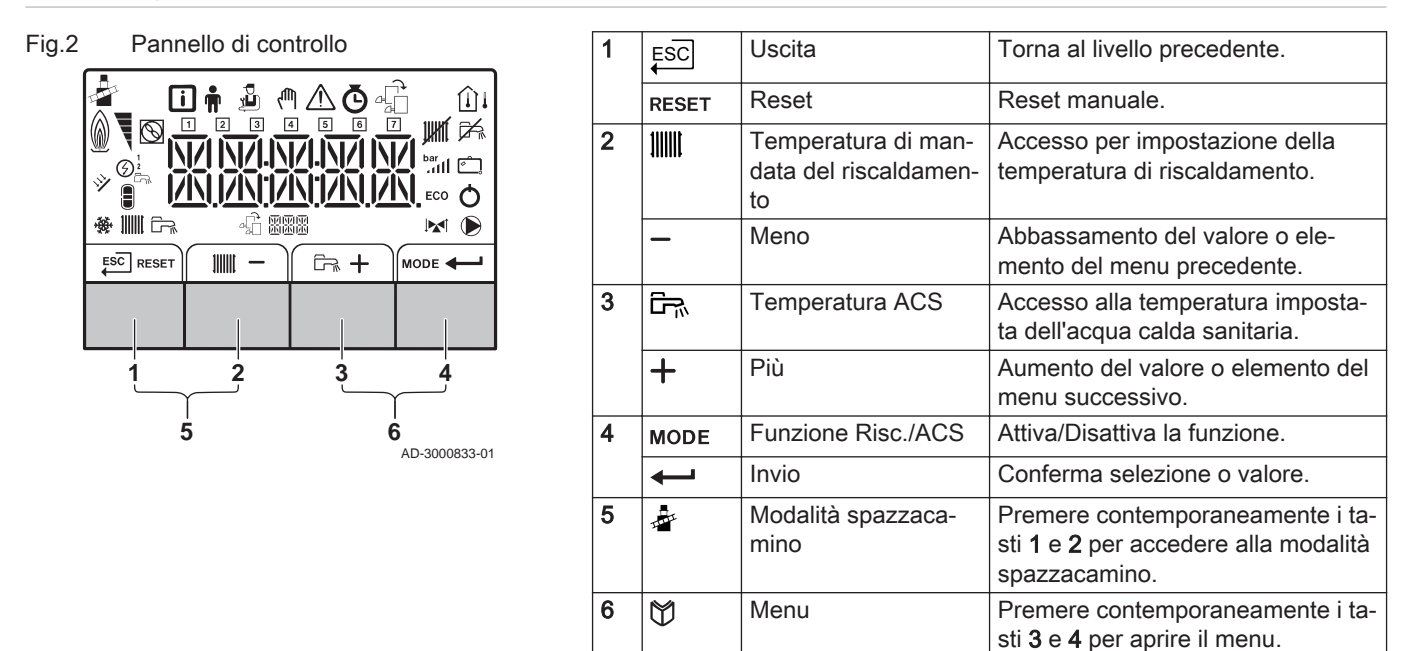

# 4.2 Significato dei simboli visualizzati sul display

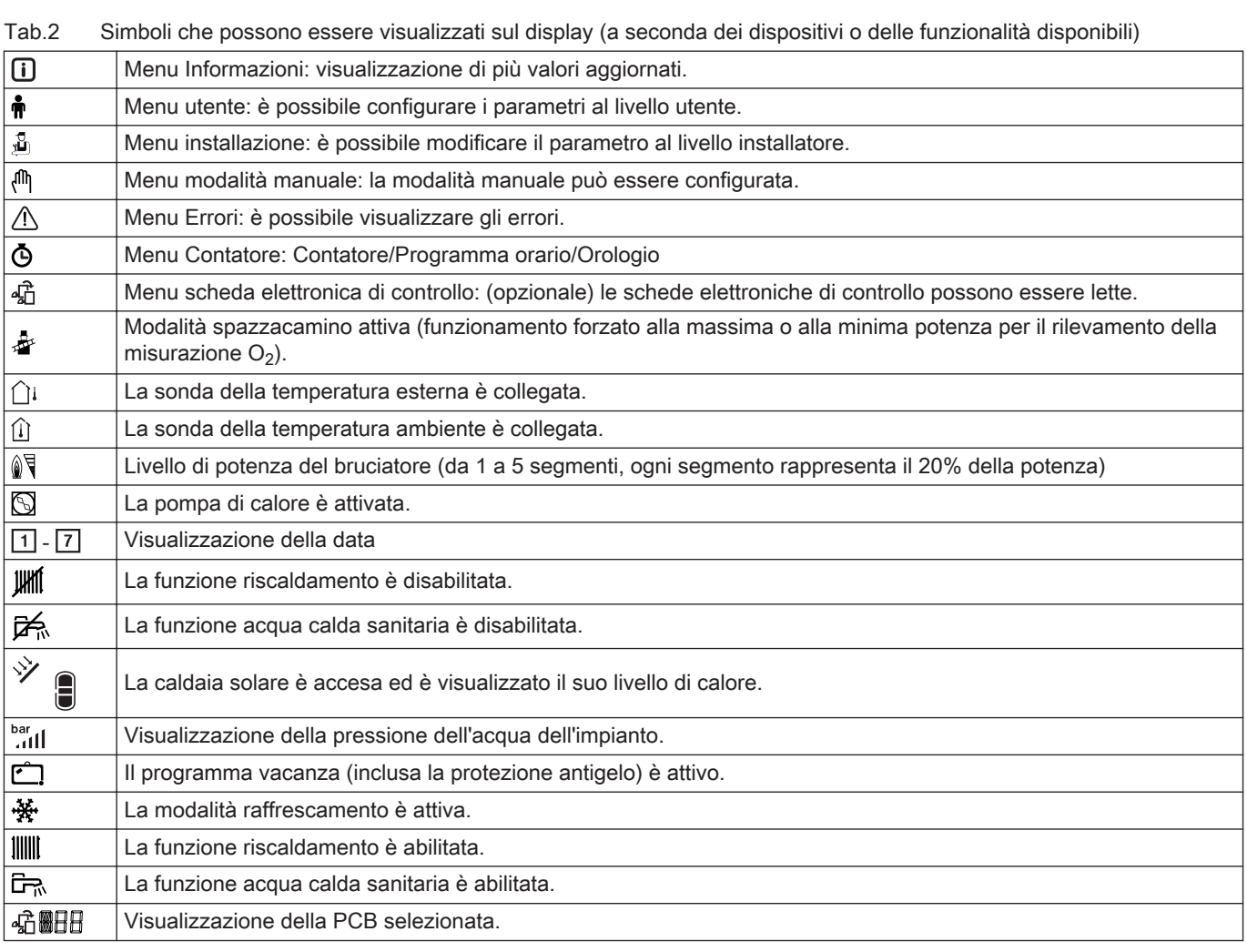

<span id="page-7-0"></span>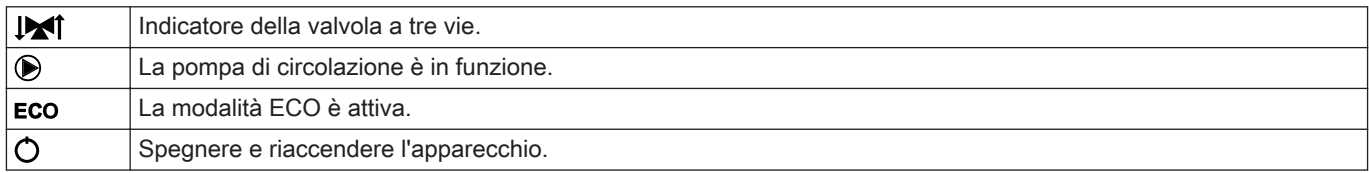

## 4.3 Navigazione nei menu

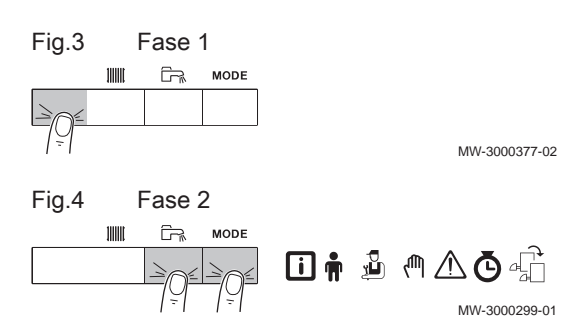

MW-3000300-02

 $\begin{picture}(150,15) \put(0,0){\vector(1,0){10}} \put(15,0){\vector(1,0){10}} \put(15,0){\vector(1,0){10}} \put(15,0){\vector(1,0){10}} \put(15,0){\vector(1,0){10}} \put(15,0){\vector(1,0){10}} \put(15,0){\vector(1,0){10}} \put(15,0){\vector(1,0){10}} \put(15,0){\vector(1,0){10}} \put(15,0){\vector(1,0){10}} \put(15,0){\vector(1,0){10}} \put(15,0){\vector($ 

通州公西省

回市

**而** 

**XXXXX** 

MW-3000301-02

MW-3000302-01

MW-3000303-01

#### Importante

 $\mathbf{i}$ 

- $\bullet$ A seconda dei dispositivi o delle PCB di controllo collegate, il pannello di controllo visualizza le opzioni di selezione di alcuni menu.
- Per prima cosa, selezionare un dispositivo, PCB di controllo o zona che si desidera visualizzare o l'impostazione che si desidera regolare.
- 1. Per attivare il controller premere, dalla schermata di stand-by, un tasto qualsiasi.
- 2. Per accedere alle impostazioni di menu disponibili, premere contemporaneamente i due tasti a destra.

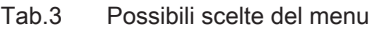

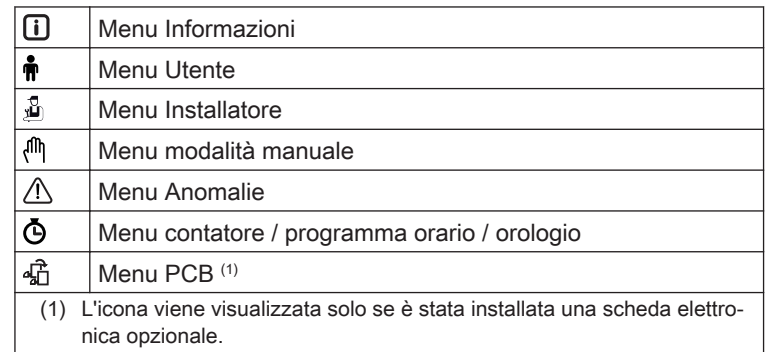

- 3. Per spostare il cursore verso destra, premere il tasto  $+$ .
- 4. Per spostare il cursore verso sinistra, premere il tasto  $-$ .
- 5. Per confermare la scelta del menu o del parametro desiderato, premere il tasto  $\leftarrow$ .
- 6. Premere il tasto  $+$  o il tasto  $-$  per modificare il valore.

Fig.5 Fase 3

Fig.6 Fase 4

Fig.7 Fase 5

 $ESC$ 

 $ESC$ 

Fig.8 Fase 6

<span id="page-8-0"></span>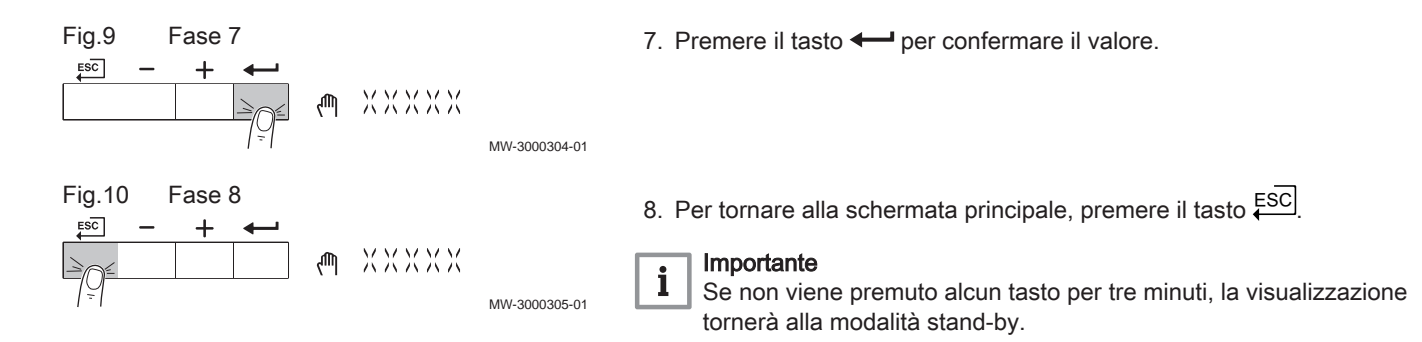

### 4.4 Significato delle icone visualizzate sul display

Tab.4 Icone

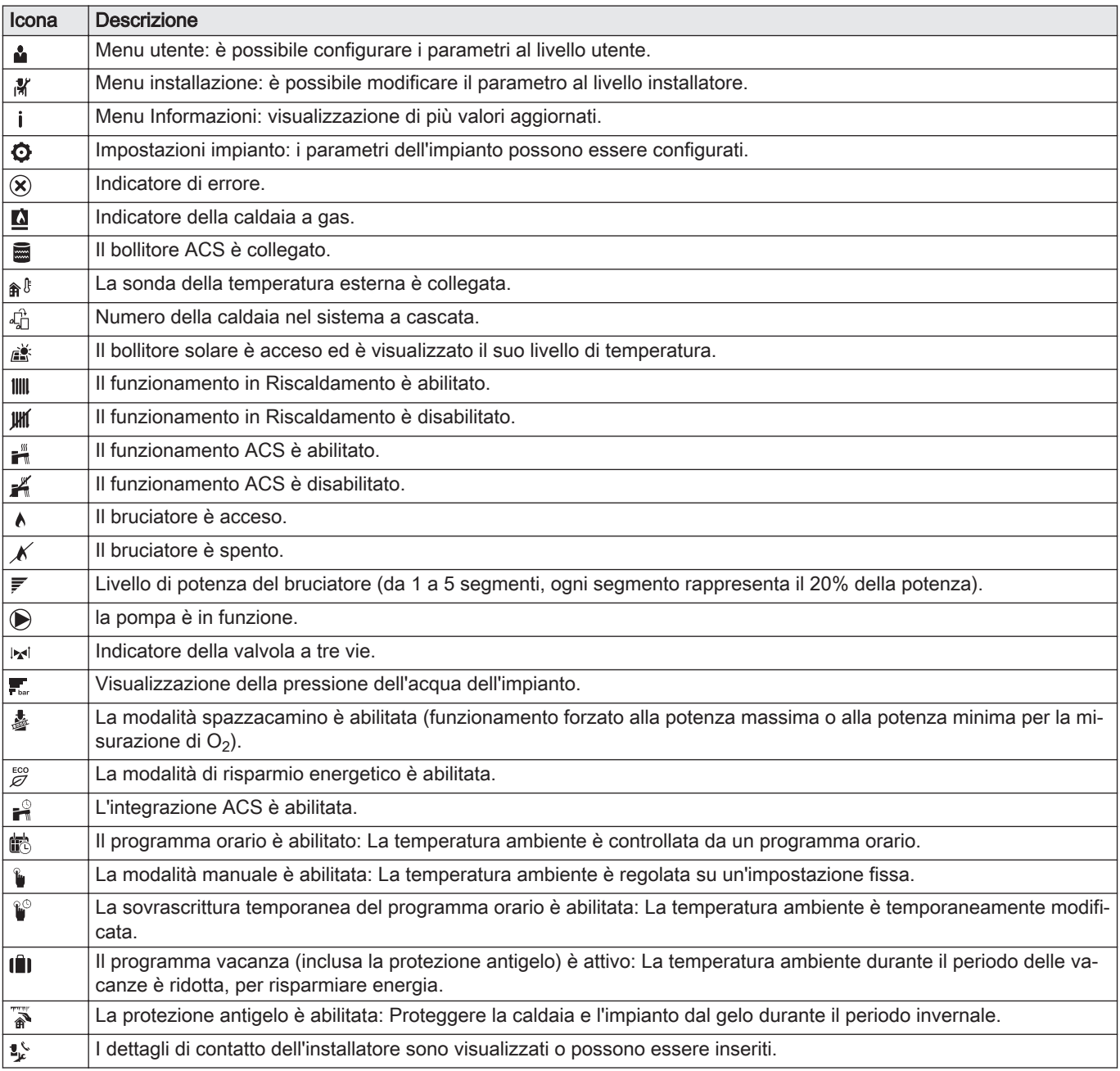

Tab.5 Icone - Zone

| Icona          | <b>Descrizione</b>            |
|----------------|-------------------------------|
| 企              | Icona tutte le zone (gruppi). |
| l es           | Icona soggiorno.              |
| n.             | Icona cucina.                 |
| $\blacksquare$ | Icona camera da letto.        |
| Ŵ              | Icona studio.                 |
| I ha           | Icona cantina.                |

# <span id="page-10-0"></span>5 Istruzioni per l'utente

### 5.1 Impostazione della lingua e dell'ora

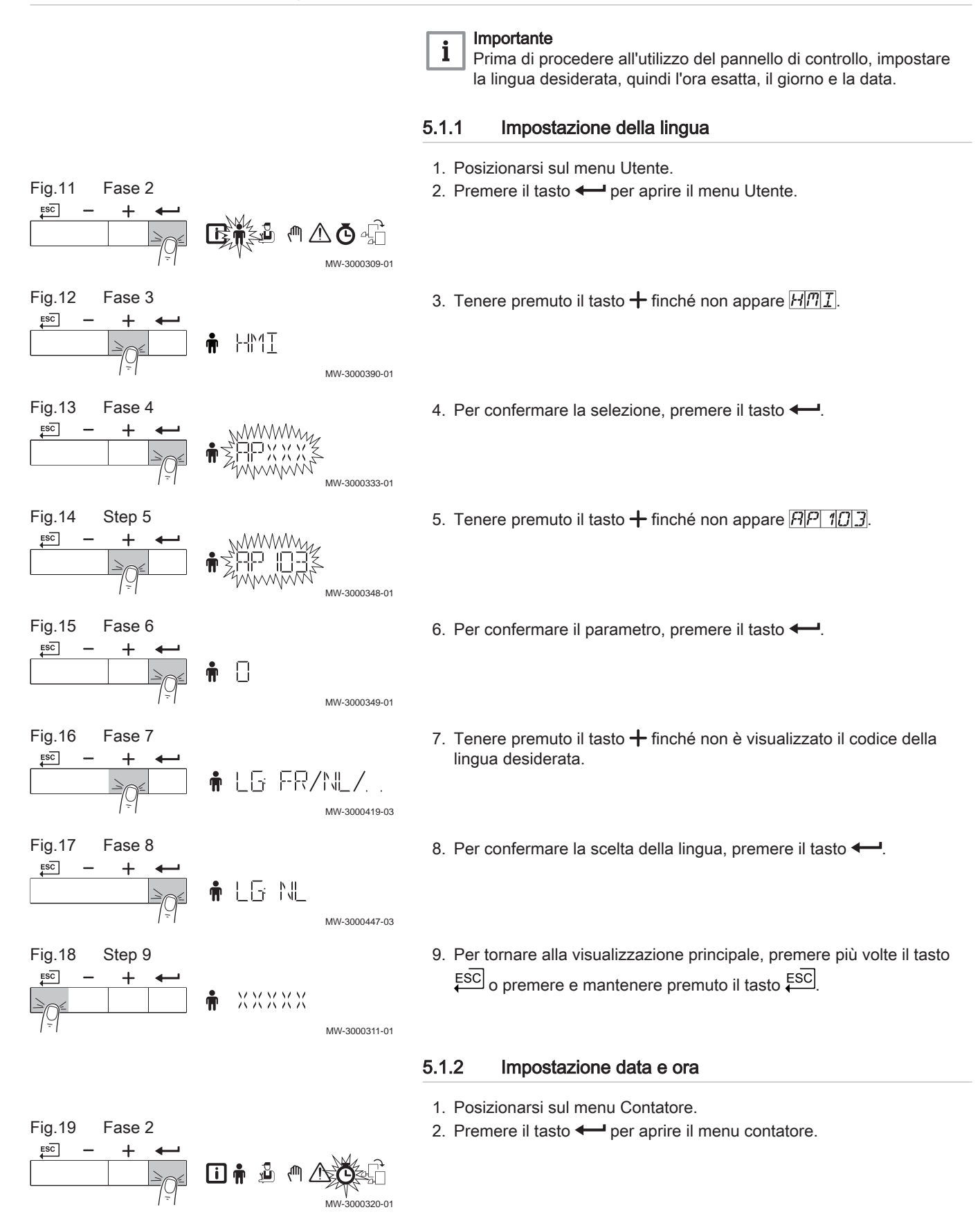

<span id="page-11-0"></span>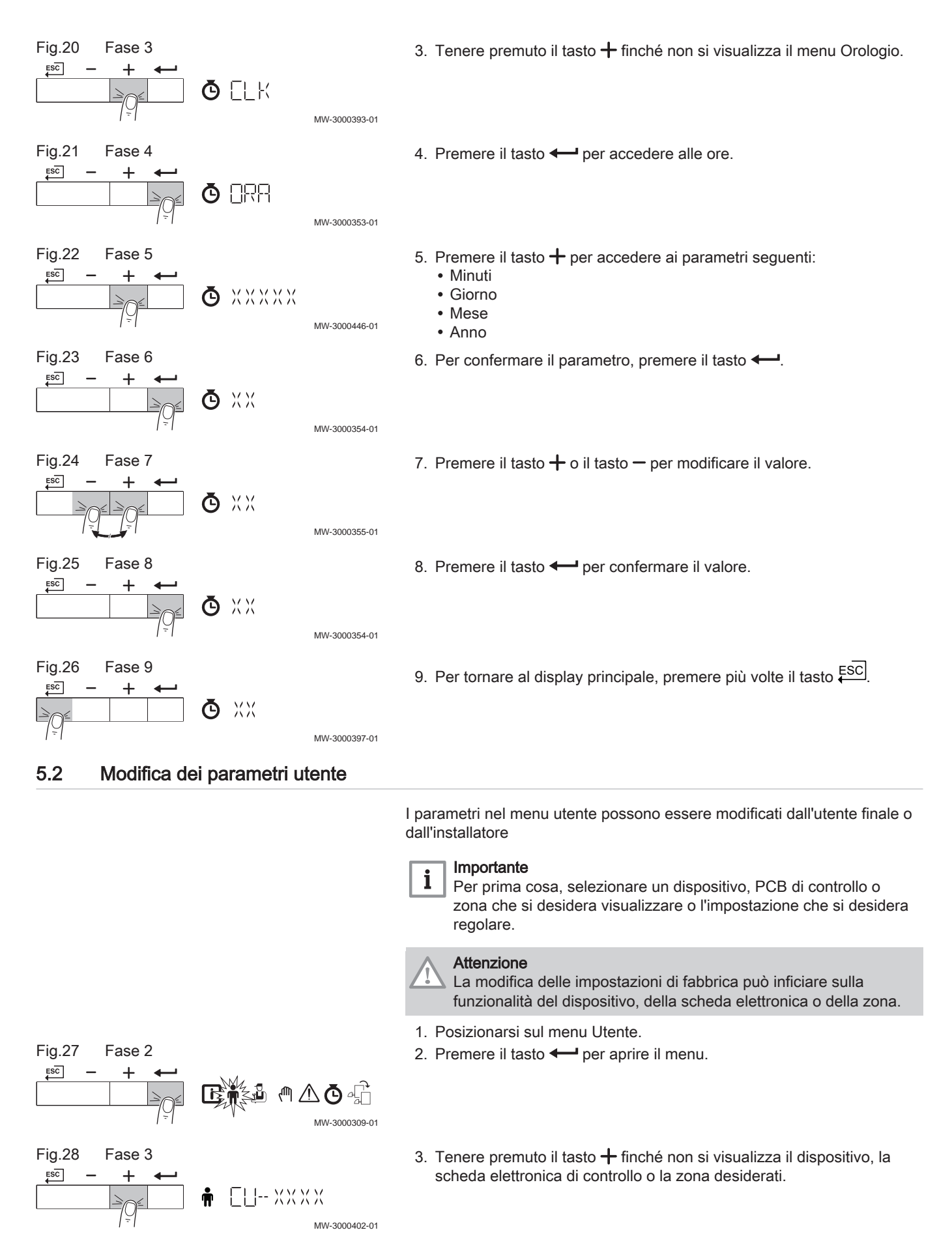

<span id="page-12-0"></span>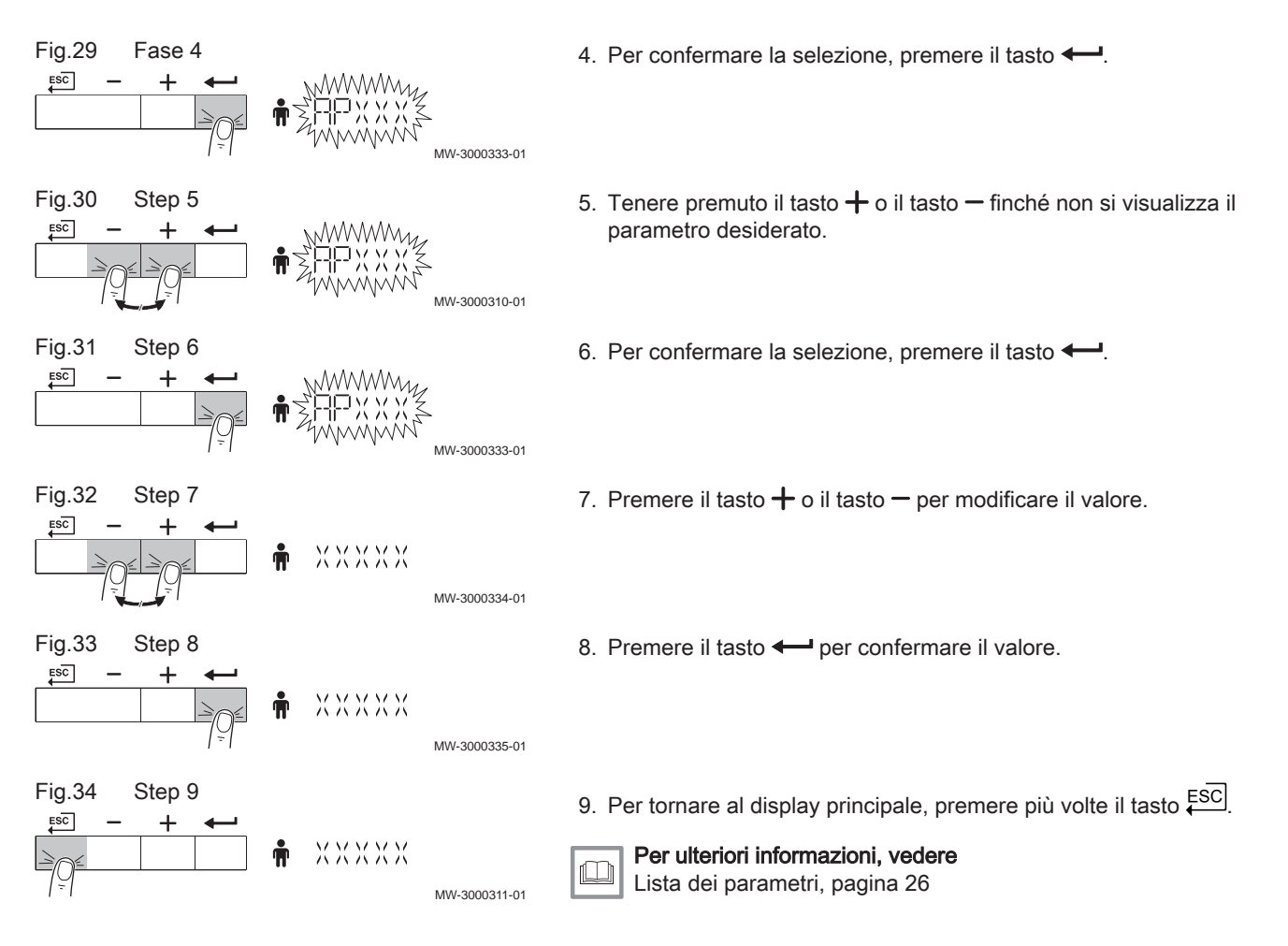

#### 5.3 Modificare la temperatura di mandata riscaldamento

MW-3000366-01

MW-3000367-01

MW-3000368-01

XXXP

 $XXX\overline{P}$ 

MW-3000369-01

La temperatura di mandata riscaldamento può essere aumentata o diminuita a parte rispetto al fabbisogno di riscaldamento.

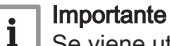

Se viene utilizzato un termostato on/off, la temperatura di mandata riscaldamento può essere regolata solo in questo modo.

- 1. Premere il tasto ||||||| per selezionare la temperatura di mandata riscaldamento.
- 2. Premere il tasto  $\leftarrow$  per accedere alla temperatura di mandata riscaldamento.
- 3. Premere il tasto  $+$  o il tasto  $-$  per impostare la nuova temperatura di mandata CH desiderata.
- 4. Premere il tasto  $\leftarrow$  per confermare il valore.

Fig.35 Fase 1

11111

 $\Rightarrow$ 

**MODE** 

Fig.36 Fase 2

 $ESC$ 

 $ESC$ 

Fig.37 Fase 3

Fig.38 Fase 4

<span id="page-13-0"></span>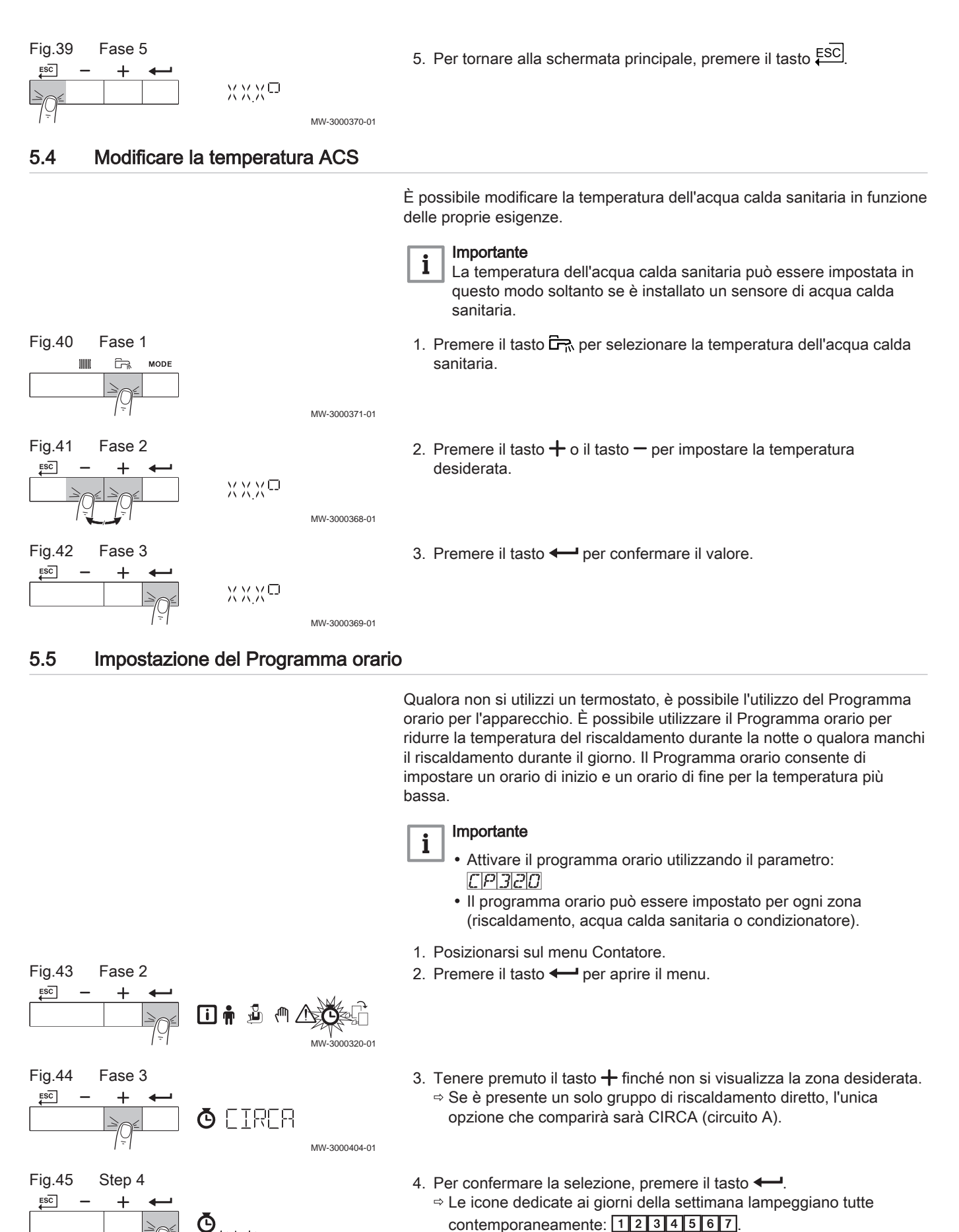

MW-3000405-01

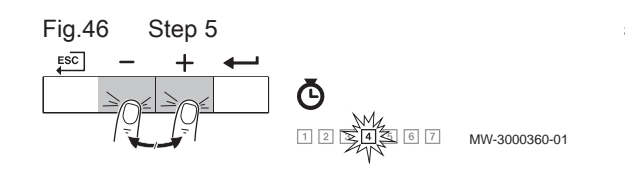

5. Selezionare il numero del giorno desiderato tenendo premuto il tasto  $+$  o il tasto  $-$  finché non lampeggia il simbolo del giorno desiderato. Tab.6 Numeri del giorno

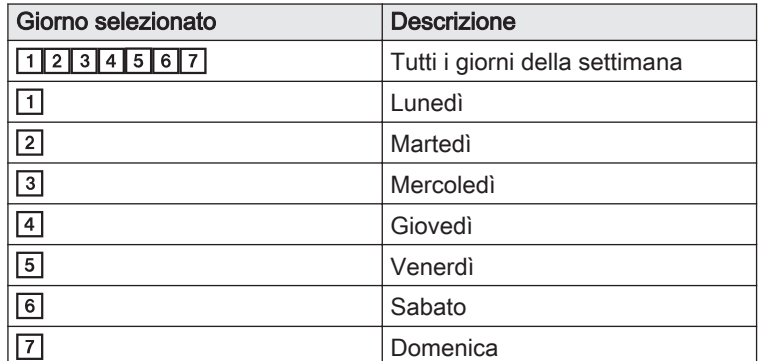

- 6. Per confermare la selezione, premere il tasto  $\leftarrow$ .
- 7. Impostare l'ora di inizio S1 premendo il tasto  $+$  o  $-$ . Tab.7 Opzioni

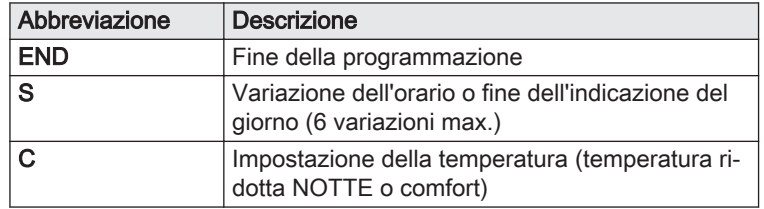

- 8. Per confermare la selezione, premere il tasto  $\leftarrow$ .
- 9. Selezionare lo stato C1 corrispondente alla variazione di orario S1 premendo i tasti  $+$  o  $-$ .

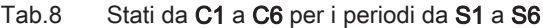

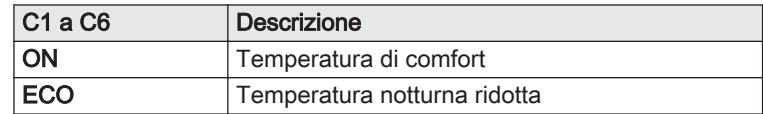

- 10. Per confermare la selezione, premere il tasto  $\leftarrow$ .
- 11. Ripetere gli step per definire le variazioni di orario da (S1 a S6) e gli stati corrispondenti da (C1 a C6).
- 12. Per tornare al display principale, premere più volte il tasto  $\overline{\mathsf{f}^{\rm SC}}$ .

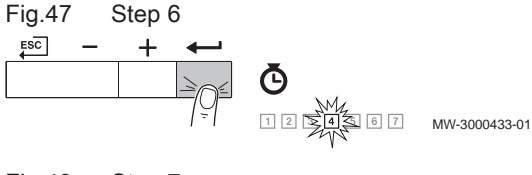

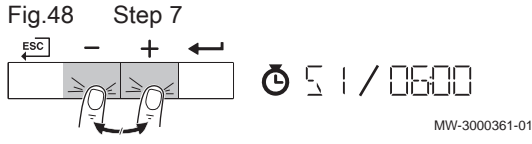

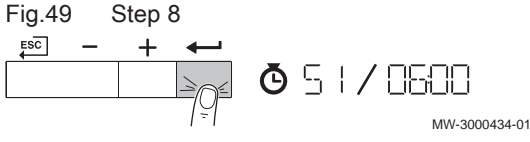

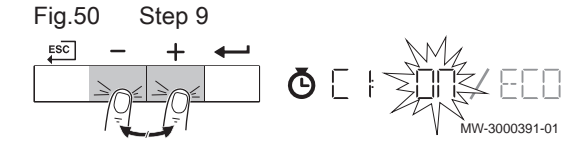

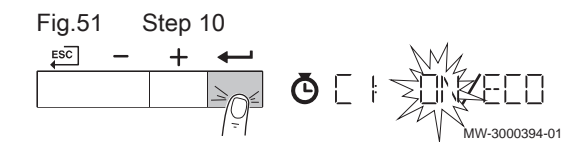

#### <span id="page-15-0"></span>Tab.9 Esempio

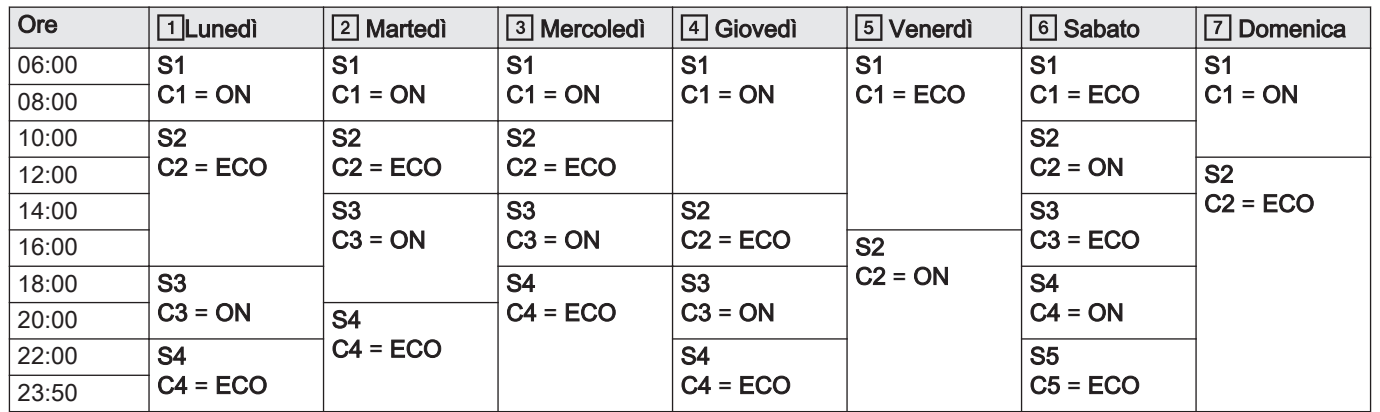

### 5.6 Spegnimento del riscaldamento

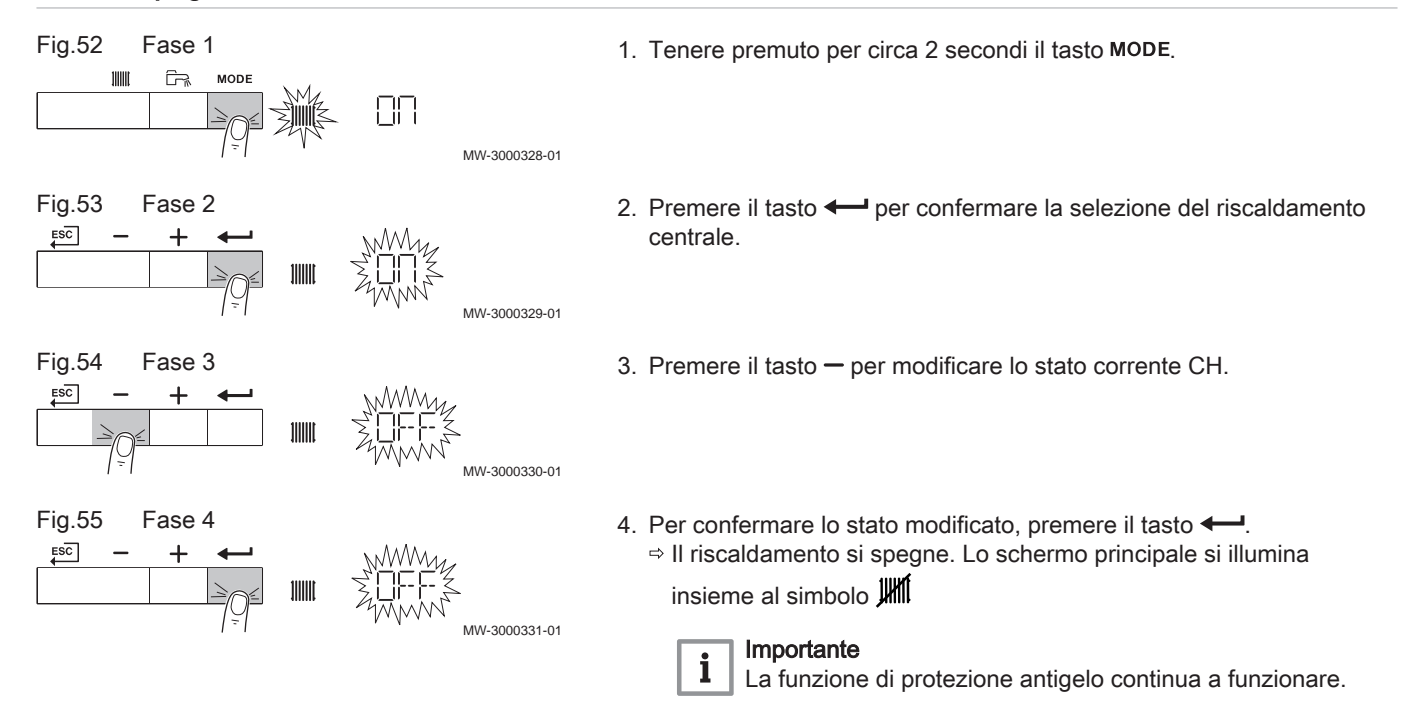

#### 5.7 Spegnimento produzione di acqua calda sanitaria

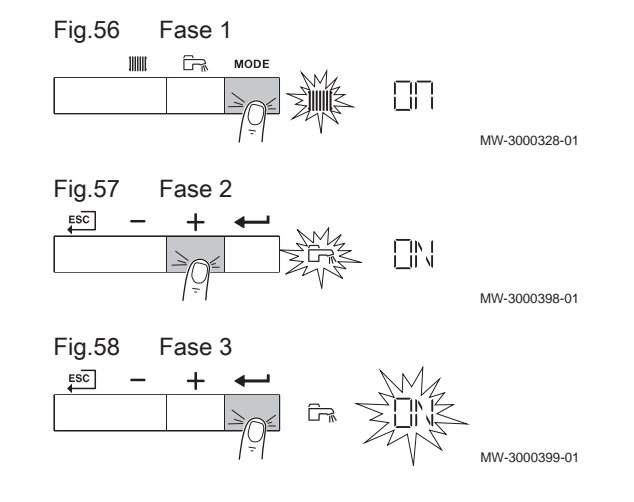

- 1. Tenere premuto per circa 2 secondi il tasto MODE.
- 2. Premere il tasto  $+$  per selezionare la produzione di acqua calda sanitaria.
- 3. Per confermare la produzione di acqua calda sanitaria, premere il tasto  $\leftarrow$ .

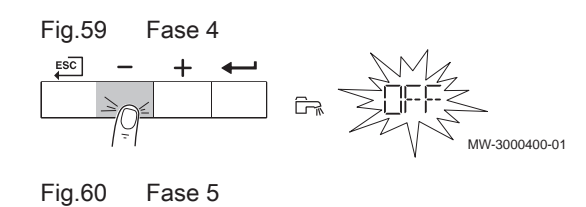

 $ESC$ 

 $\sim$   $-$ 

 $\ddot{+}$ 

- 4. Premere il tasto per modificare lo stato corrente di produzione di acqua calda sanitaria.
- 5. Per confermare lo stato modificato, premere il tasto  $\leftarrow$ . La modalità produzione acqua calda sanitaria è disattivata. Lo schermo principale si illumina insieme al simbolo  $\overleftrightarrow{P}$

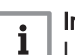

MW-3000430-01

 $BF$ 

#### Importante

La funzione di protezione antigelo continua a funzionare.

 $ESC$ 

 $ESC$ 

 $ESC$ 

 $ESC$ 

 $ESC$ 

**ESC** 

 $ESC$ 

# <span id="page-17-0"></span>6 Istruzioni per l'installatore

# 6.1 Modifica dei parametri installatore

I parametri del menu Installatore possono essere modificati esclusivamente da un professionista qualificato. Per modificare alcuni parametri, è necessario inserire il codice  $\Box$   $\Box$   $\Box$ 

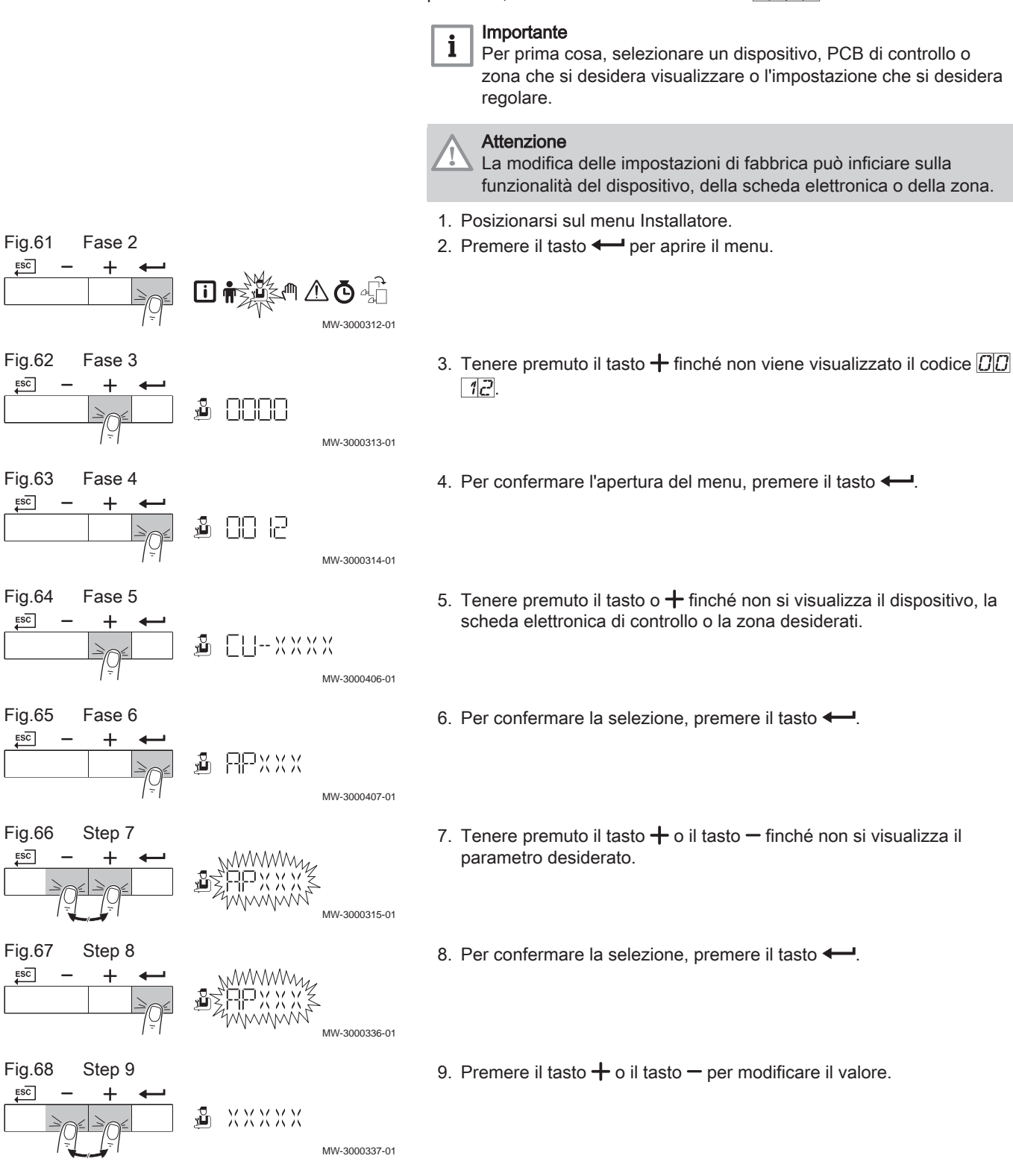

<span id="page-18-0"></span>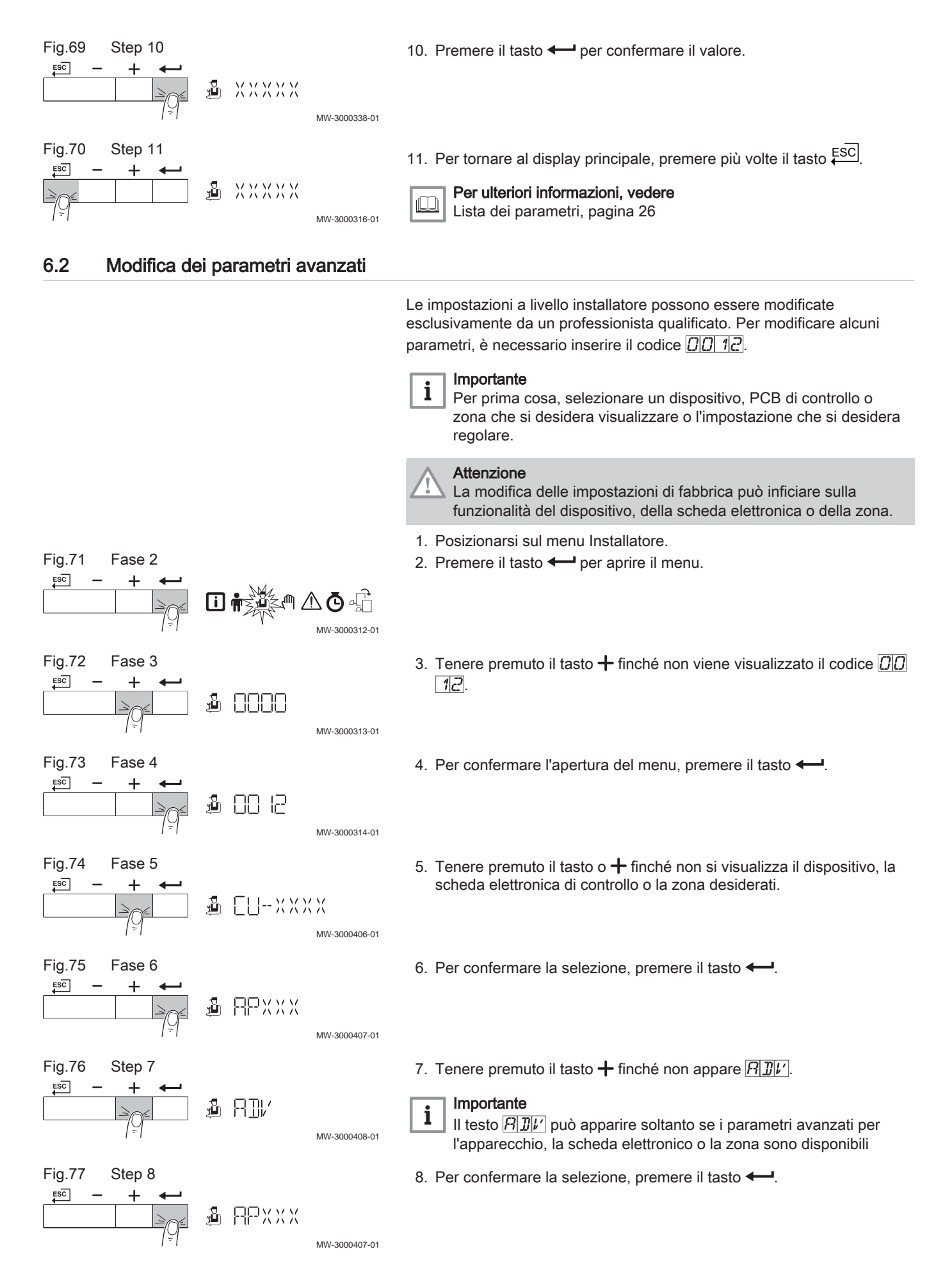

<span id="page-19-0"></span>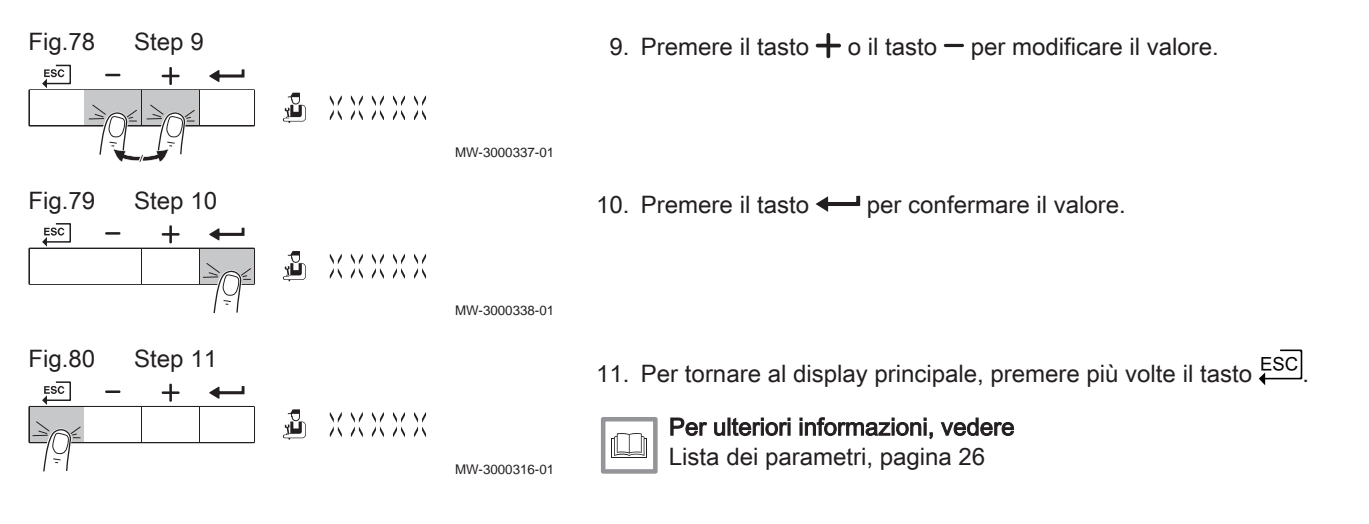

### 6.3 Configurazione dell'impianto

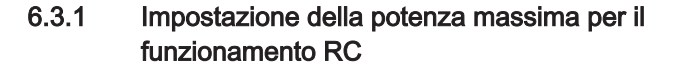

Vedere i grafici per il rapporto fra potenza e velocità nel caso del gas naturale. È possibile variare la velocità mediante il parametro GP007.

- M Portata termica massima
- F Impostazione di fabbrica
- Q Portata termica (Hi) (kW)
- R Velocità del ventilatore (giri/min)

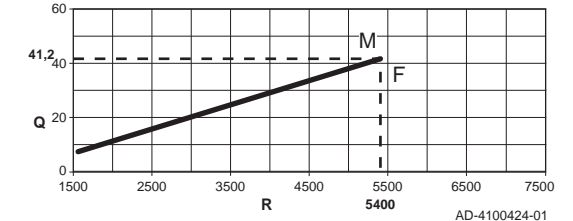

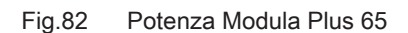

Fig.81 Potenza Modula Plus 45

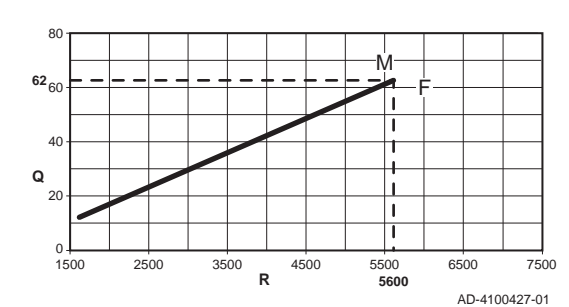

#### Fig.83 Potenza Modula Plus 85

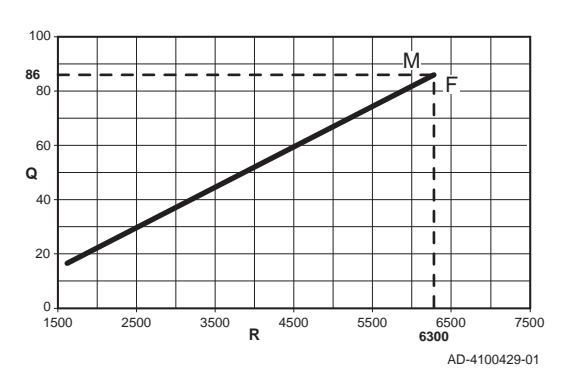

- M Portata termica massima F Impostazione di fabbrica
- Q Portata termica (Hi) (kW)
- R Velocità del ventilatore (giri/min)

- M Portata termica massima
- F Impostazione di fabbrica
- Q Portata termica (Hi) (kW)
- R Velocità del ventilatore (giri/min)

<span id="page-20-0"></span>Fig.84 Potenza Modula Plus 115 M Portata termica massima F Impostazione di fabbrica 120 Q Portata termica (Hi) (kW) M R Velocità del ventilatore (giri/min) **107** ₹ F .<br>100 Ï  $\overline{\mathbf{I}}$ 8<sup>0</sup>  $\overline{1}$ 60  $\overline{1}$ **Q**  $\overline{\mathbf{1}}$  $\overline{40}$  $\overline{2}$  $\blacksquare$ ī  $0 +$ 1500 2500 3500 4500 5500 6500 7500 **R 6800** AD-4100431-01 6.3.2 Schede elettroniche collegate Fig.85 Fase 2  $ESC$ 同章 ॒∫ 灬 ⚠

 $\triangleq$   $\mathbb{R}$   $\times$   $\times$   $\times$   $\sim$   $\sim$   $\times$   $\times$ 

MW-3000339-01

MW-3000340-01

MW-3000341-01

- 1. Posizionarsi sul menu Scheda elettronica. 2. Premere il tasto  $\leftarrow$  per aprire il menu.
	- 3. Per vedere quali schede elettroniche sono collegate, premere il tasto  $\div$
	- 4. Premere due volte il tasto  $\overline{\xi^{\text{SC}}}$  per tornare alla schermata principale.

6.4 Messa in servizio

Fig.86 Fase 3

 $ESC$ 

Fig.87 Fase 4

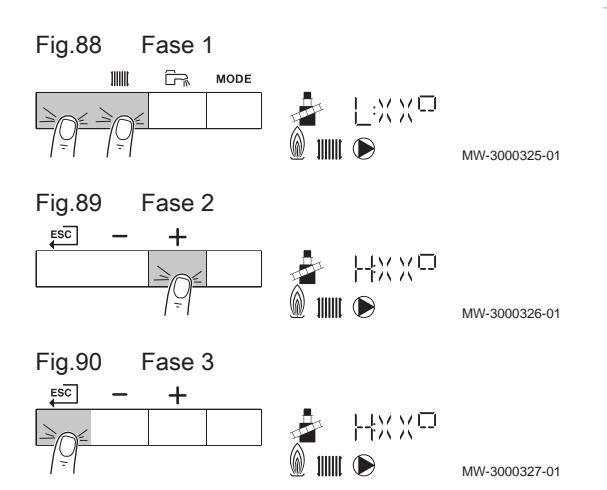

#### 6.4.1 Modalità spazzacamino (carico forzato, pieno o parziale)

- 1. Premere contemporaneamente i due tasti a sinistra per selezionare la modalità spazzacamino.
	- $\Rightarrow$  Ora il dispositivo funziona a carico parziale. Attendere finché  $\Box \colon X$  $\mathbb{E}^{\square}$  non si visualizza sul monitor.
- 2. Premere due volte il tasto  $+$ .
	- $\Rightarrow$  Ora il dispositivo funziona a carico totale. Attendere finché  $H: \mathbb{R} \times \mathbb{R}^n$ non si visualizza sul monitor.
- 3. Per tornare alla schermata principale, premere il tasto  $\overline{\mathsf{f}^{\rm SC}}$

#### 6.5 Manutenzione dell'impianto

#### 6.5.1 Lettura dati di funzionamento

#### Lettura dei contatori  $\blacksquare$

È possibile leggere i contatori dell'apparecchio e le schede di controllo collegate, le sonde, e così via.

1. Posizionarsi sul menu Contatore.

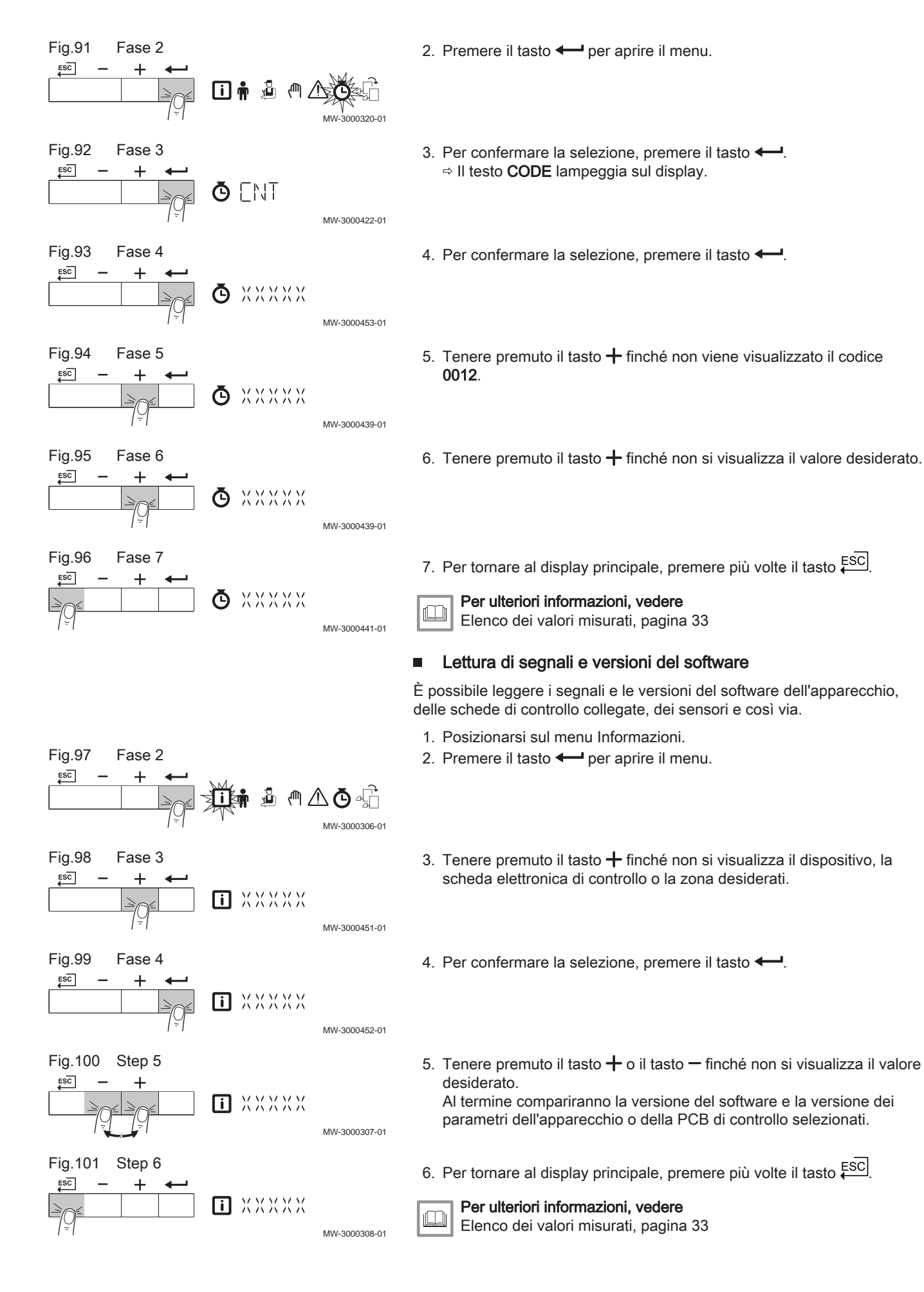

#### Stati e sottostati  $\blacksquare$

Il menu informativo  $\overline{u}$  fornisce i numeri di stato e sottostato.

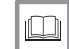

MW-3000302-01

MW-3000303-01

MW-3000304-01

MW-3000305-01

6.5.2 Attivazione del menu modalità manuale

In alcuni casi può essere necessario impostare la modalità manuale della caldaia, ad esempio quando non è ancora stato collegato il regolatore.

1. Navigazione nel menu modalità manuale.

Per ulteriori informazioni, vedere [Elenco dei valori misurati, pagina 33](#page-32-0)

- 2. Premere il tasto  $\leftarrow$  per aprire il menu.
- 3. Premere i tasti  $+ \circ -$  per modificare la temperatura di mandata richiesta in modalità manuale.
- 4. Premere il tasto  $\leftarrow$  per confermare il valore. La modalità manuale viene attivata.
- 5. Premere due volte il tasto ESC per tornare alla schermata principale. La modalità manuale viene disattivata.

#### 6.6 Resettare o ripristinare le impostazioni

@ XXXXX

回市

ſſh,

**XXXXX** 

XXXXX

<span id="page-22-0"></span>Fig.102 Fase 2

 $ESC$ 

Fig.103 Fase 3

 $\overline{+}$ 

Fig.104 Fase 4

Fig.105 Fase 5

 $ESC$ 

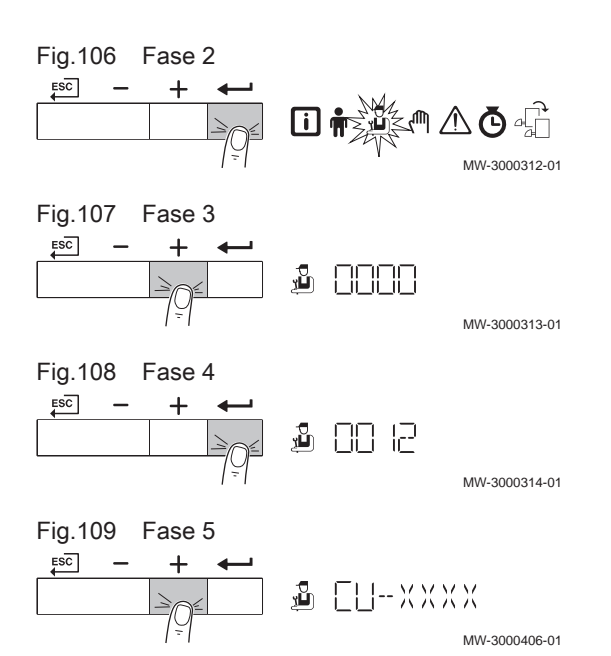

#### 6.6.1 Ripristino delle impostazioni di fabbrica

- 1. Posizionarsi sul menu Installatore.
- 2. Premere il tasto  $\leftarrow$  per aprire il menu.
- 3. Tenere premuto il tasto  $+$  finché non viene visualizzato il codice  $\Box\Box$  $| \nexists$ .
- 4. Per confermare l'apertura del menu Installatore, premere il tasto  $\leftarrow$ .
- 5. Tenere premuto il tasto + finché non si visualizza il dispositivo o la scheda elettronica desiderati.

<span id="page-23-0"></span>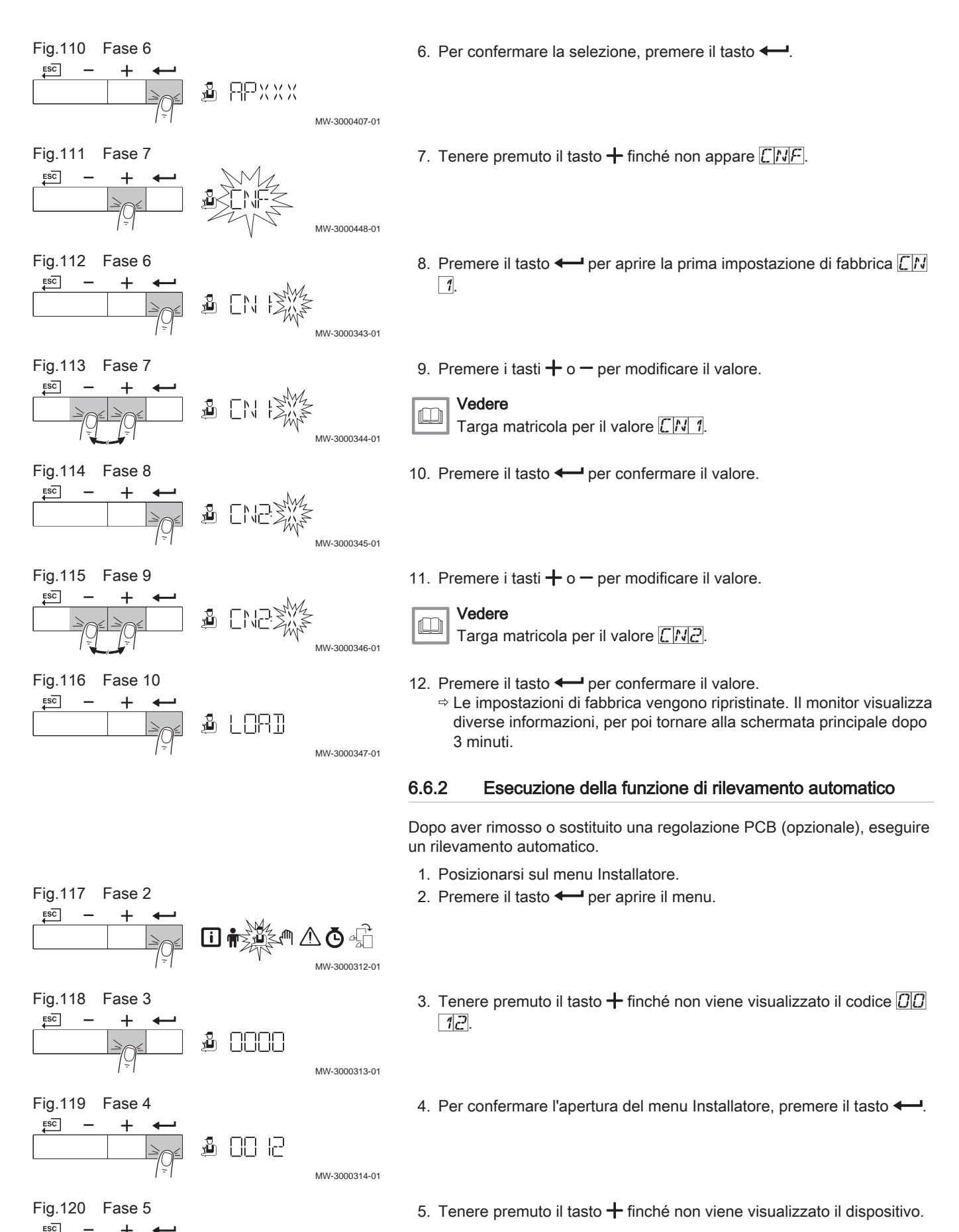

MW-3000406-01

**画 EU-XXXX** 

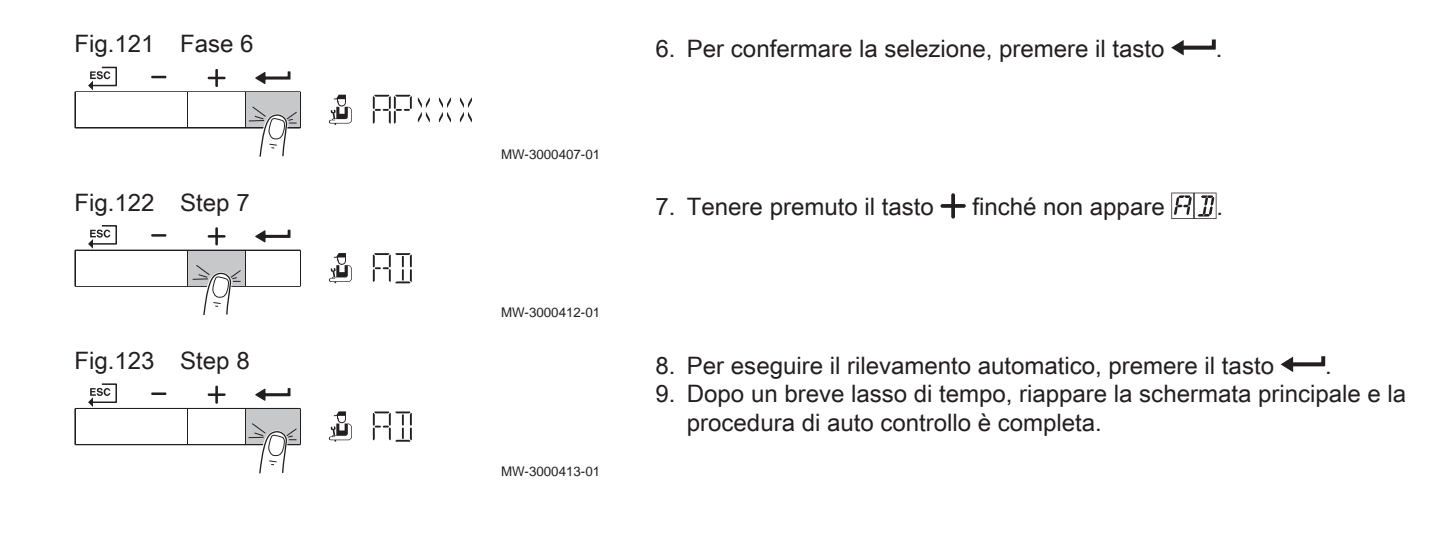

# <span id="page-25-0"></span>7 Impostazioni

# 7.1 Introduzione ai codici dei parametri

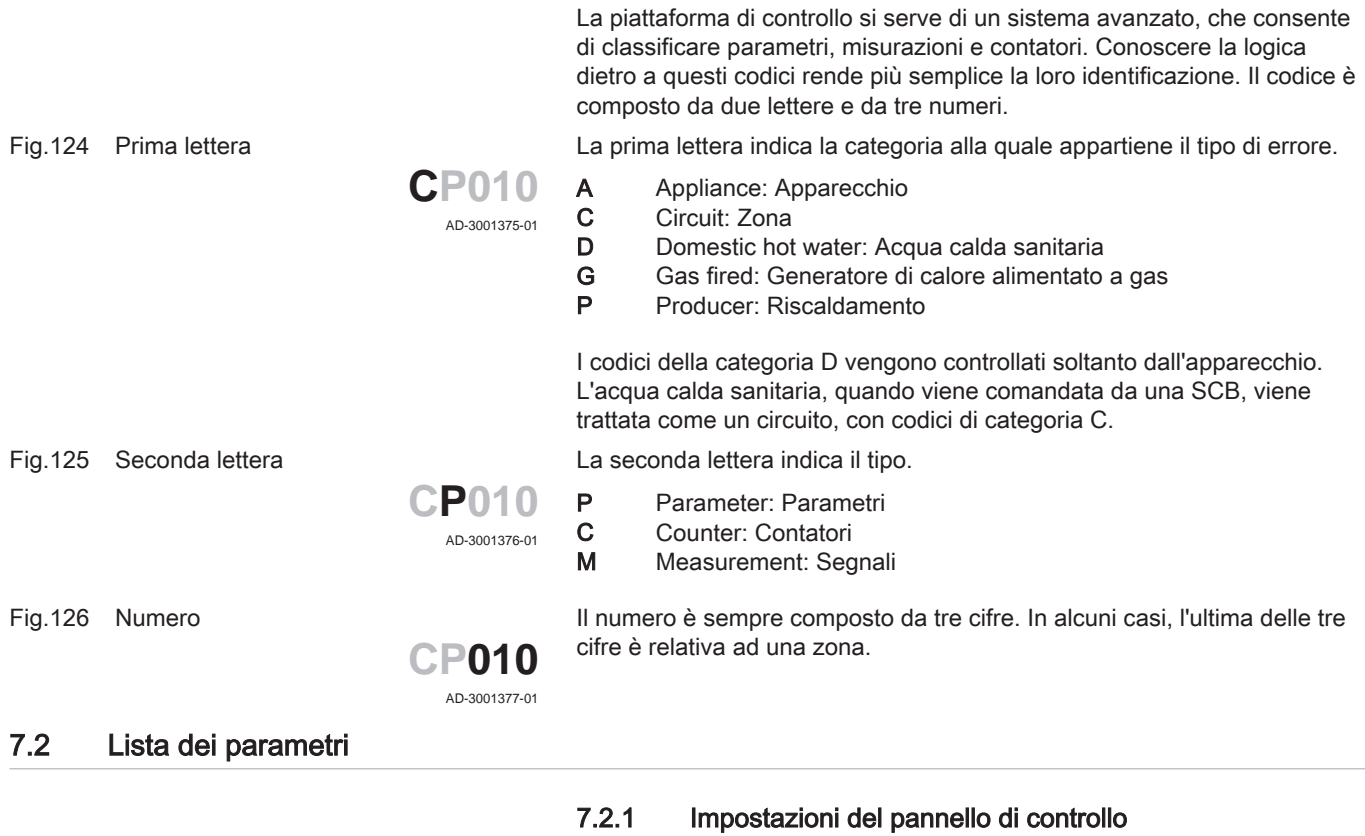

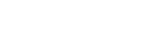

 $\mathbf{i}$ 

# Importante

- Tutte le tabelle mostrano i valori di fabbrica dei parametri. Nelle tabelle sono elencati anche i parametri che risultano impostabili solamente se la caldaia viene abbinata ad altri accessori come una sonda esterna.
- Tutte le possibili opzioni sono indicate nel range di regolazione. Sul display della caldaia sono visualizzate solo le impostazioni dell'apparecchio.

#### Tab.10 Navigazione per livello utente

| Livello | Menu cascata                                                                                                    |
|---------|----------------------------------------------------------------------------------------------------|
| Utente  |                                                                                                    |
|         | (1) Vedere la colonna "Sottomenu" nella tabella seguente per la navigazione corretta. I parametri sono raggruppati in funzionalità specifi- |
| che.    |                                                                                                    |

Tab.11 Impostazioni di fabbrica a livello utente

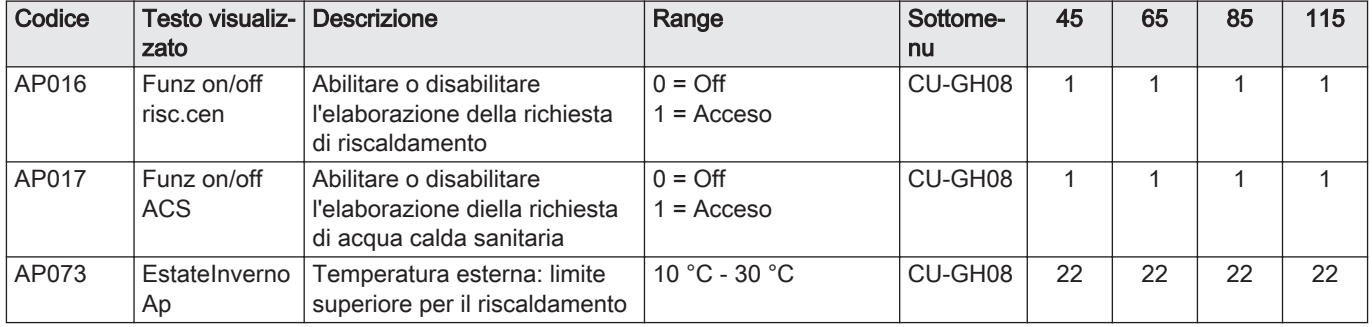

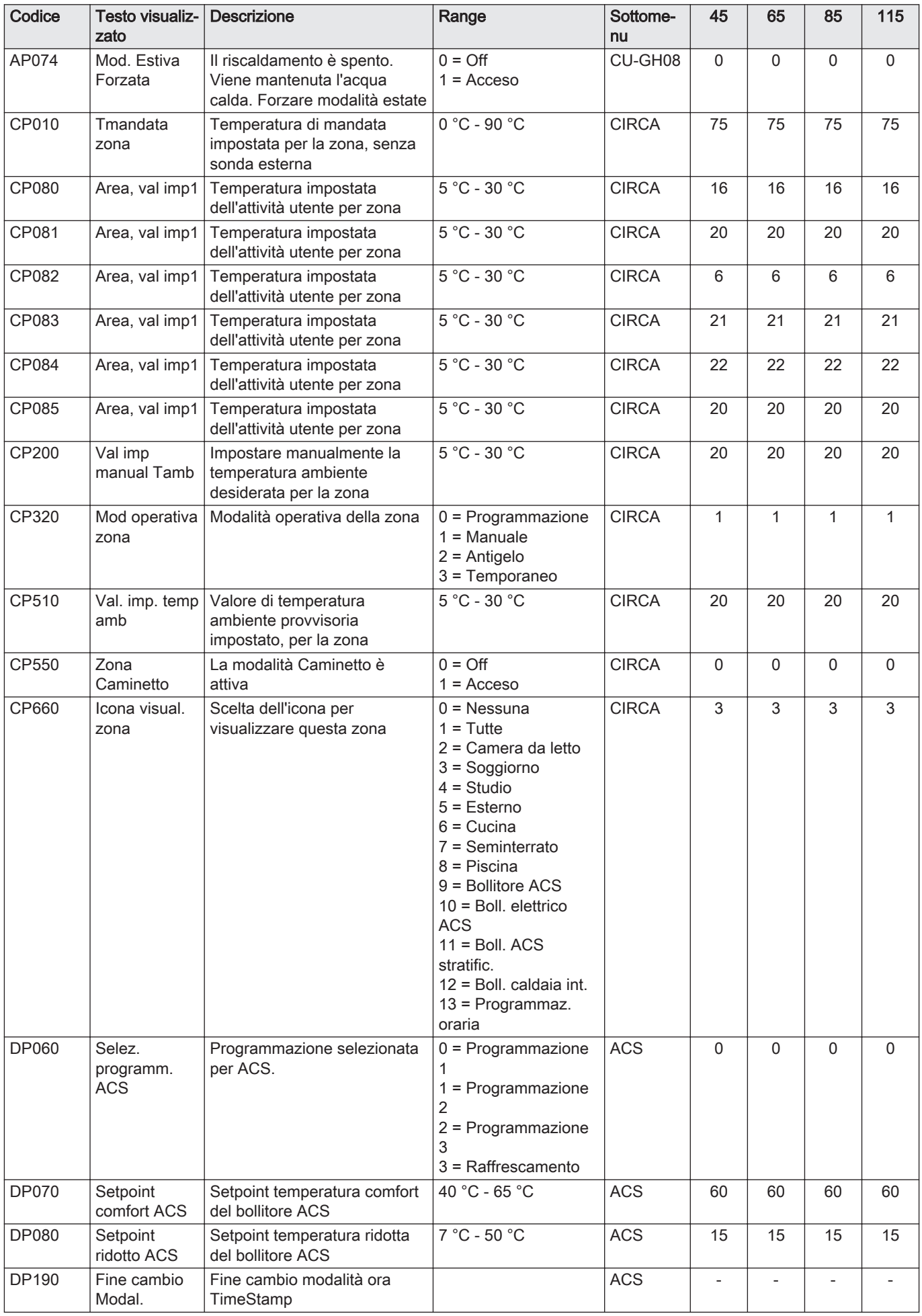

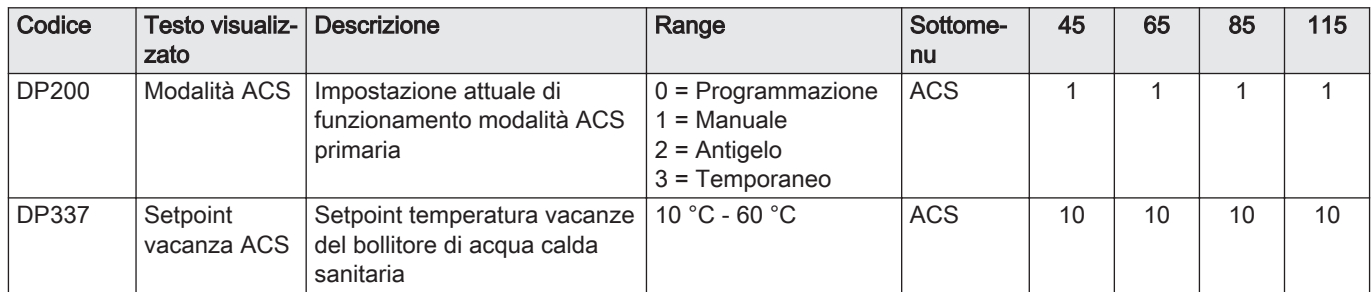

#### Tab.12 Navigazione per livello installatore

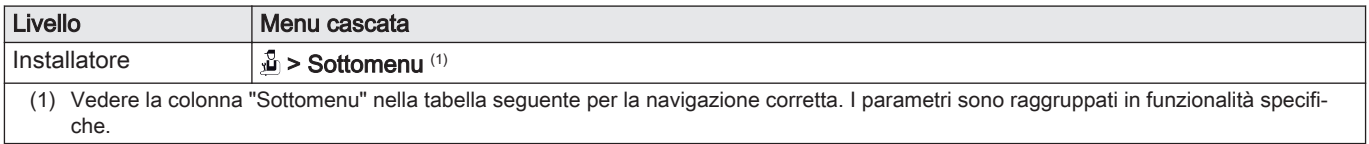

#### Tab.13 Impostazioni di fabbrica a livello installatore

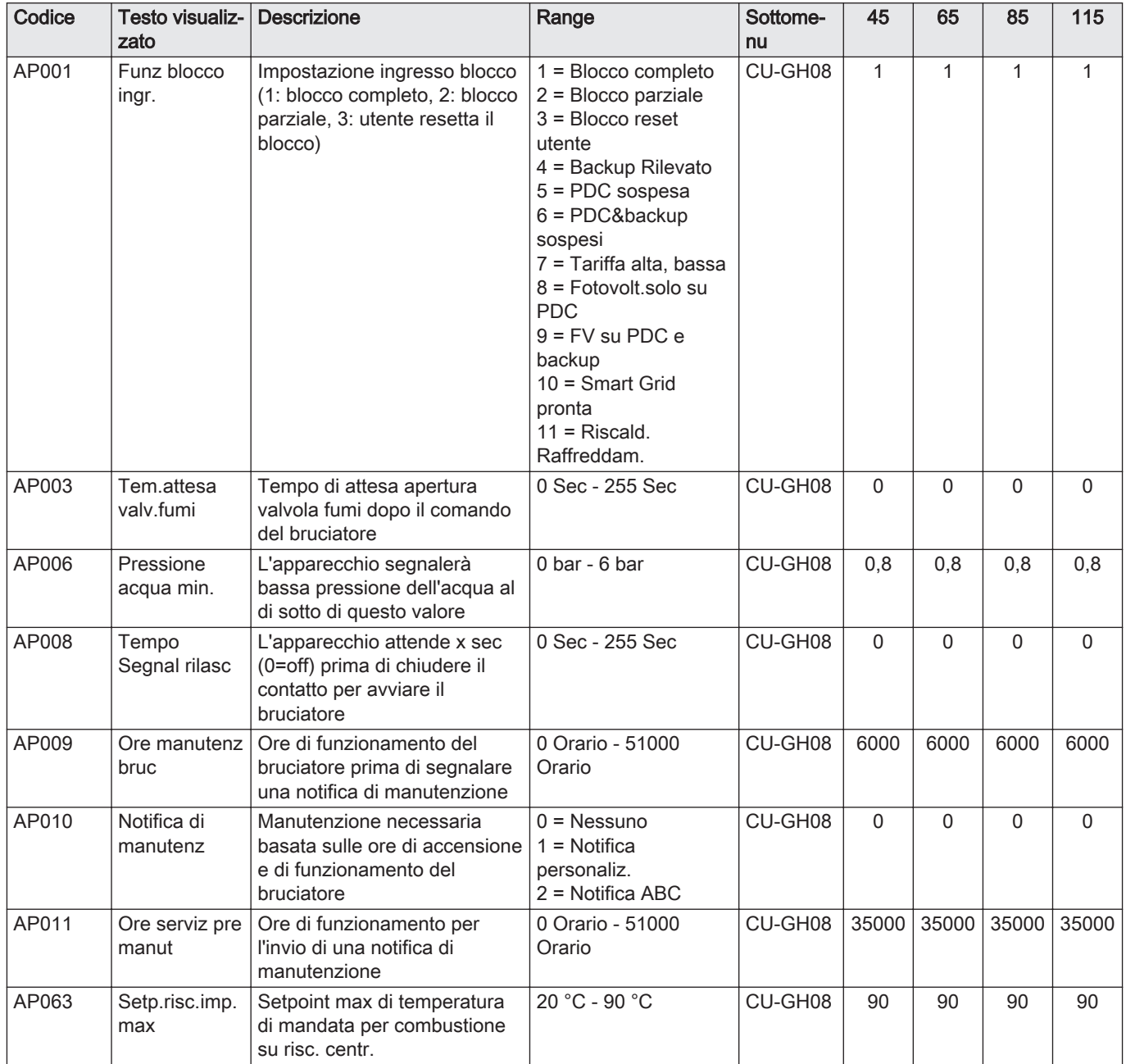

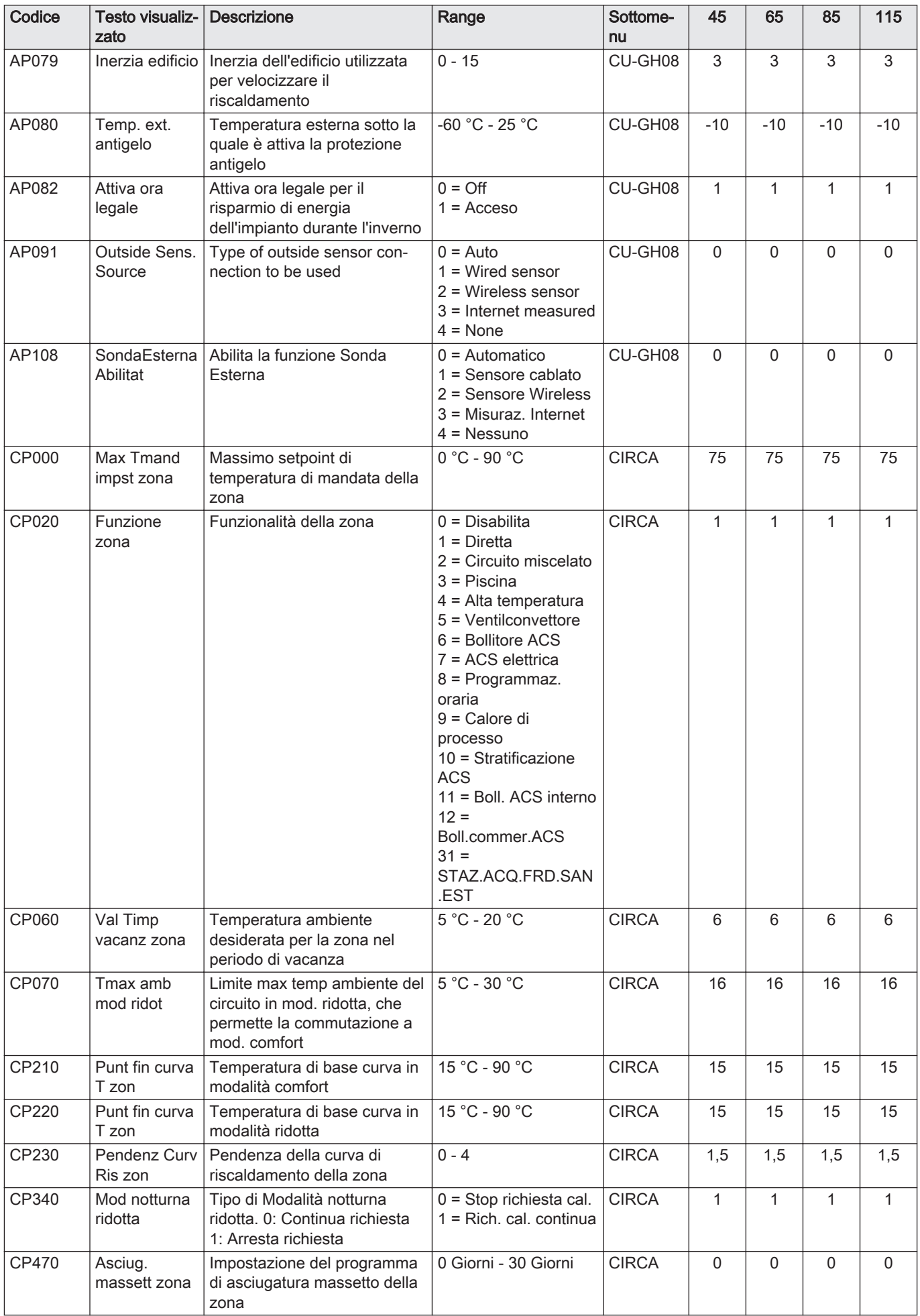

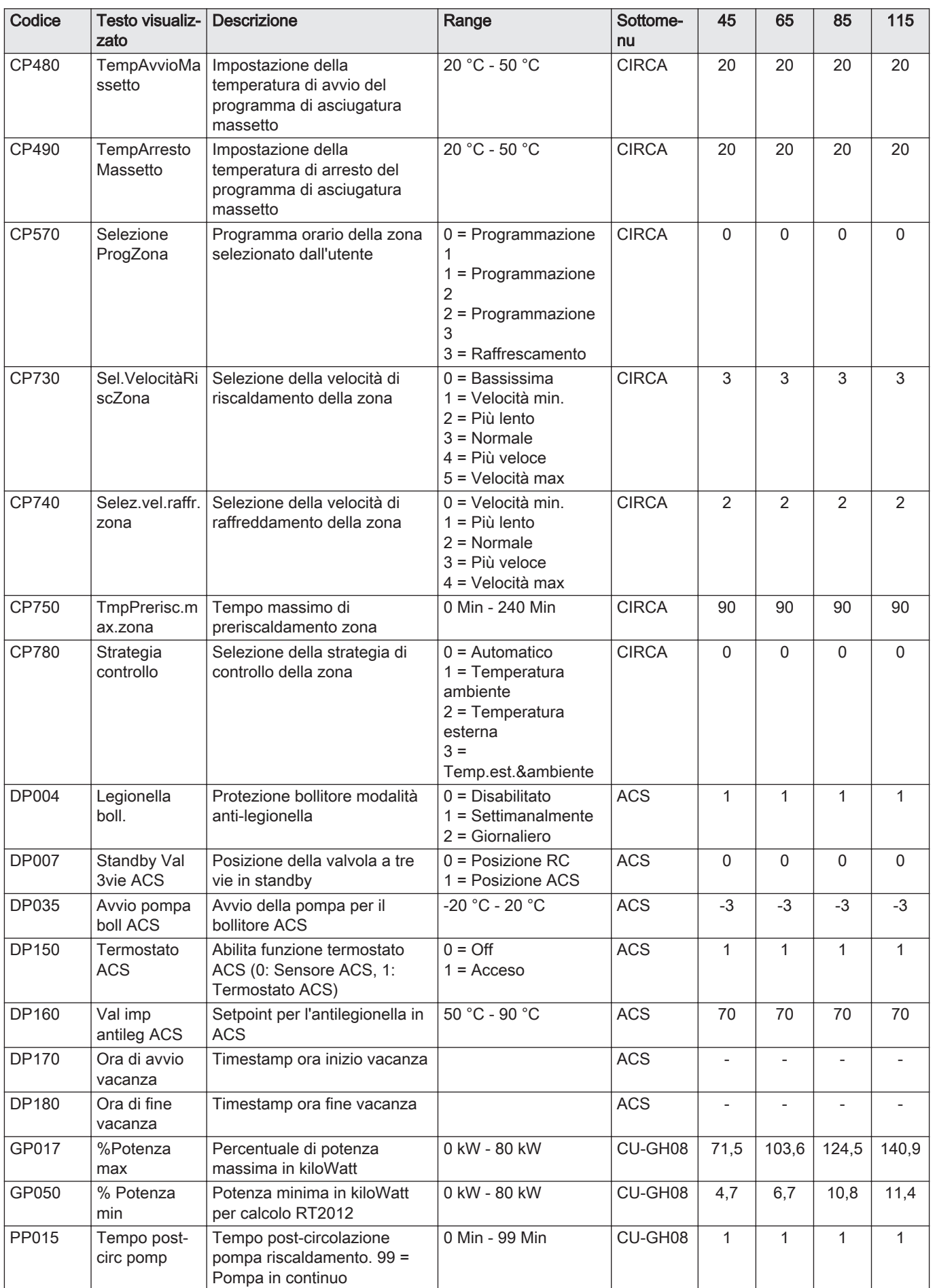

#### Tab.14 Navigazione per livello installatore avanzato

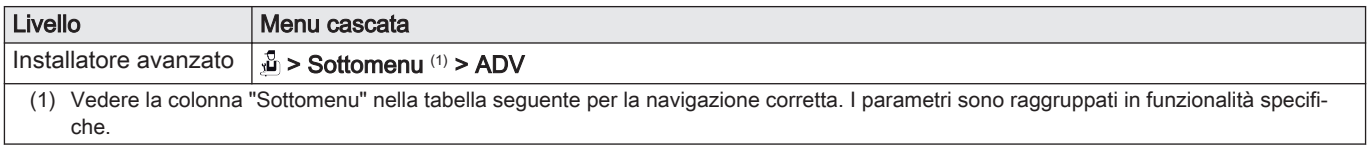

Tab.15 Impostazioni di fabbrica a livello installatore avanzato

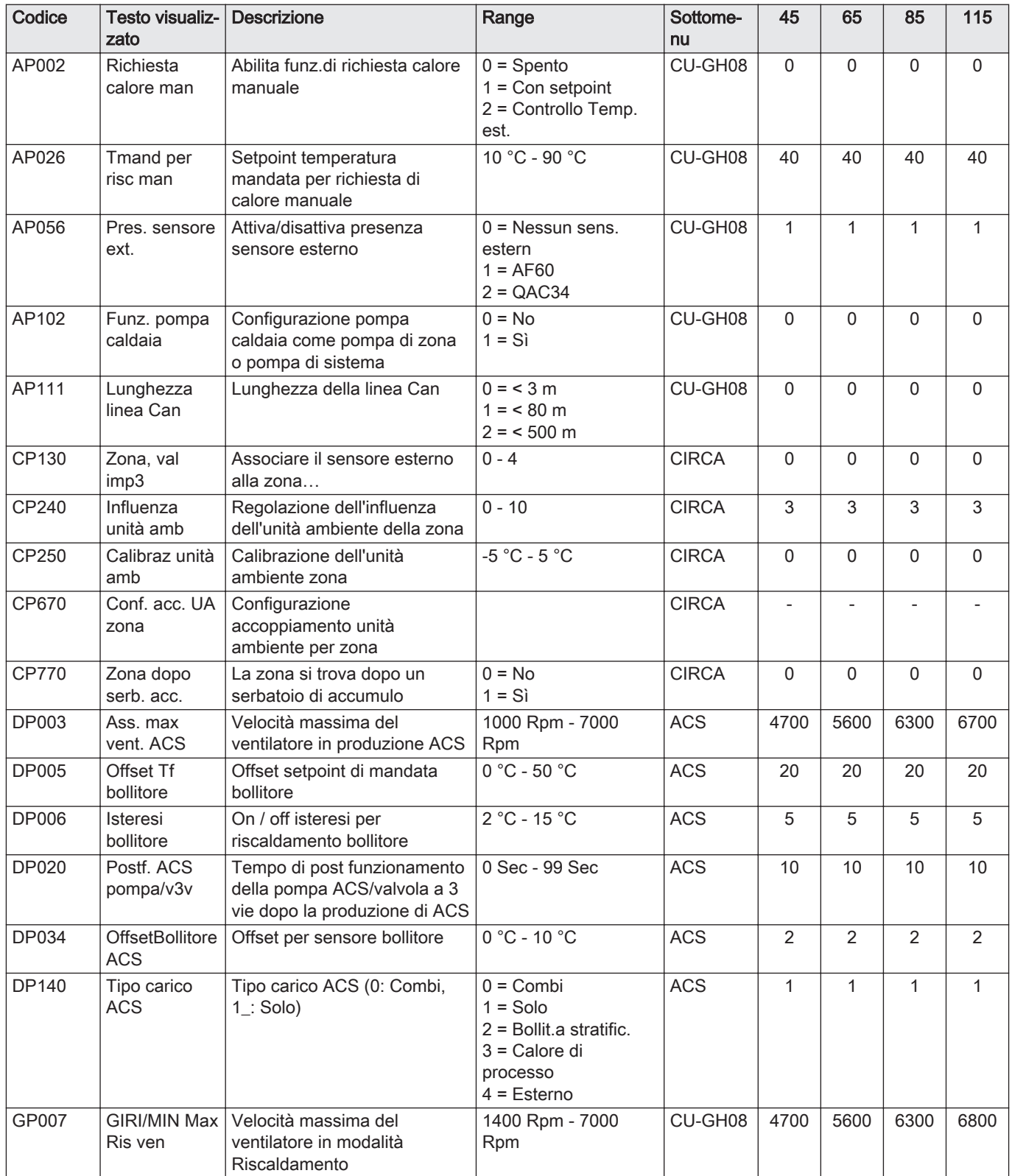

<span id="page-31-0"></span>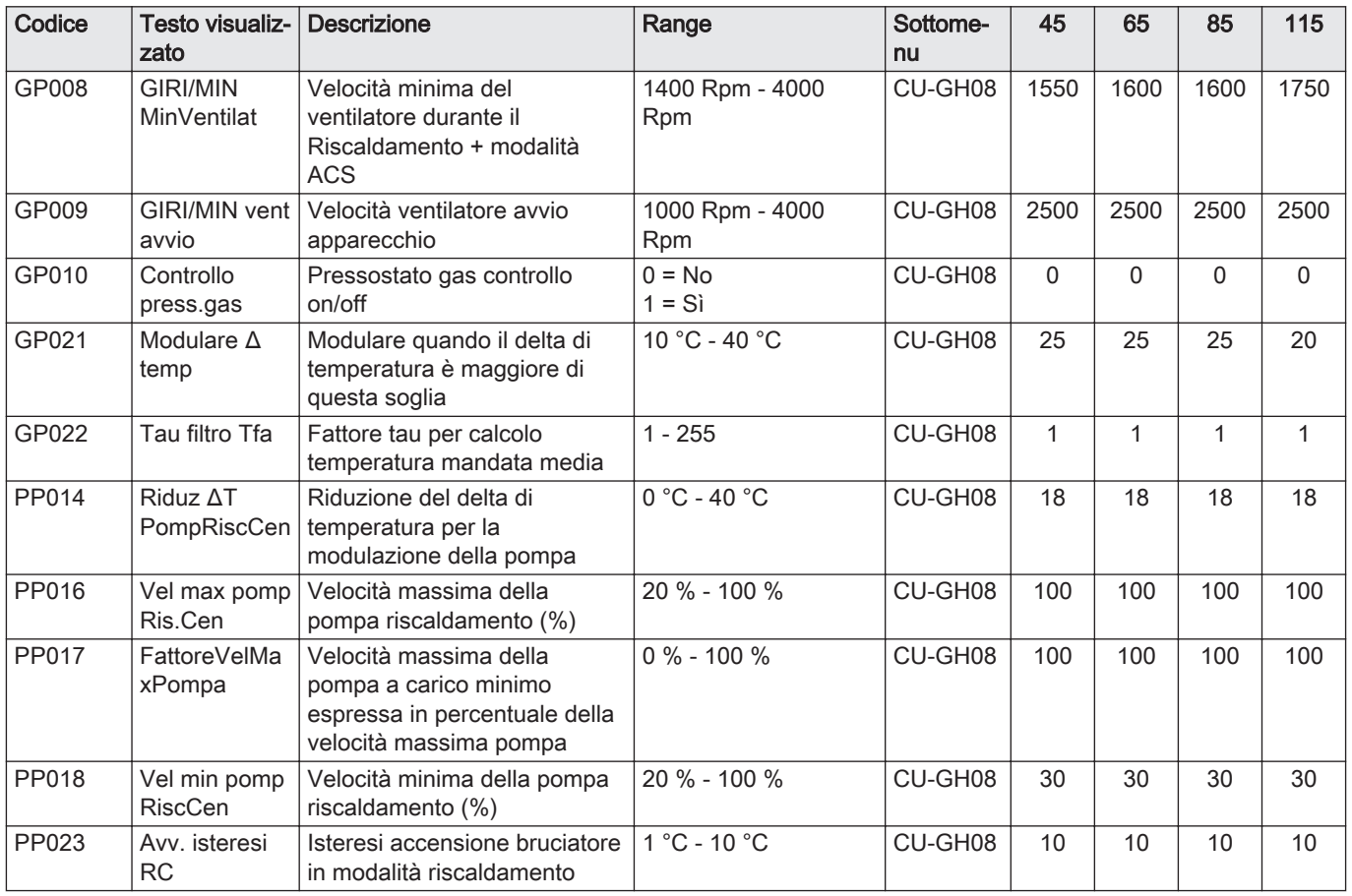

# 7.2.2 Descrizione dei parametri - HMI S-control

# Tab.16 Impostazioni di fabbrica -  $\frac{1}{\bullet}$  > HMI

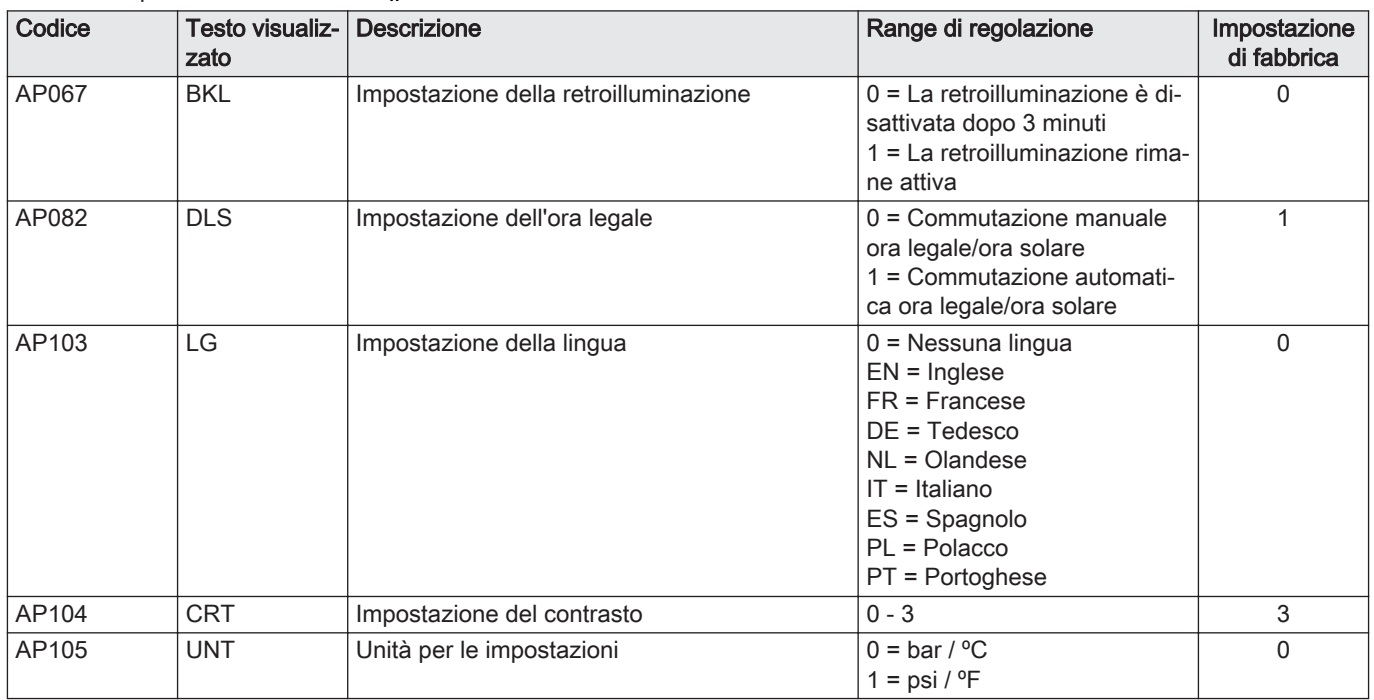

## <span id="page-32-0"></span>7.3 Elenco dei valori misurati

### 7.3.1 Contatori del pannello di controllo

#### Tab.17 Navigazione per livello installatore

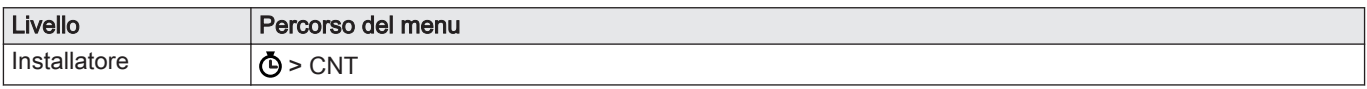

#### Tab.18 Contatori al livello installatore

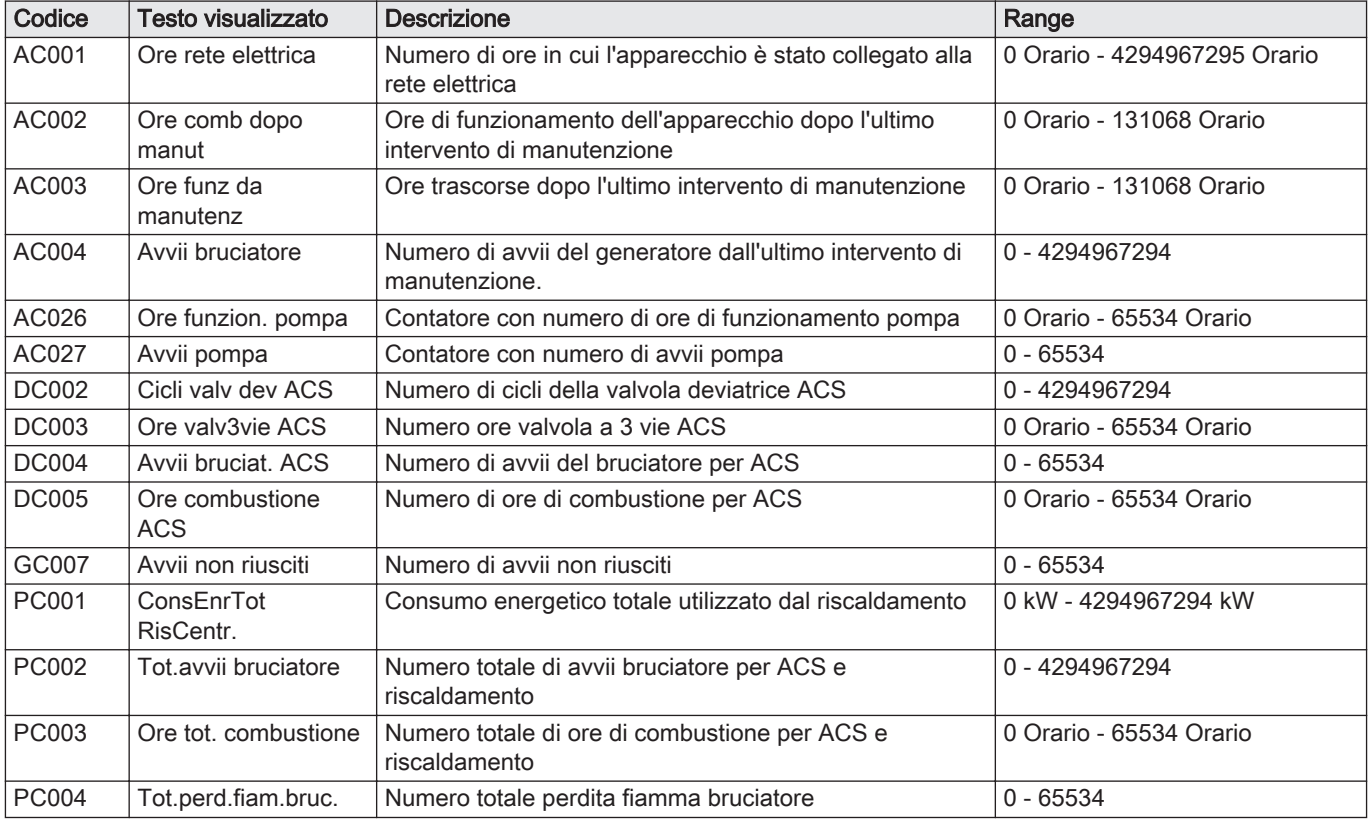

## 7.3.2 Segnali del pannello di controllo

#### Tab.19 Navigazione per livello utente

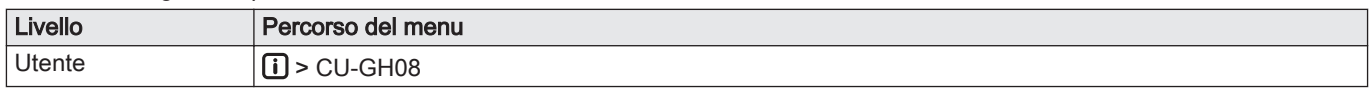

### Tab.20 Segnali a livello utente

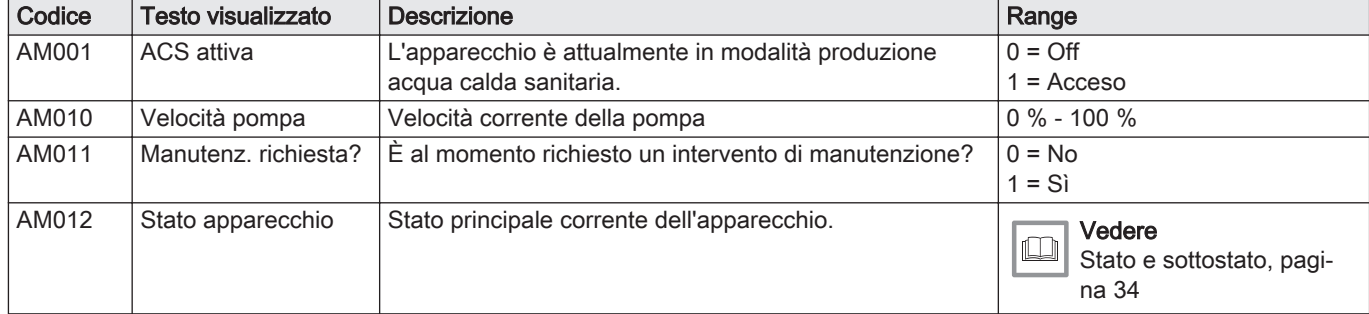

<span id="page-33-0"></span>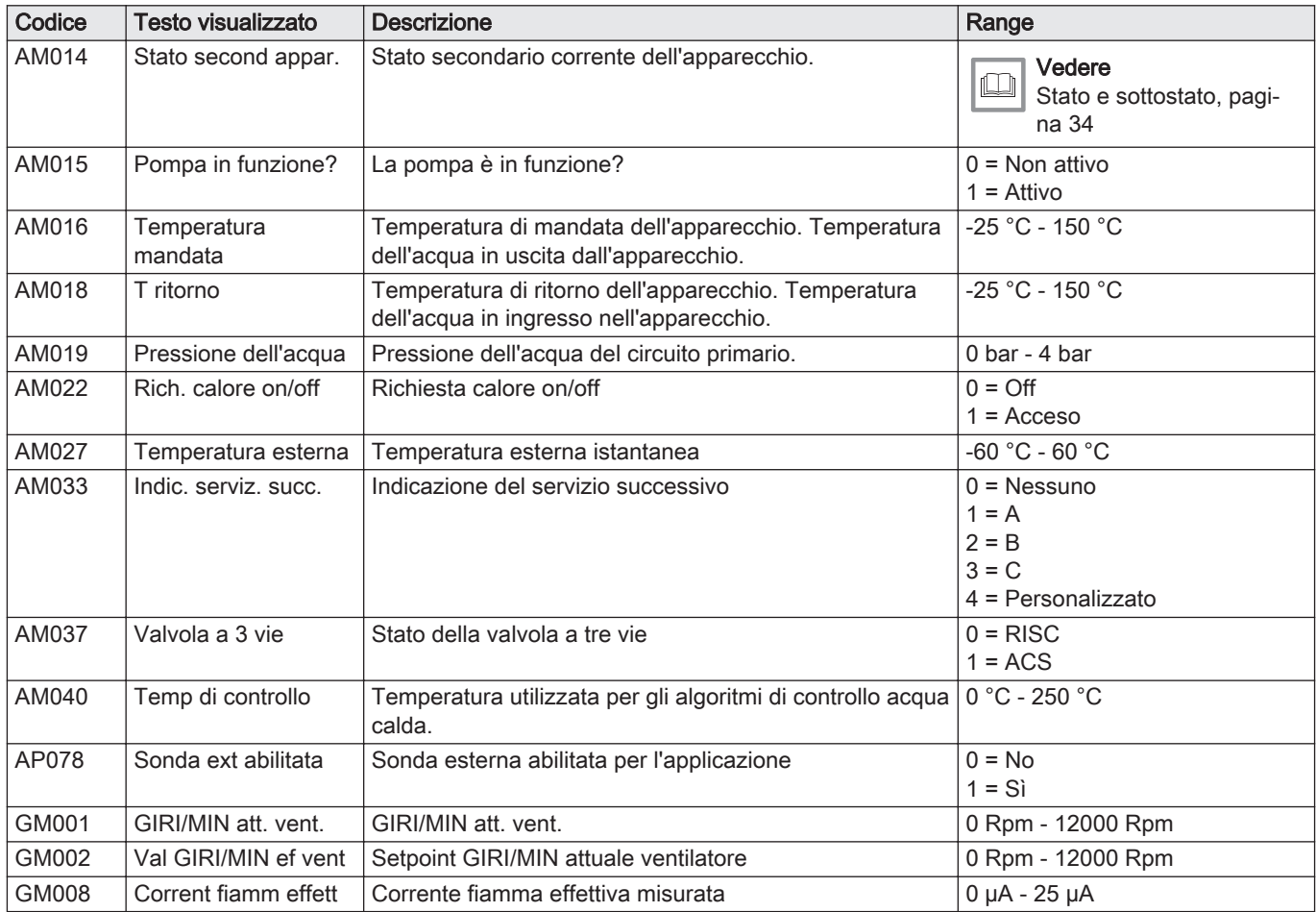

#### 7.3.3 Stato e sottostato

Il menu informativo **ii** visualizza i numeri di stato e sottostato.

Stati e sottostati sono visualizzati solo se applicabili.

![](_page_33_Picture_347.jpeg)

#### Tab.21 Numeri di stato

![](_page_34_Picture_233.jpeg)

#### Tab.22 Numeri di sottostato

![](_page_34_Picture_234.jpeg)

# <span id="page-35-0"></span>8 Manutenzione

## 8.1 Direttive di manutenzione

![](_page_35_Picture_3.jpeg)

Importante

La manutenzione della caldaia deve essere eseguita da un installatore qualificato ai sensi dei regolamenti locali e nazionali in vigore.

- È obbligatorio effettuare un controllo annuale.
- Eseguire le procedure di controllo e manutenzione standard una volta all'anno.
- Eseguire le procedure di manutenzione specifica, se necessario.

#### Attenzione

- Sostituire i componenti difettosi o usurati con ricambi originali.
- Durante gli interventi di ispezione e manutenzione, sostituire sempre tutte le guarnizioni dei componenti smontati.
- Verificare se tutte le guarnizioni sono state posizionate correttamente (la tenuta al gas, aria ed acqua è garantita da un loro perfetto appiattimento all'interno dell'apposita scanalatura).
- Durante le operazioni di ispezione e manutenzione, evitare sempre che l'acqua (gocce, spruzzi) entri in contatto con i componenti elettrici.

![](_page_35_Picture_14.jpeg)

Indossare sempre occhiali di protezione e una maschera antipolvere durante le operazioni di pulizia (con aria compressa).

![](_page_35_Picture_16.jpeg)

Pericolo di scossa elettrica

Accertarsi che la caldaia sia spenta.

## 8.2 Apertura della caldaia

![](_page_35_Picture_20.jpeg)

- 1. Svitare le due viti sul fondo del mantello anteriore.
- 2. Rimuovere il pannello anteriore.

#### 8.3 Interventi di ispezione e manutenzione standard

Per l'assistenza, eseguire sempre i seguenti interventi di ispezione e manutenzione standard.

#### 8.3.1 Controllo della pressione dell'acqua

1. Controllare la pressione dell'acqua.

![](_page_35_Picture_27.jpeg)

Importante

La pressione dell'acqua raccomandata è compresa tra 1,5 e 2 bar.

La pressione dell'acqua deve essere almeno di 0,8 bar.

2. Se necessario, rabboccare l'impianto di riscaldamento.
#### 8.3.2 Controllo della corrente di ionizzazione

1. Controllare la corrente di ionizzazione a pieno carico e con un carico ridotto.

 $\Rightarrow$  Il valore è stabile dopo 1 minuto.

2. Se il valore è inferiore a 4 µA, pulire o sostituire l'elettrodo di accensione/ionizzazione.

#### 8.3.3 Controllo dei collegamenti di uscita fumi / ingresso aria

1. Controllare le condizioni e la tenuta dei collegamenti dell'uscita fumi e dell'ingresso aria.

Il controllo della combustione avviene misurando la percentuale di  $O<sub>2</sub>$ nel

2. Inserire la sonda dell'analizzatore dei fumi nella presa di misurazione.

L'analizzatore dei fumi deve avere una precisione minima di

3. Misurare la percentuale di  $O<sub>2</sub>$  presente nei fumi. Effettuare le

Durante la misurazione, sigillare completamente l'apertura intorno

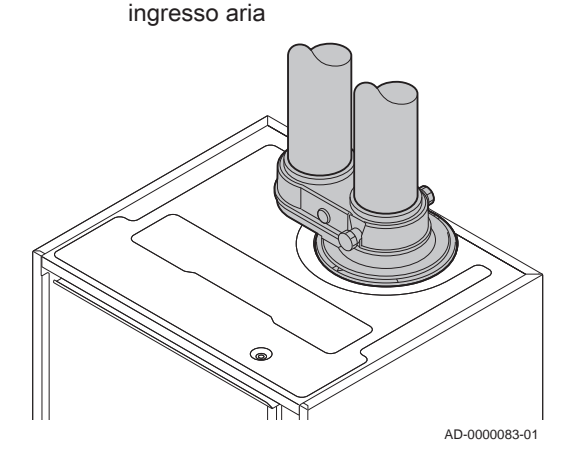

Fig.128 Controllo collegamenti uscita fumi /

#### 8.3.4 Controllo della combustione

1. Svitare il tappo dalla presa analisi fumi.

condotto di uscita fumi.

Avvertenza

alla sonda.

Attenzione

 $±0,25%$  per O<sub>2</sub>.

Fig.129 Presa analisi gas di scarico

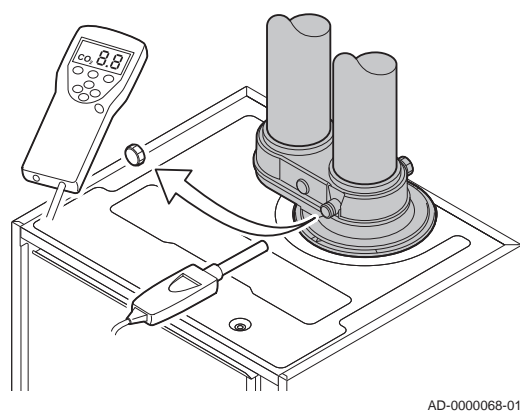

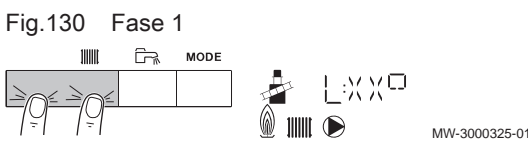

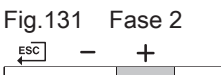

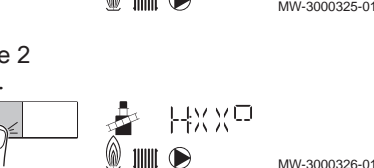

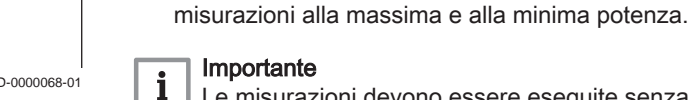

Le misurazioni devono essere eseguite senza il pannello frontale.

#### Abilitare il funzionamento alla potenza massima

- 1. Premere contemporaneamente i due tasti a sinistra per selezionare la modalità spazzacamino.
	- Ora il dispositivo funziona alla potenza minima. Attendere finché sul display è visualizzato L:XX°.

2. Premere due volte il tasto  $+$ .

Ora il dispositivo funziona alla potenza massima. Attendere finché sul display è visualizzato H:XX°.

Fig.132 Posizione della vite di regolazione A

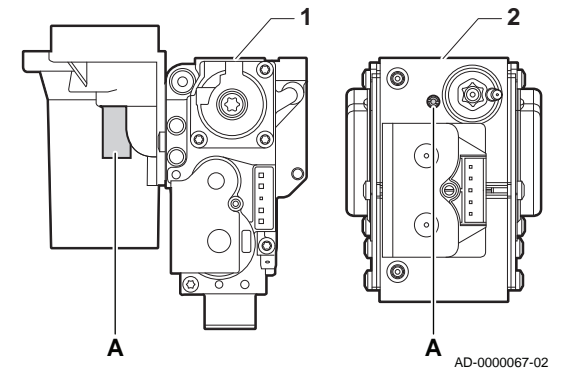

Verifica/impostazione dei valori per  $O<sub>2</sub>$  alla potenza massima

- 1 Assieme valvola gas su Modula Plus 45 65 85
- 2 Modula Plus 115
- 1. Misurare la percentuale di  $O<sub>2</sub>$  presente nei fumi.
- 2. Confrontare il valore misurato con i valori di verifica riportati nella tabella.
- 3. Se il valore misurato non rientra fra quelli riportati nella tabella, correggere il rapporto gas/aria.

#### Avvertenza

Le seguenti operazioni possono essere eseguite solo ed esclusivamente da un installatore qualificato.

- 4. Servendosi della vite di regolazione A, regolare sul valore nominale la percentuale di O<sub>2</sub> per il tipo di gas in uso. Tale impostazione deve sempre essere compresa fra il limite di impostazione massimo e quello minimo.
	- Tab.23 Valori di verifica/impostazione per  $O<sub>2</sub>$  alla massima potenza per G20 (gas H)

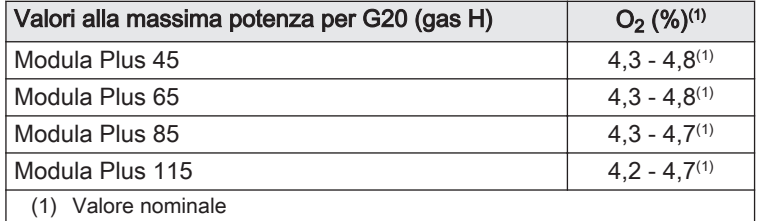

Tab.24 Valori di verifica/impostazione per  $O<sub>2</sub>$  alla massima potenza per G30/G31 (butano/propano)

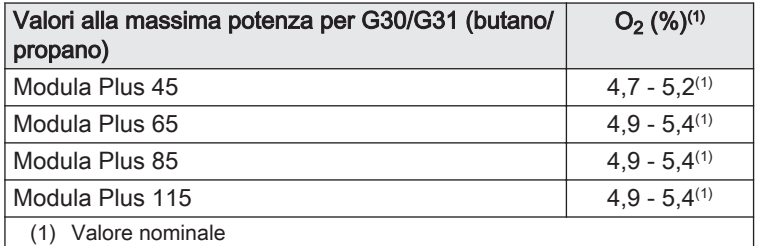

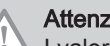

#### Attenzione

I valori per l' $O<sub>2</sub>$  a pieno carico devono essere inferiori a quelli per  $IO<sub>2</sub>$  con carico parziale.

#### Abilitare il funzionamento alla potenza minima

- 1. Premere contemporaneamente i due tasti a sinistra per selezionare la modalità spazzacamino.
	- Ora il dispositivo funziona alla potenza minima. Attendere finché sul display è visualizzato L:XX°.
- 2. Se si desidera terminare il test di carico parziale, premere il tasto  $\overline{\xi^{\text{SC}}}$ per tornare alla schermata principale.

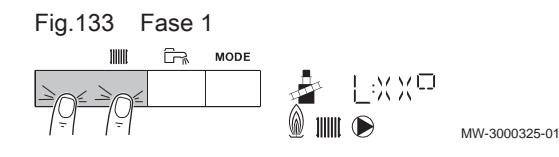

#### Fig.134 Posizione della vite di regolazione B

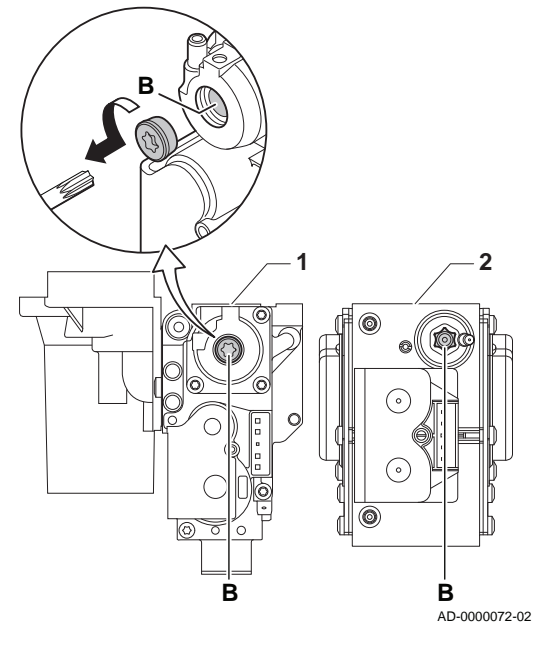

# Verifica/impostazione dei valori per O<sub>2</sub> alla potenza minima

- 1 Assieme valvola gas su Modula Plus 45 65 85
- 2 Modula Plus 115
- 1. Misurare la percentuale di  $O<sub>2</sub>$  presente nei fumi.
- 2. Confrontare il valore misurato con i valori di verifica riportati nella tabella.
- 3. Se il valore misurato non rientra fra quelli riportati nella tabella, correggere il rapporto gas/aria.

#### Avvertenza

Le seguenti operazioni possono essere eseguite solo ed esclusivamente da un installatore qualificato.

- 4. Servendosi della vite di regolazione B, regolare sul valore nominale la percentuale di O<sub>2</sub> per il tipo di gas in uso. Tale impostazione deve sempre essere compresa fra il limite di impostazione massimo e quello minimo.
- 5. Riportare la caldaia al normale stato di funzionamento.
	- Tab.25 Verifica/impostazione dei valori per  $O<sub>2</sub>$  alla potenza minima per G20 (gas H)

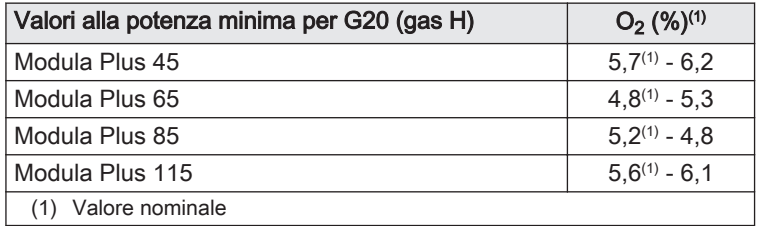

Tab.26 Verifica/impostazione dei valori per  $O<sub>2</sub>$  alla potenza minima per G30/G31 (butano/propano)

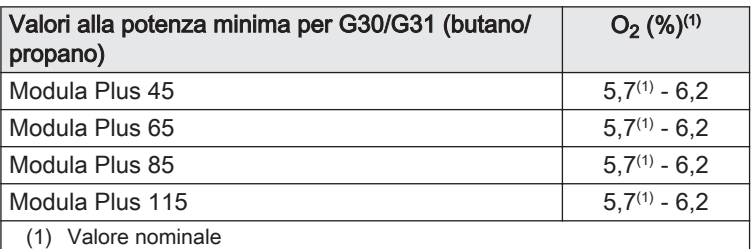

Attenzione

I valori per l'O<sub>2</sub> alla potenza minima devono essere superiori ai valori per l'O<sub>2</sub> alla potenza massima.

Fig.135 Pulizia del sifone

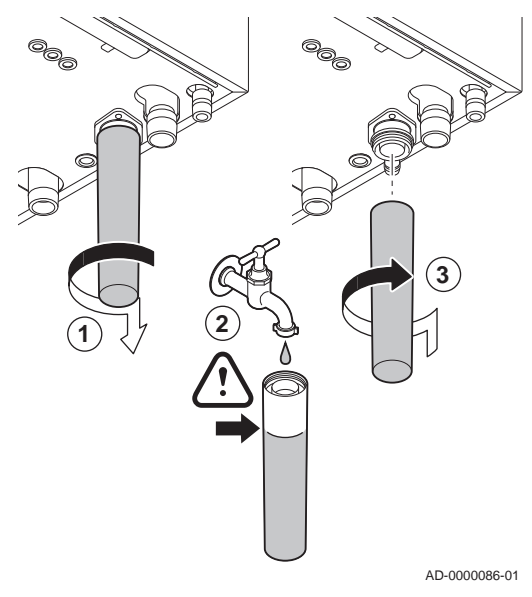

### 8.3.5 Pulizia del sifone

# Pericolo

Il sifone deve essere sempre riempito adeguatamente d'acqua. In questo modo si impedisce l'ingresso dei fumi nell'ambiente.

- 1. Smontare e pulire il sifone .
- 2. Riempire d'acqua il sifone.
- 3. Montare il sifone.

Fig.136 Rimozione del ventilatore

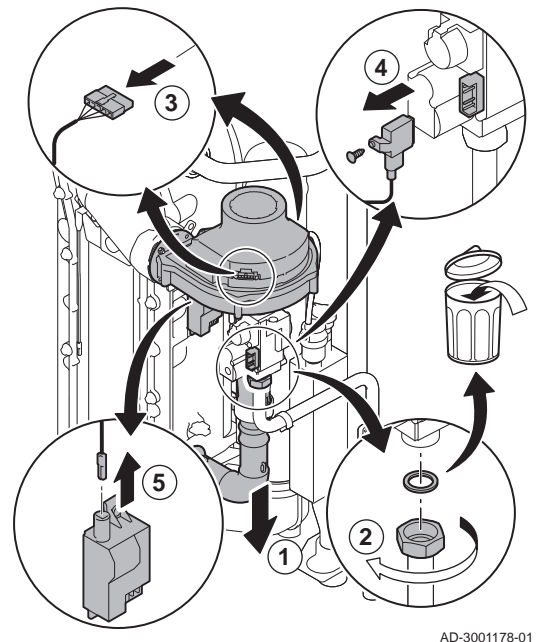

### 8.3.6 Controllo del bruciatore e pulizia dello scambiatore primario

- 1. Rimuovere il condotto di aspirazione dell'aria comburente presente sul venturi.
- 2. Allentare il premistoppa presente sull'assieme valvola gas.
- 3. Scollegare gli spinotti del ventilatore (sia sulla parte anteriore che su quella posteriore).
- 4. Rimuovere il tappo filettato dalla valvola gas.
- 5. Scollegare lo spinotto dell'elettrodo di accensione dal trasformatore di accensione.
- Fig.137 Smontaggio piastra anteriore, ventilatore e bruciatore
- 6. Smontare la piastra anteriore dallo scambiatore primario.
- 7. Sollevare con cautela la piastra anteriore, compresi il bruciatore e il ventilatore, dallo scambiatore primario.

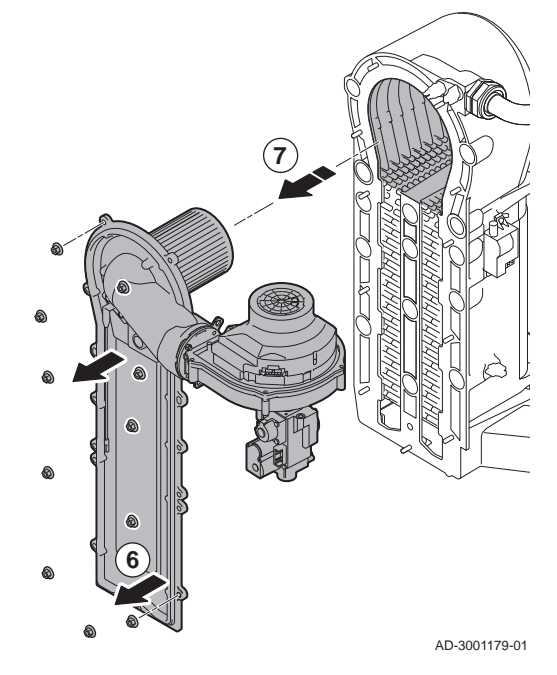

Fig.138 Pulizia dello scambiatore di calore

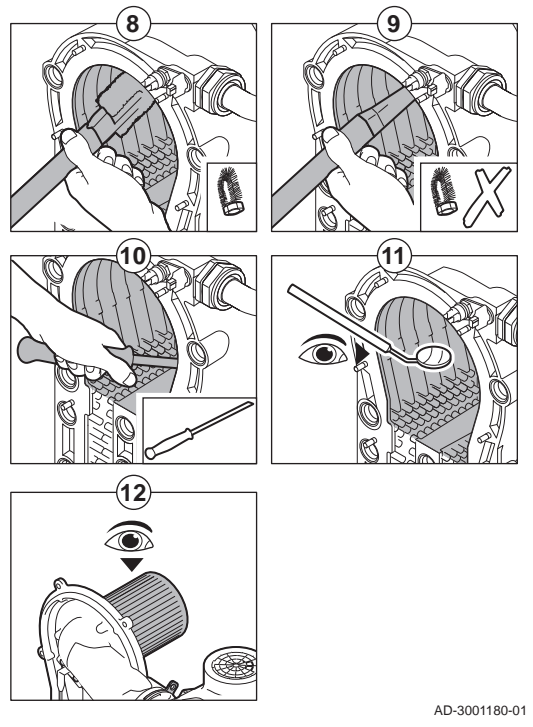

- 8. Pulire la parte superiore dello scambiatore primario (camera di combustione) mediante un aspirapolvere dotato di un beccuccio speciale (accessorio).
- 9. Aspirare nuovamente, senza utilizzare la spazzola sul terminale.
- 10. Pulire la sezione inferiore dello scambiatore primario mediante una speciale lama di pulizia (accessorio).
- 11. Verificare (ad esempio con l'ausilio di uno specchietto) che non vi sia contaminazione visibile residua. Se presente, aspirarla.
- 12. Verificare che il coperchio del bruciatore smontato sia privo di incrinature e/o danni. In caso contrario, sostituire il bruciatore.
	- Solitamente il bruciatore non necessita di manutenzione: è, infatti, autopulente. Soffiare via eventuale polvere mediante aria compressa.
- 13. Riassemblare l'unità nell'ordine inverso.

#### Attenzione

- Ricordarsi di ricollegare lo spinotto del ventilatore.
- Controllare che la guarnizione sia posizionata correttamente fra il gomito di miscelazione e lo scambiatore primario (per garantire l'assenza di qualunque fuoriuscita di gas, la guarnizione deve trovarsi in posizione assolutamente piatta nell'apposita scanalatura).
- Utilizzando una chiave dinamometrica, serrare il premistoppa presente sull'assieme valvola gas ad una coppia di 27,5 Nm. Utilizzando una chiave dinamometrica, serrare i dadi della piastra anteriore ad una coppia di 10 Nm.
- 14. Aprire l'alimentazione del gas e ripristinare l'alimentazione elettrica della caldaia.

Fig.139 Scollegamento del ventilatore

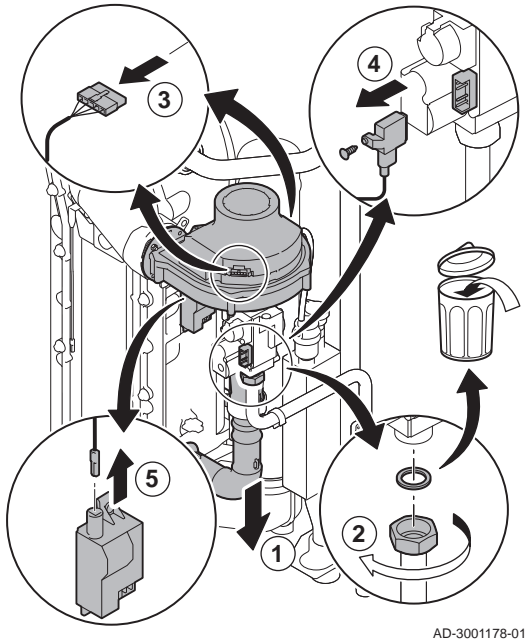

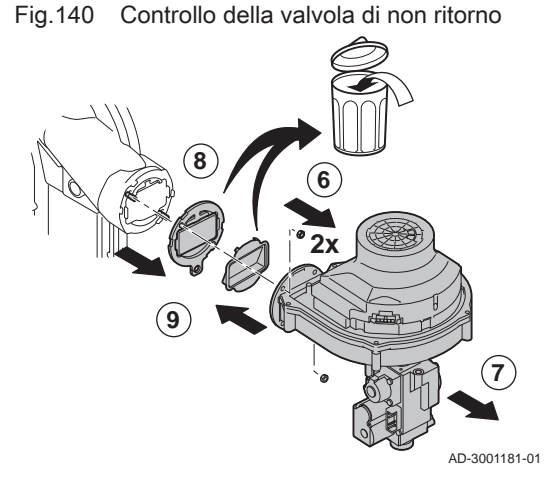

# 8.3.7 Controllo della valvola di non ritorno

- 1. Rimuovere il tubo di aspirazione dell'aria dal venturi.
- 2. Svitare il premistoppa dell'assieme valvola gas.
- 3. Scollegare gli spinotti del ventilatore (sia sulla parte anteriore che su quella posteriore).
- 4. Rimuovere il tappo filettato dalla valvola gas.
- 5. Scollegare lo spinotto dell'elettrodo di accensione dal trasformatore di accensione.

- 6. Smontare il ventilatore.
- 7. Rimuovere il ventilatore unitamente all'assieme valvola gas.
- 8. Ispezionare la valvola di non ritorno e sostituirla se risulta difettosa o danneggiata, o se il kit di manutenzione contiene una valvola di non ritorno.
- 9. Rimontare nell'ordine inverso.

#### Attenzione

- Ricordarsi di ricollegare lo spinotto del ventilatore.
- Utilizzando una chiave dinamometrica, serrare il premistoppa presente sull'assieme valvola gas ad una coppia di 27,5 Nm.
- Utilizzando una chiave dinamometrica, serrare i due dadi del ventilatore ad una coppia di 3,8 Nm.

# 8.4 Operazioni di manutenzione specifiche

Eseguire i lavori di manutenzione specifici laddove necessario dopo l'ispezione e le operazioni di manutenzione ordinarie. Per eseguire le operazioni di manutenzione specifiche:

#### Fig.141 Sostituzione dell'elettrodo di accensione/ionizzazione

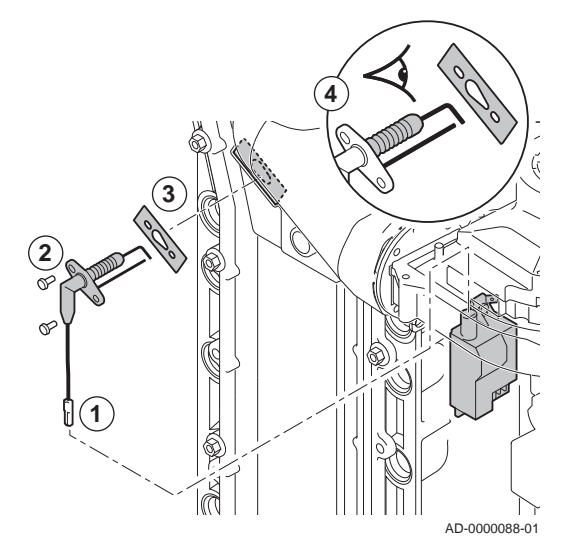

Fig.142 Aprire la presa sul tubo fumi

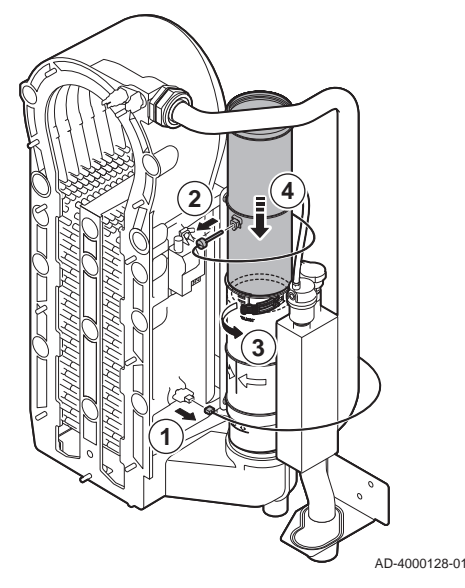

#### 8.4.1 Sostituzione dell'elettrodo di accensione/ionizzazione

Sostituire l'elettrodo di accensione/ionizzazione se:

- La corrente di ionizzazione è < 4 µA.
- L'elettrodo è danneggiato o usurato.
- L'elettrodo è incluso nel kit di manutenzione.
- 1. Rimuovere la spina dell'elettrodo dal trasformatore di accensione.

#### Importante

- $\mathbf i$ Il cavo di accensione è fissato all'elettrodo e pertanto non può essere rimosso.
- 2. Rimuovere le due viti.
- 3. Rimuovere l'intero componente.
- 4. Montare il nuovo elettrodo di accensione/ionizzazione. 5. Riassemblare l'unità nell'ordine inverso.

8.4.2 Pulizia del collettore di raccolta per la condensa

- 1. Rimuovere il connettore della sonda di ritorno.
- 2. Rimuovere la sonda della temperatura fumi (se collegata)
- 3. Aprire la presa del tubo fumi.
- 
- 4. Spingere in basso il più possibile la parte superiore del tubo fumi telescopico.

Fig.143 Rimuovere il tubo fumi

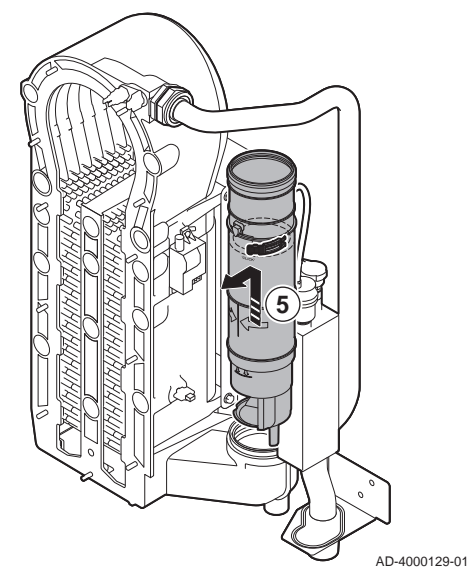

Fig.144 Rimuovere sifone

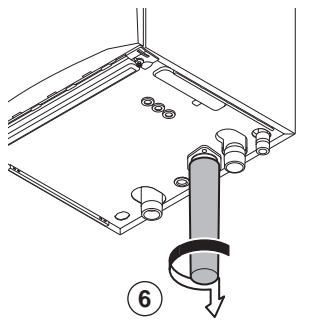

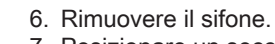

7. Posizionare un secchio sotto la caldaia.

5. Estrarre il tubo fumi e rimuoverlo.

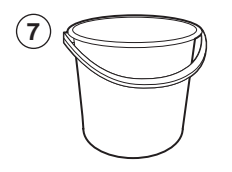

AD-4000130-01

Fig.145 Pulizia del collettore di raccolta per la condensa

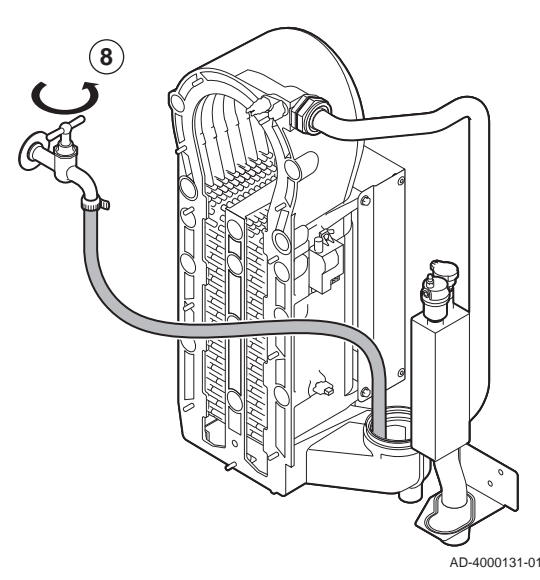

# Avvertenza

Al momento del lavaggio, evitare che l'acqua entri all'interno della caldaia.

8. Sciacquare delicatamente il collettore della condensa con acqua, attraverso l'apertura presente sul tubo di scarico fumi.

#### Fig.146 Posizionare guarnizioni nuove

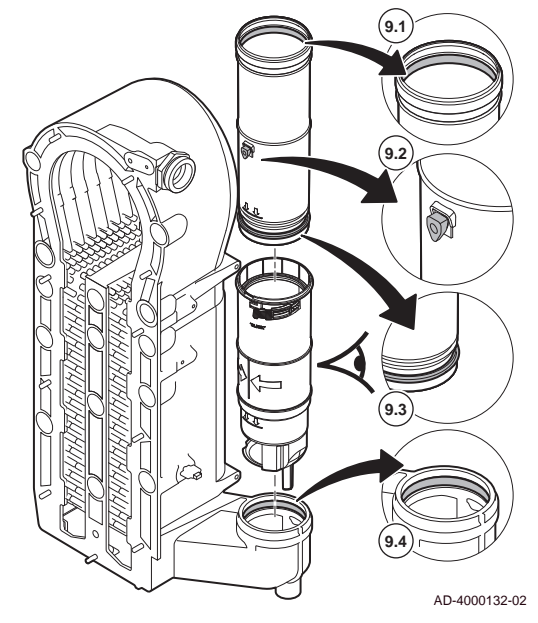

Fig.147 Riassemblare e posizionare il tubo fumi

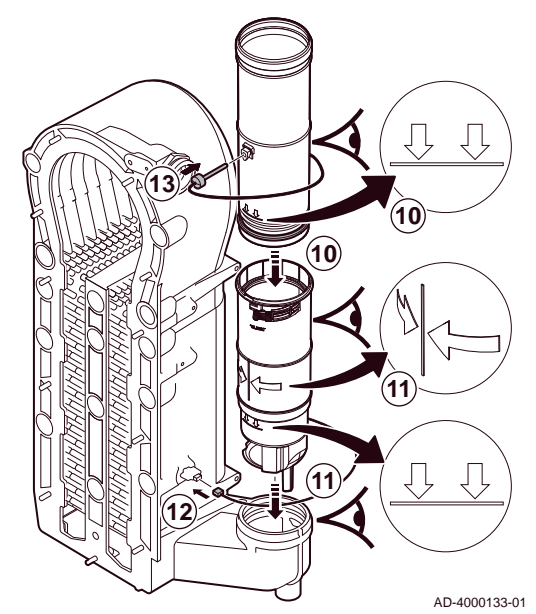

#### 8.5 Lavori complementari

9. Posizionare le nuove guarnizioni:

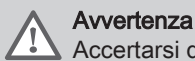

Accertarsi di posizionare la guarnizione a livello del contatore nell'anello inferiore.

- 9.1. La guarnizione in cima al tubo fumi.
- 9.2. L'anello di tenuta della sonda fumi (se collegata).
- 9.3. La guarnizione a metà del tubo fumi (a livello del contatore).
- 9.4. La guarnizione nel collettore della condensa.

- 10. Inserire la parte superiore del tubo fumi nella parte inferiore fino al segno.
- 11. Posizionare il tubo fumi, con la linea tra le due frecce rivolte in avanti, nel collettore della condensa fino al segno.
- 12. Rimuovere il connettore della sonda di ritorno.
- 13. Posizionare la sonda della temperatura fumi (se collegata).

1. Montare tutti i componenti rimossi nell'ordine inverso.

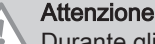

Durante gli interventi di ispezione e manutenzione, sostituire sempre tutte le guarnizioni dei componenti smontati.

- 2. Riempire con acqua il sifone.
- 3. Rimontare il sifone.
- 4. Aprire con cautela il rubinetto dell'acqua.
- 5. Riempire d'acqua l'impianto di riscaldamento.
- 6. Degasare l'impianto di riscaldamento.
- 7. Effettuare un rabbocco d'acqua, se necessario.
- 8. Controllare la tenuta stagna dei raccordi del gas e dell'acqua.
- 9. Rimettere in funzione la caldaia.
- 10. Dopo aver sostituito o rimosso dalla caldaia una scheda di controllo, eseguire un rilevamento automatico.

# 8.6 Smaltimento e riciclaggio

#### Fig.148

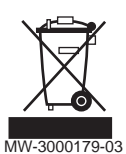

#### Importante

 $\overline{\mathbf{i}}$ La rimozione e lo smaltimento della caldaia devono essere effettuati da personale qualificato in conformità alle norme in vigore a livello locale e nazionale.

Per rimuovere la caldaia, procedere come segue:

- 1. Interrompere l'alimentazione elettrica della caldaia.
- 2. Chiudere la valvola di alimentazione del gas.
- 3. Chiudere l'acqua in ingresso della caldaia.
- 4. Svuotare l'impianto.
- 5. Rimuovere il sifone.
- 6. Rimuovere i tubi di ingresso aria / uscita fumi.
- 7. Scollegare tutti i tubi della caldaia.
- 8. Rimuovere la caldaia.

# 9 Risoluzione dei problemi

# 9.1 Codici di errore

La caldaia è dotata di una regolazione elettronica e di un'unità di controllo. Il cuore del sistema di controllo è un microprocessore , che controlla e protegge la caldaia. In caso di errore è visualizzato il rispettivo codice.

Tab.27 I codici di errore sono visualizzati su tre livelli differenti

| Codice                                     | Tipo               | <b>Descrizione</b>                                                                                                    |
|--------------------------------------------|--------------------|----------------------------------------------------------------------------------------------------|
| $AO0.00^{(1)}$                             | Avvertenza         | La caldaia continua a funzionare, ma deve essere individuata la causa della segnalazio-<br>ne. Una segnalazione può causare un blocco provvisorio o un blocco permanente. |
| $H00.00^{(1)}$                             | Blocco provvisorio | L'apparecchio torna automaticamente in funzione quando la causa del blocco viene ri-<br>mossa. Un blocco può diventare permanente.                                        |
| $E00.00^{(1)}$                             | Blocco permanente  | La caldaia torna automaticamente in funzione quando la causa del blocco permanente<br>viene rimossa e la caldaia è resettata manualmente.                                 |
| La prima lettera indica il tipo di errore. |                    |                                                                                                    |

Il significato dei codici è descritto nelle varie tabelle dei codici di errore.

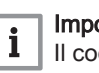

### Importante

Il codice anomalia è necessario per individuare la causa dell'anomalia in modo rapido e corretto, e per ricevere assistenza da Paradigma.

# 9.1.1 Avvertenza

#### Tab.28 Codici di allarme

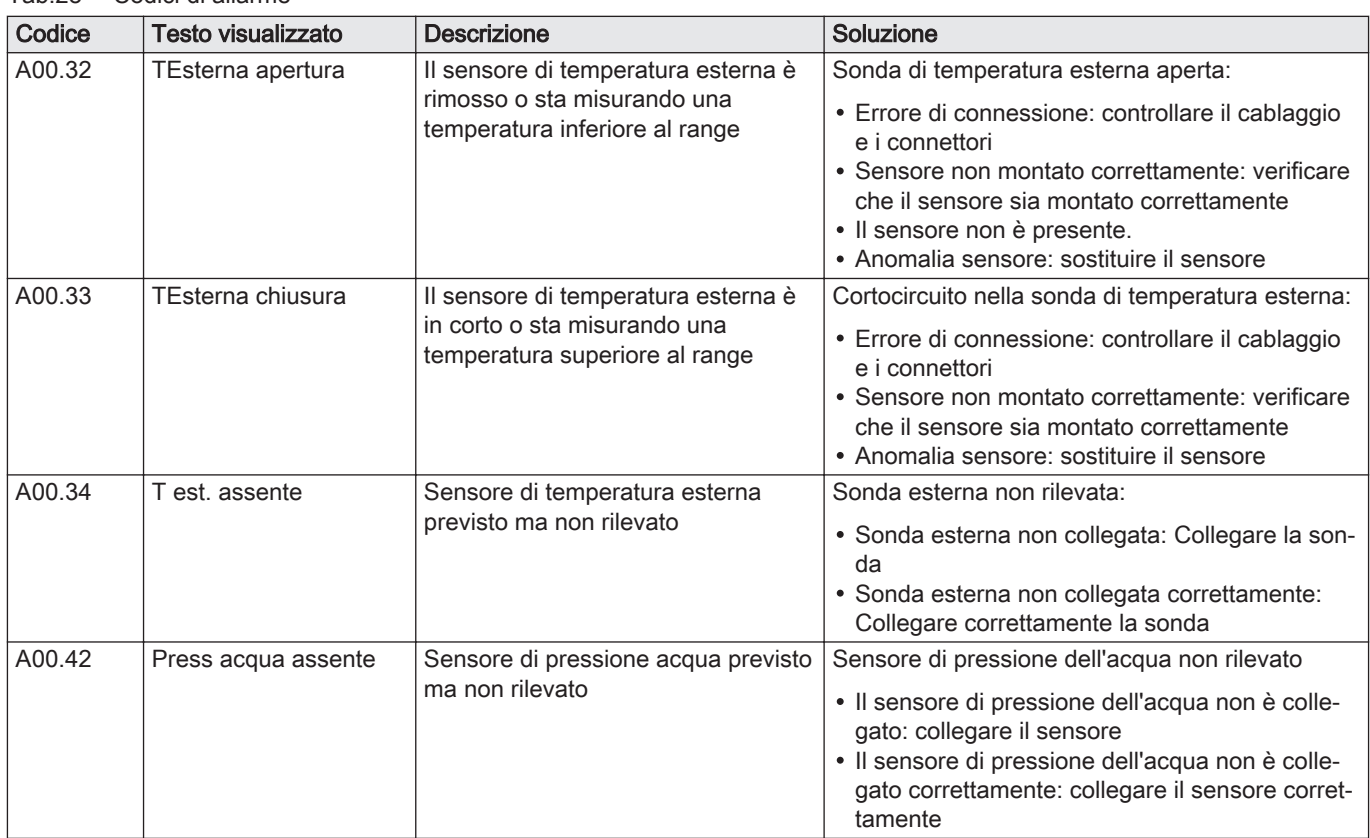

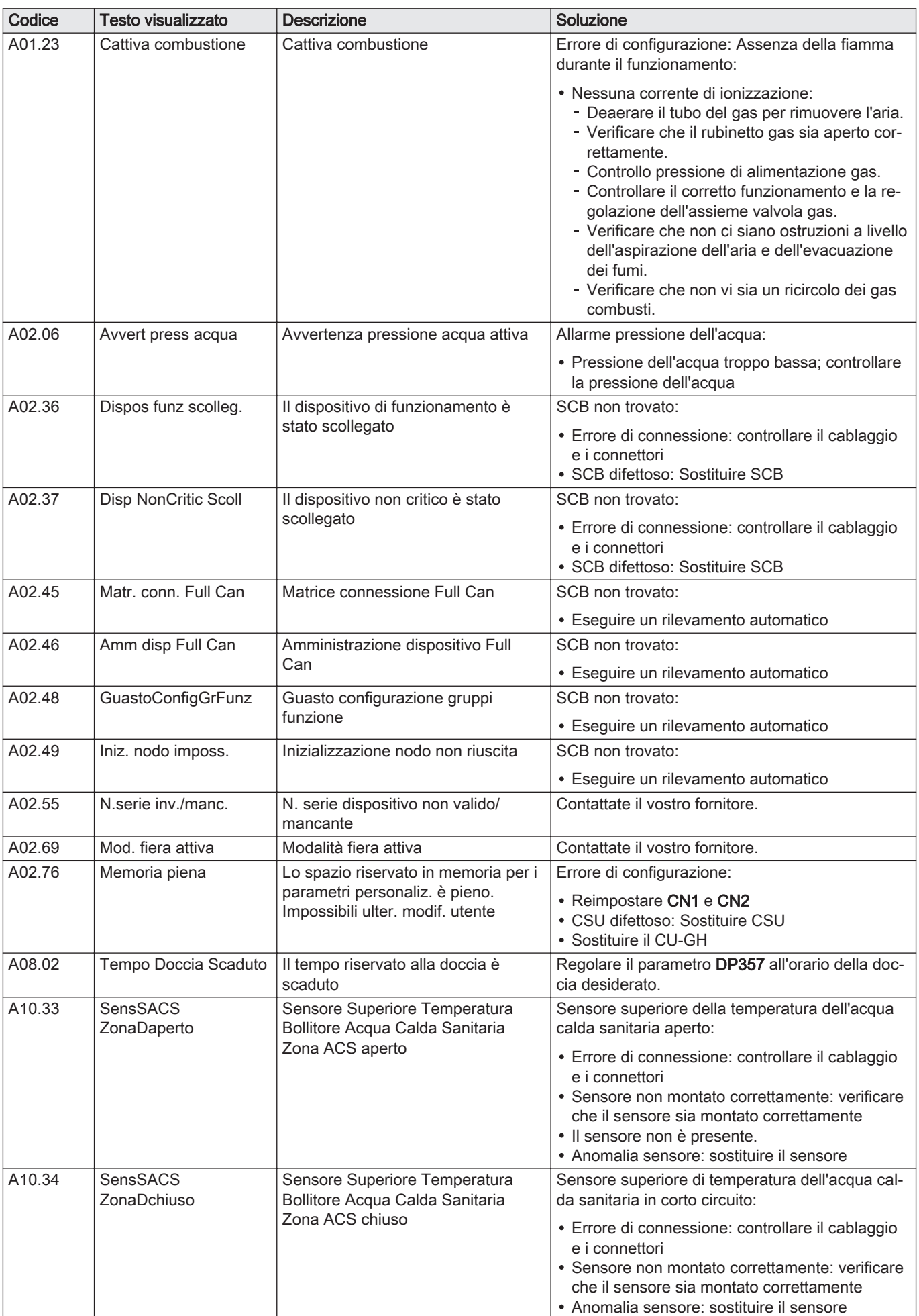

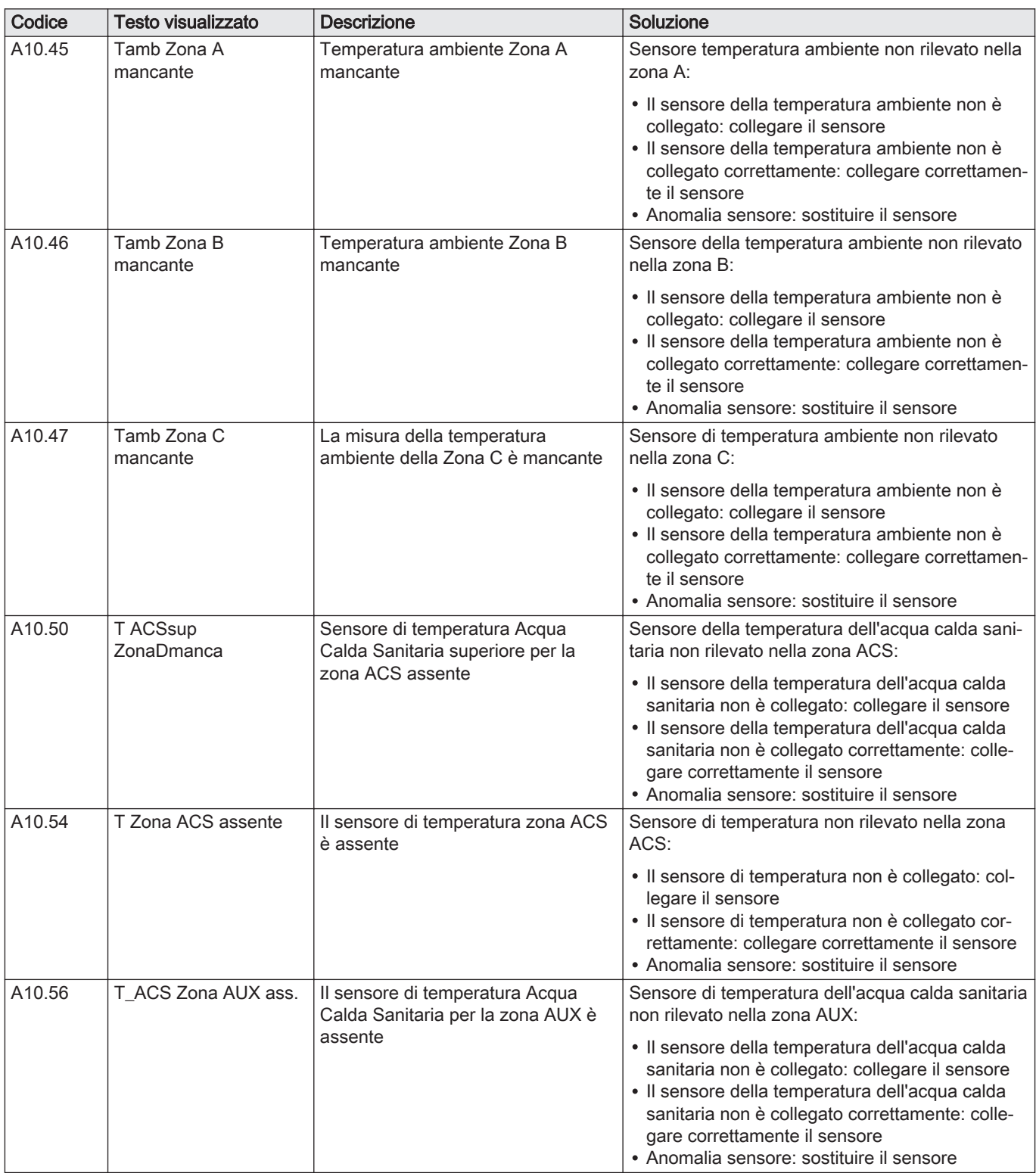

# 9.1.2 Blocco provvisorio

### Tab.29 Codici di blocco provvisorio

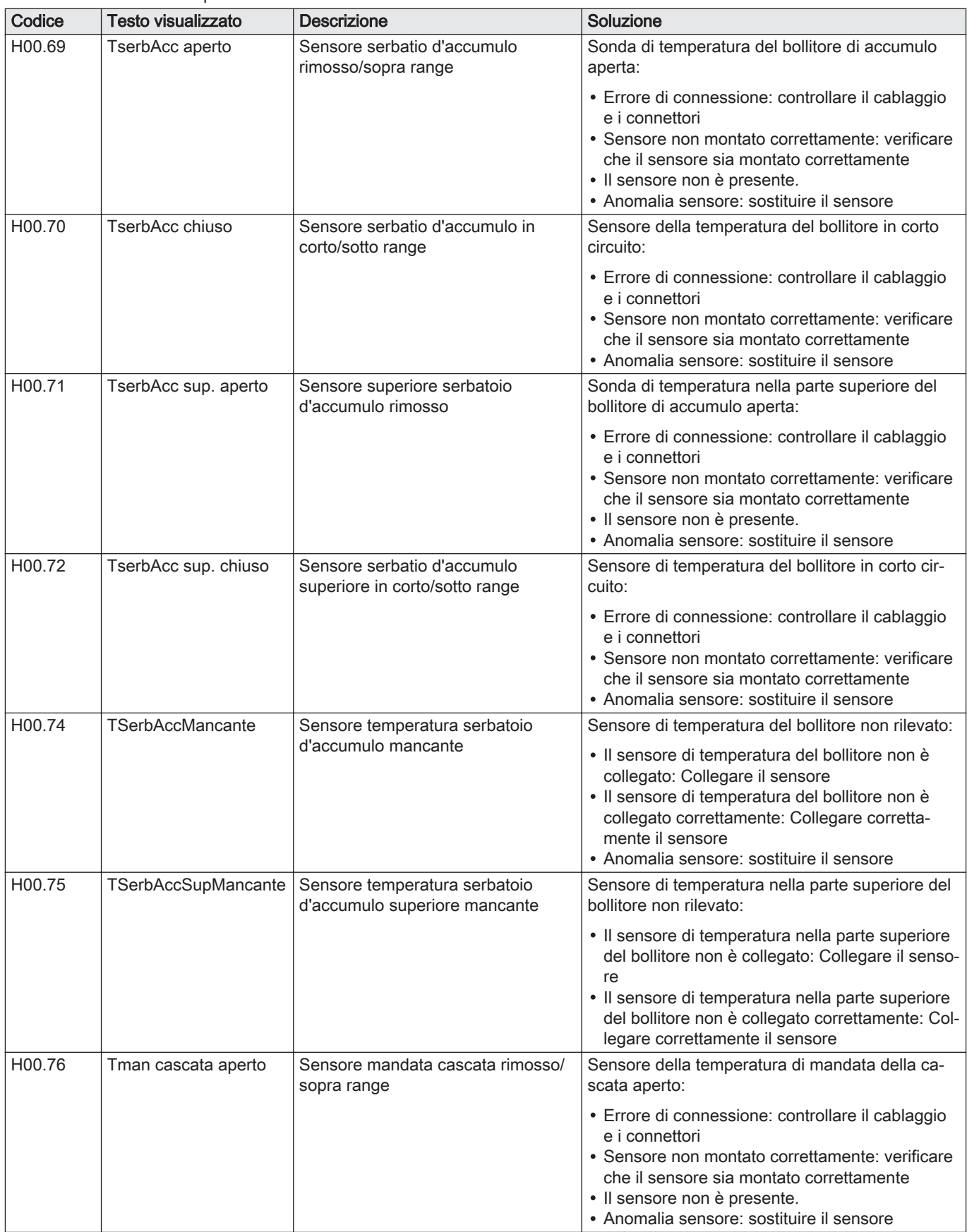

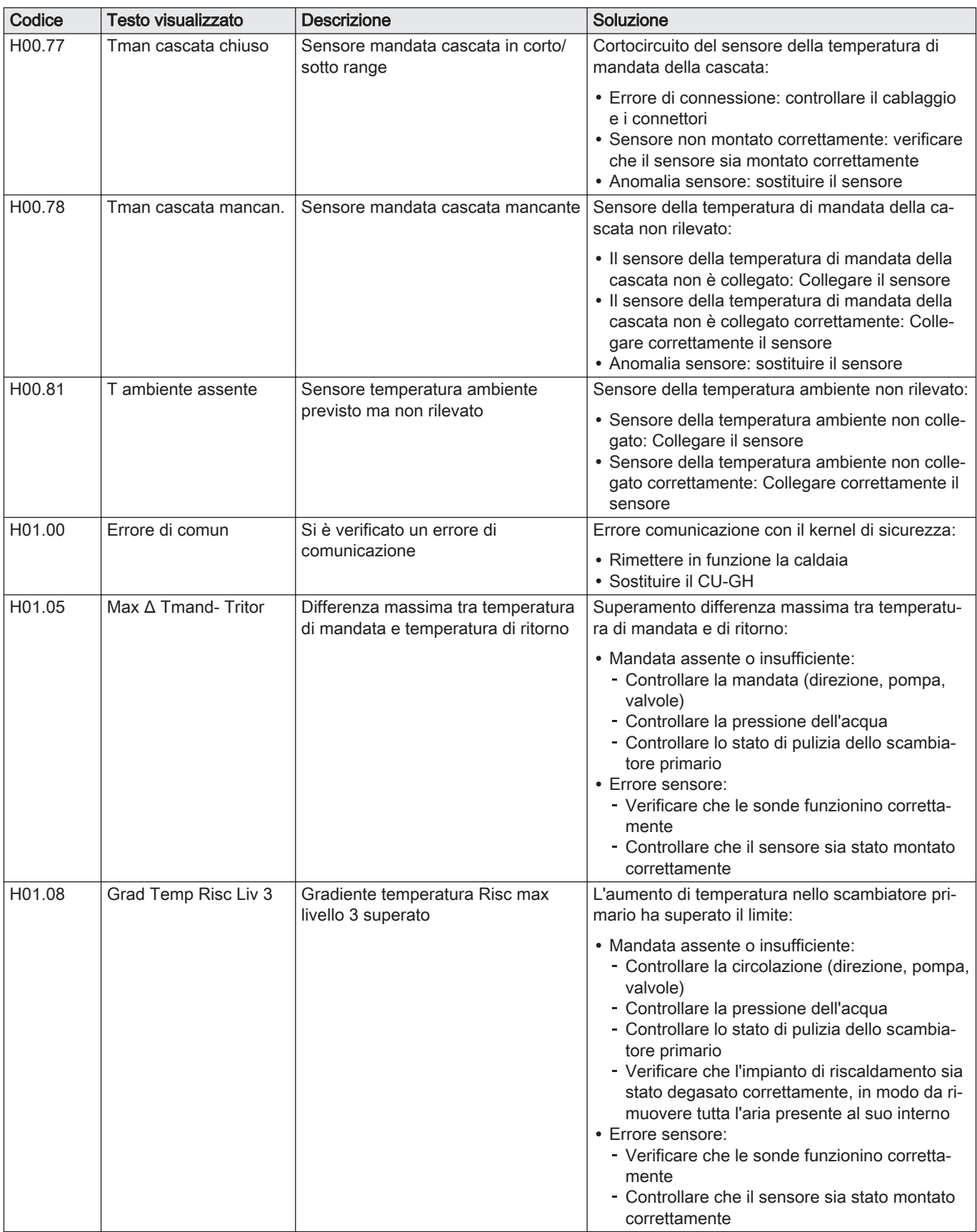

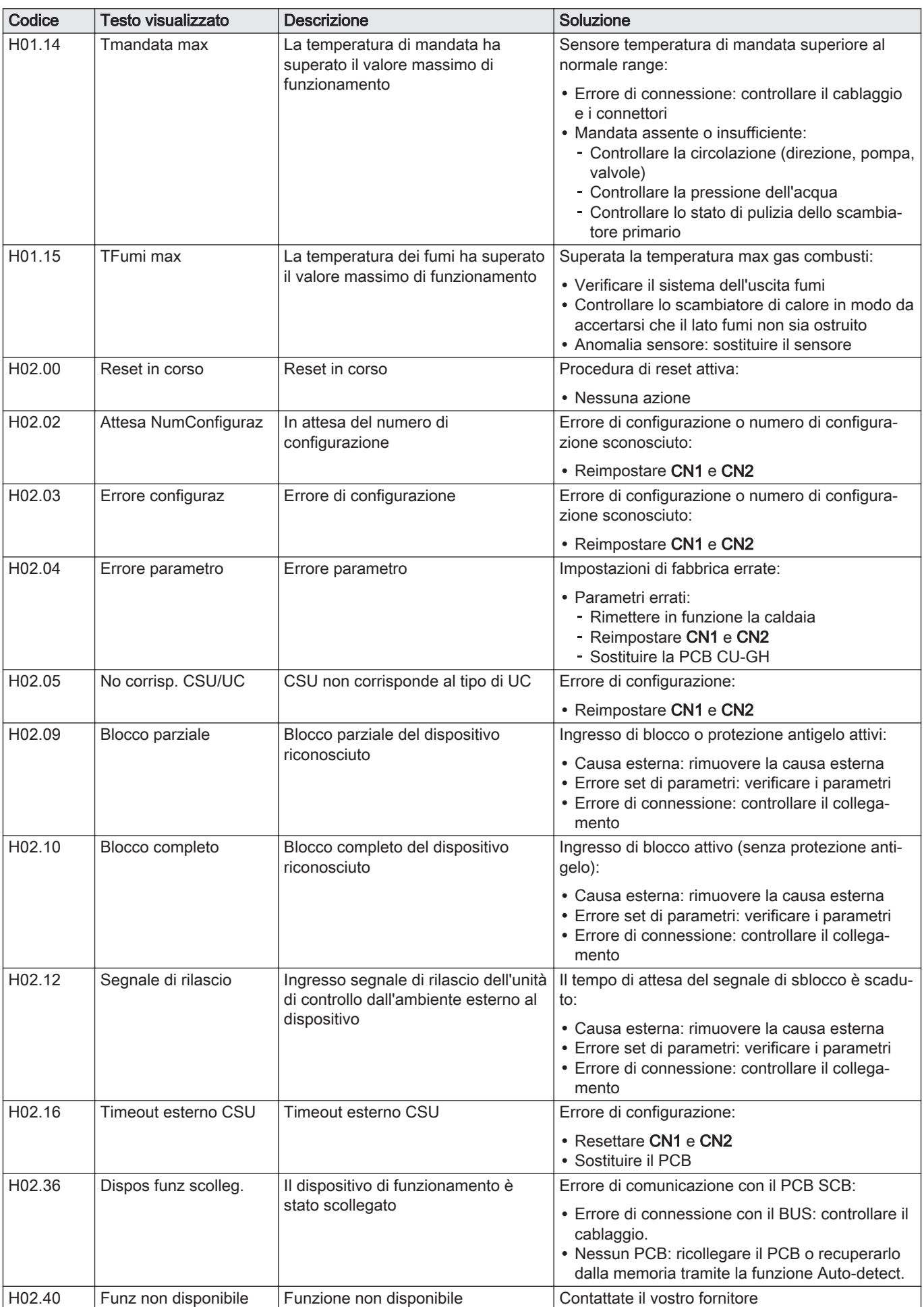

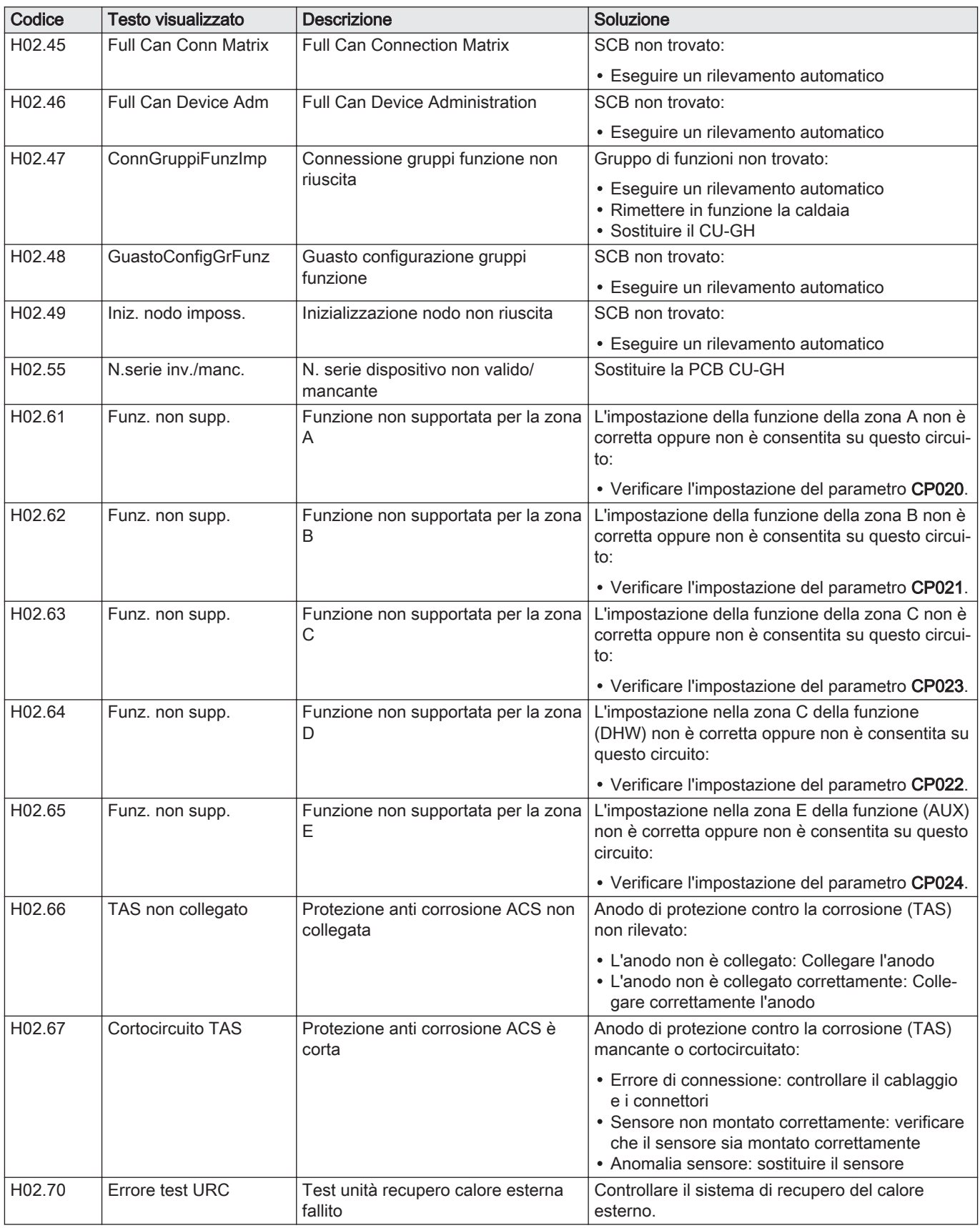

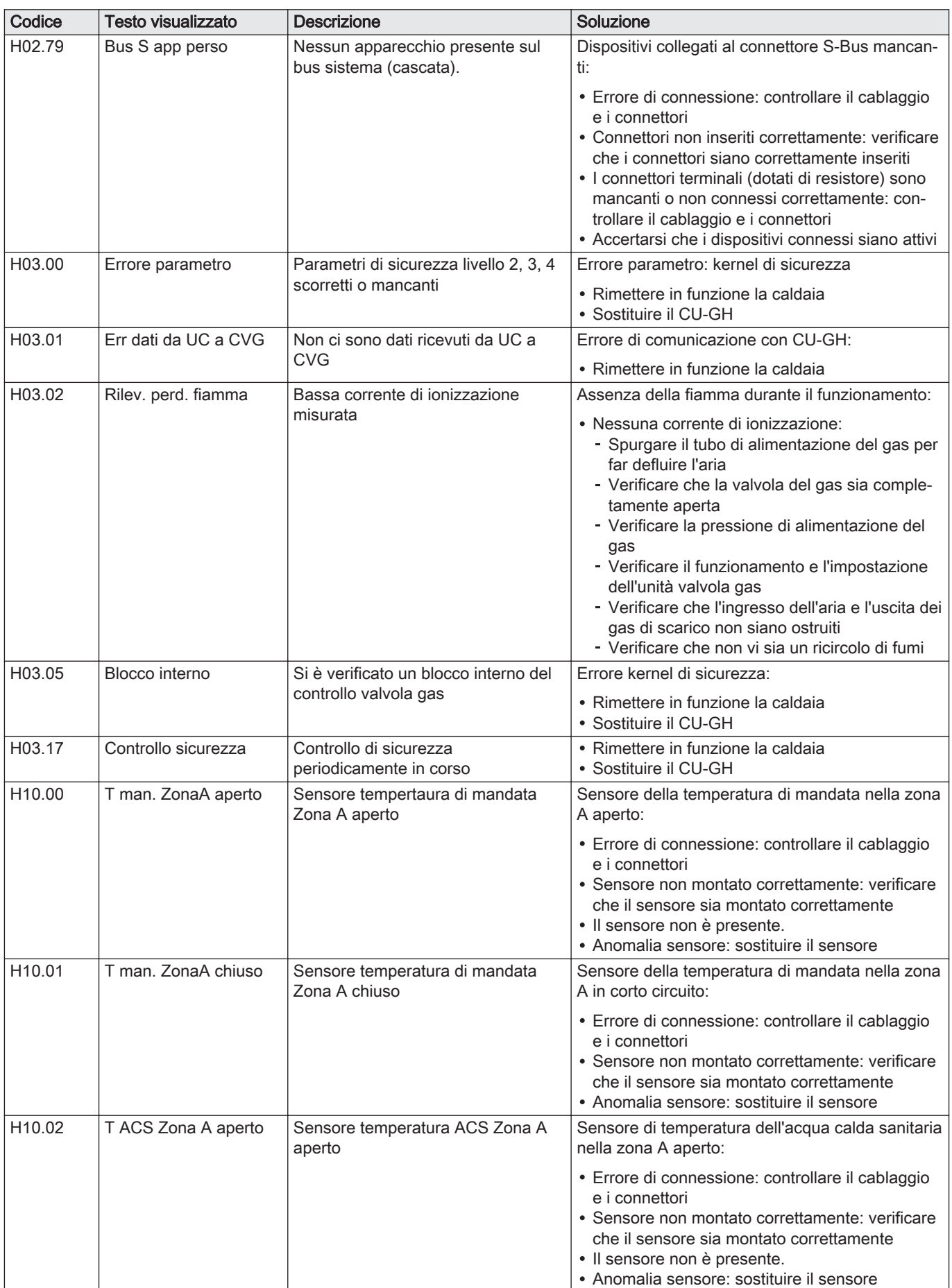

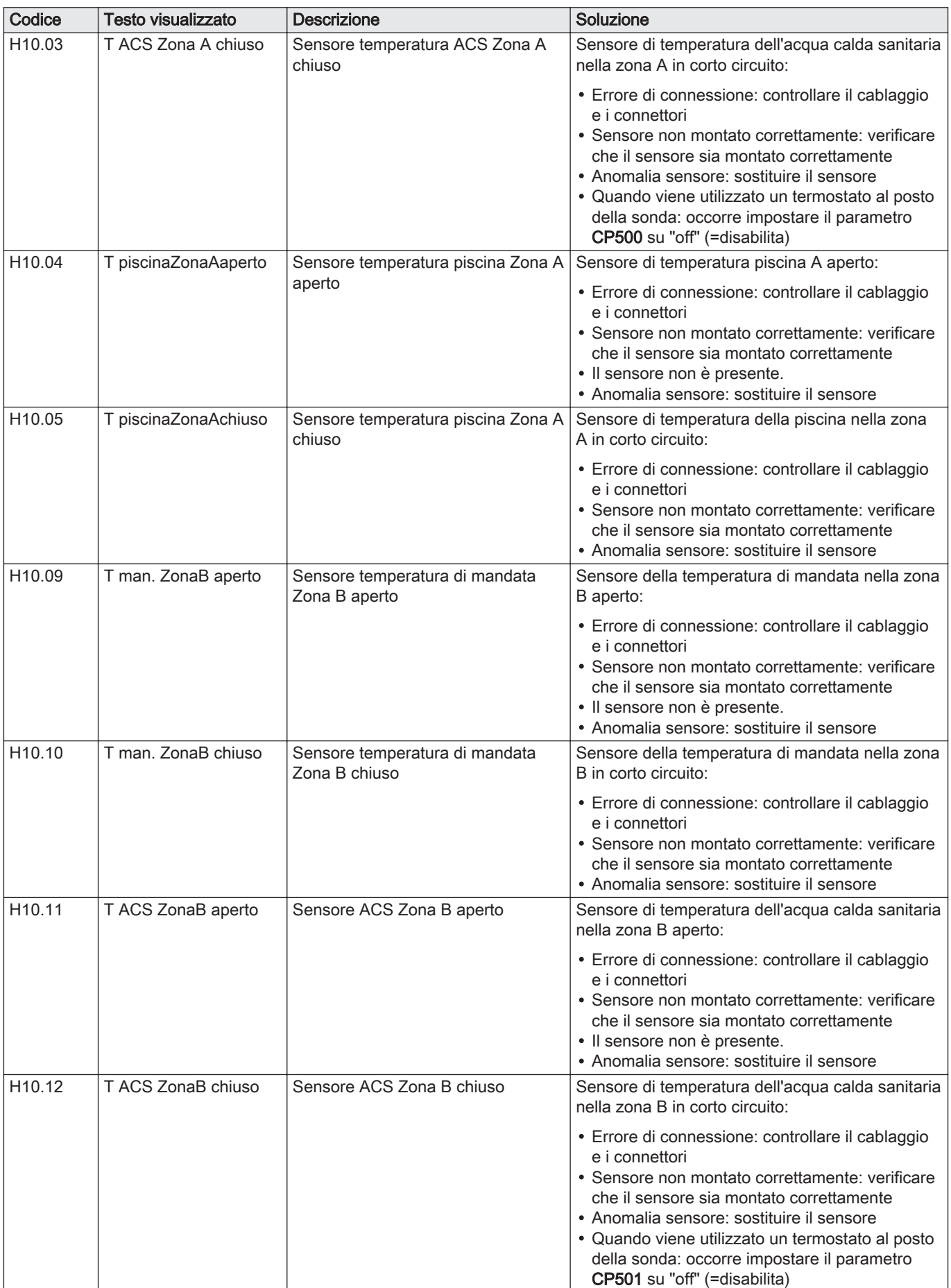

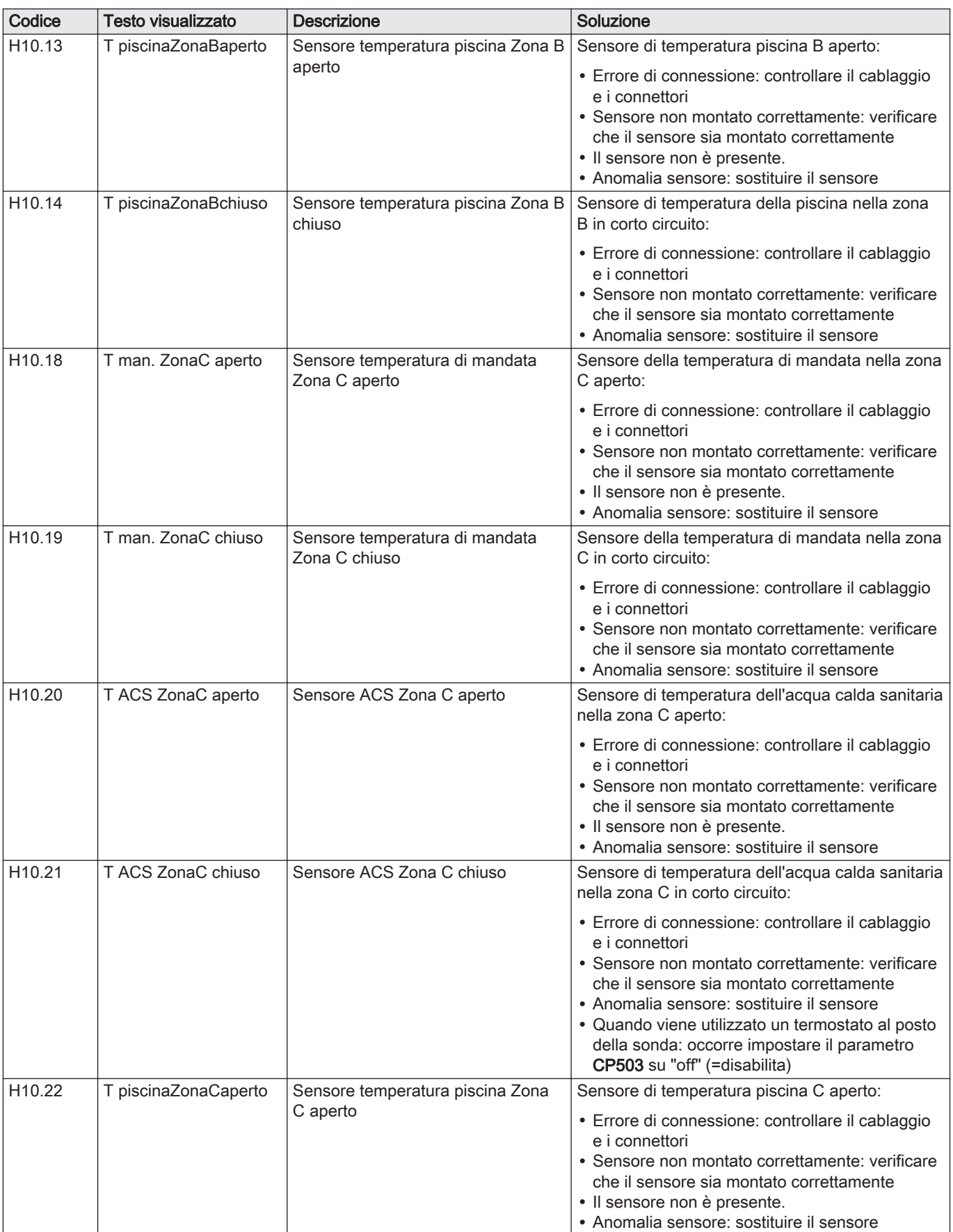

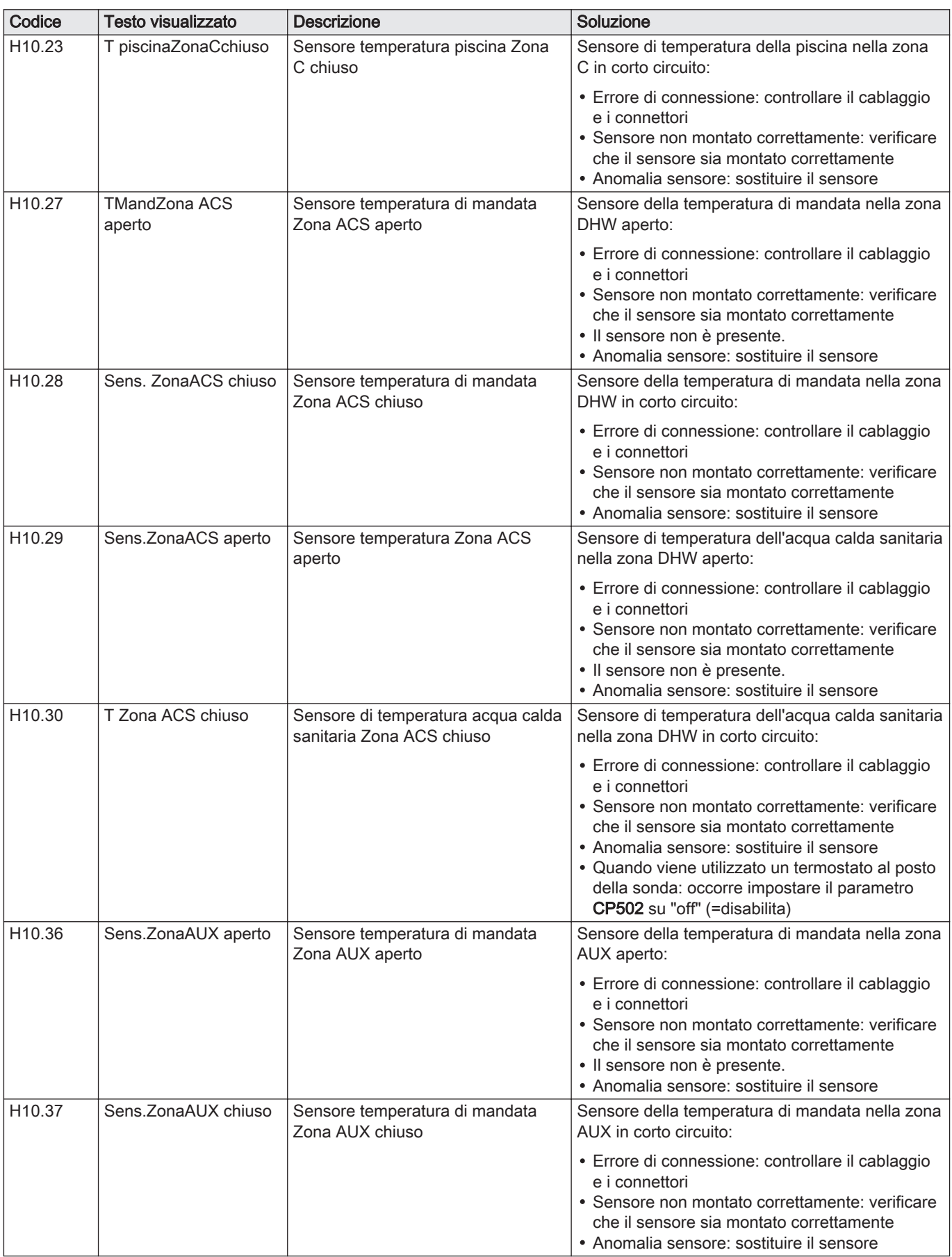

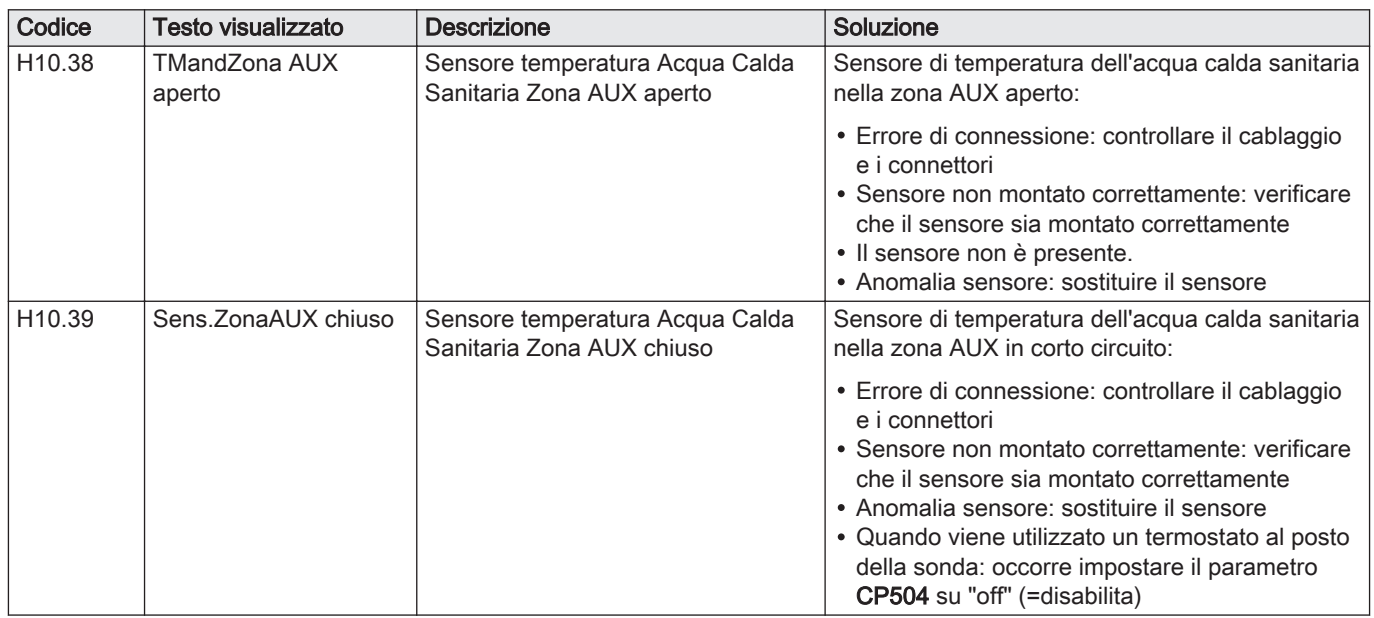

# 9.1.3 Blocco permanente

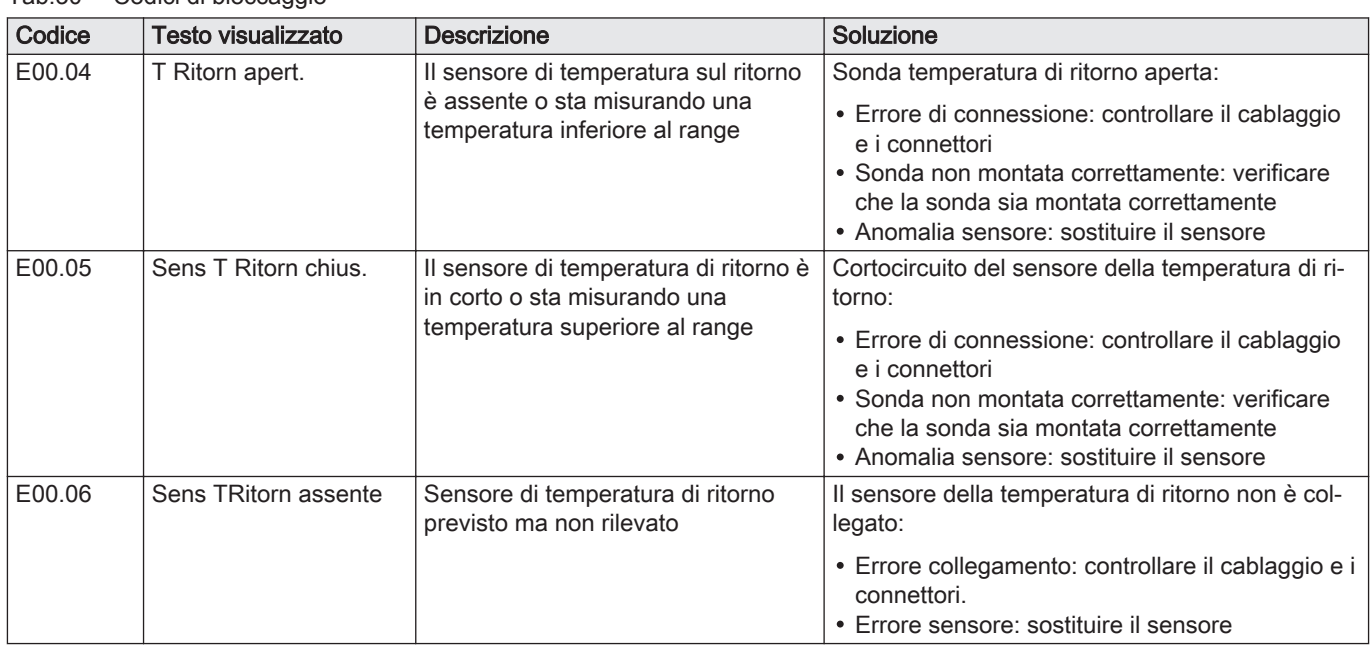

# Tab.30 Codici di bloccaggio

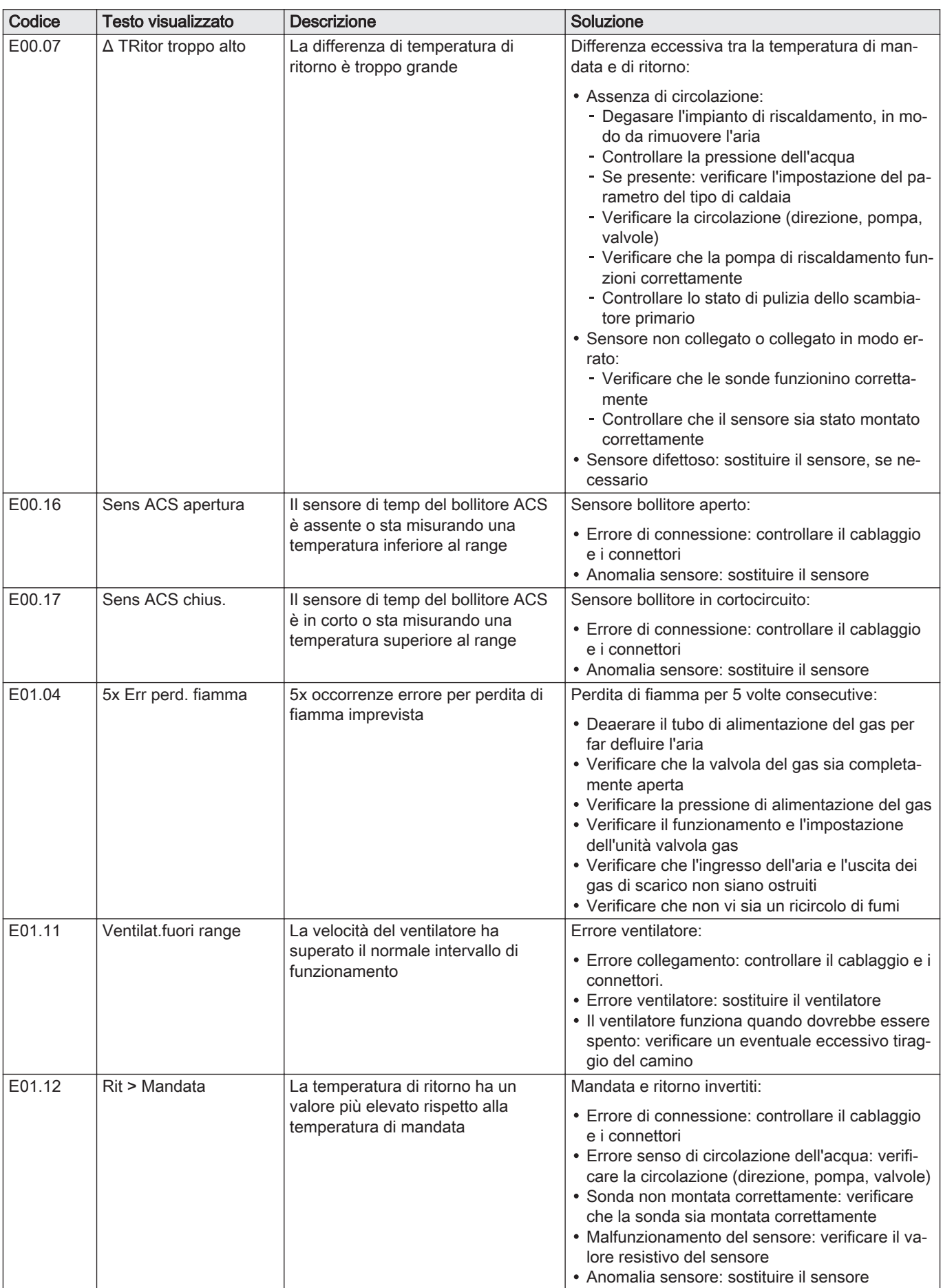

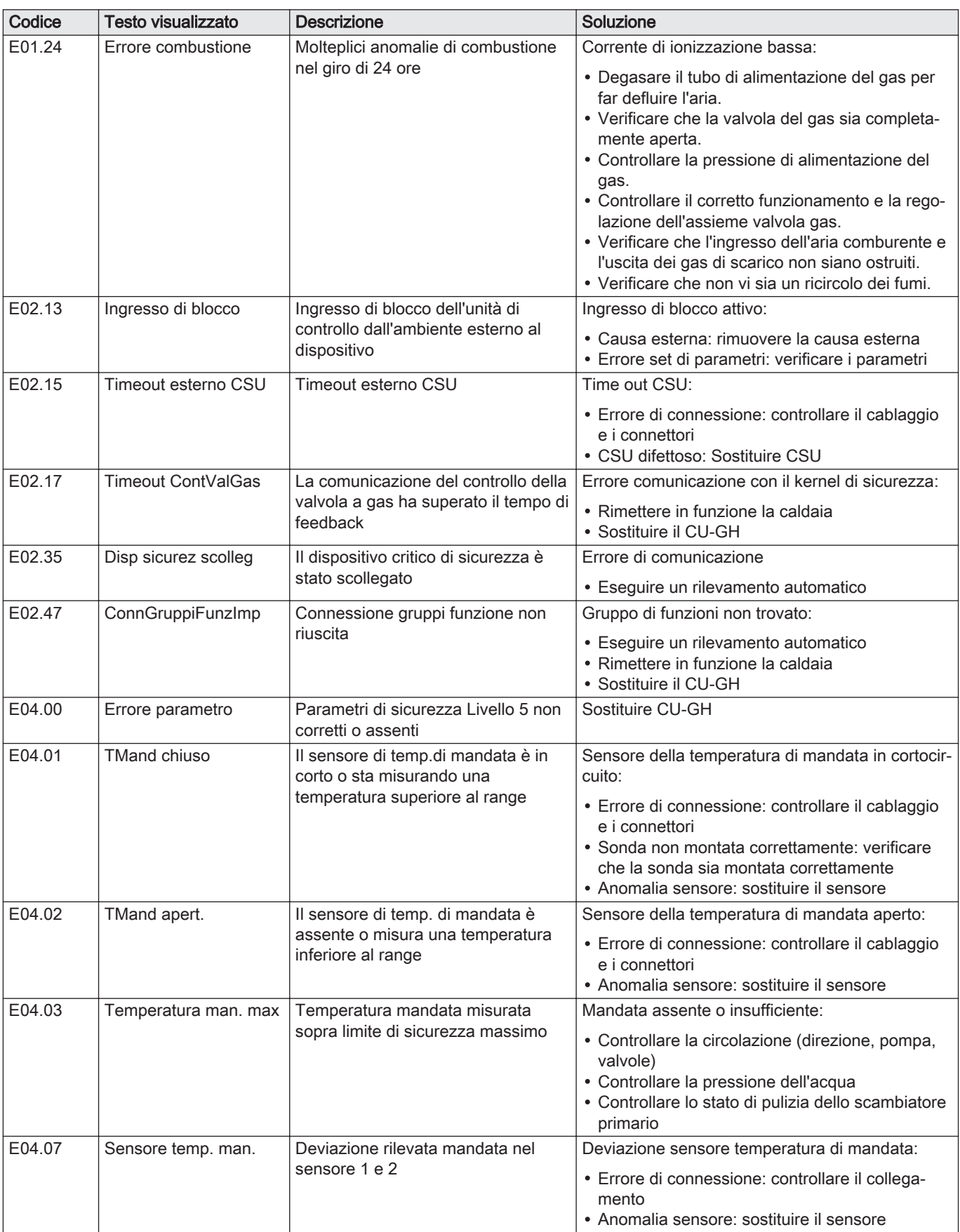

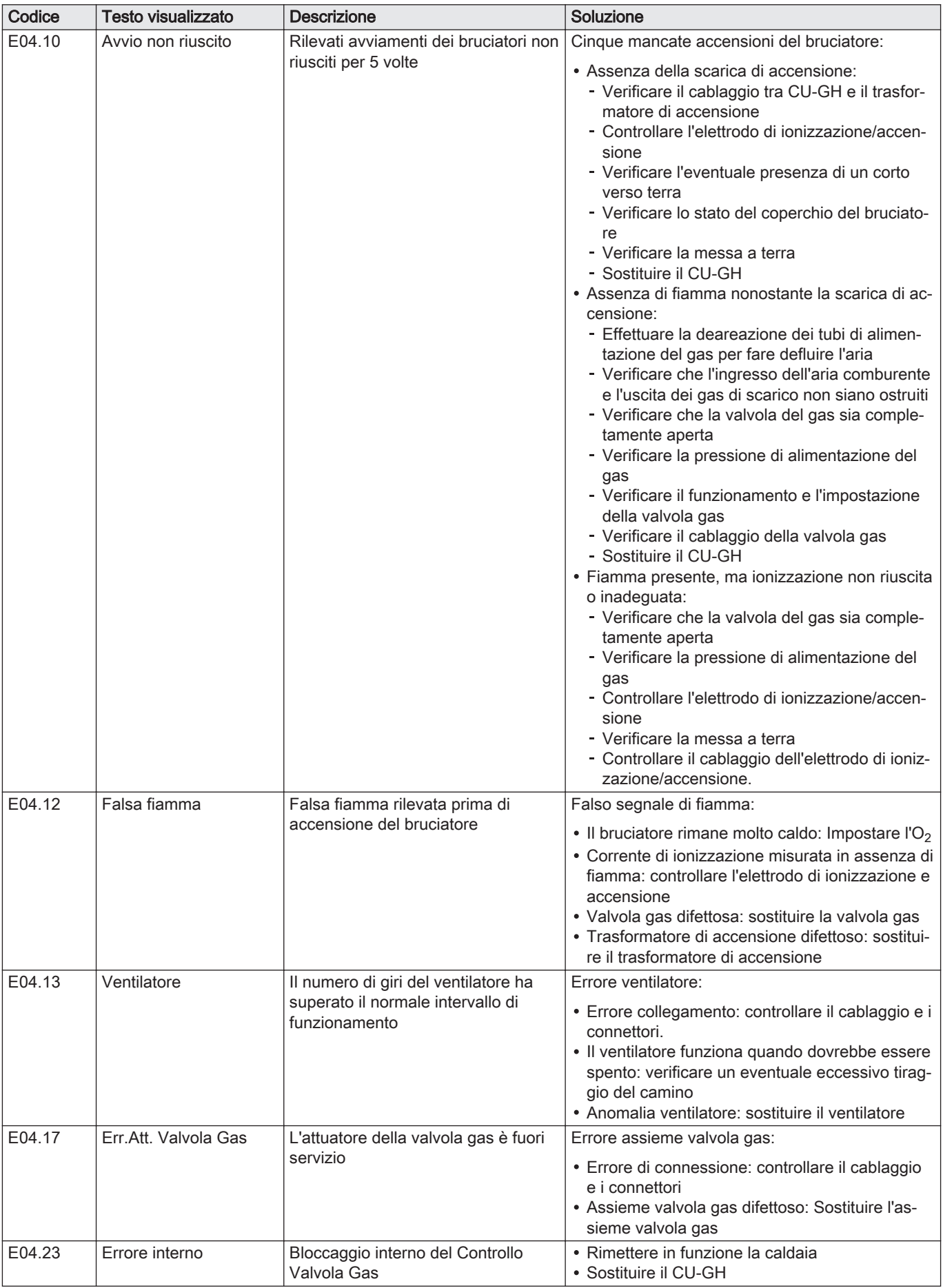

Fig.149 Fase 2

 $ESC$ 

### 9.2 Cronologia errori

Il pannello di controllo è dotato di una memoria di errore, in grado di memorizzare la cronologia degli ultimi 32 errori. È possibile consultare i dettagli della caldaia al momento dell'errore. Per esempio;

- stato
- substato
- temperatura di mandata
- temperatura di ritorno

Questi e altri dettagli possono contribuire all'eliminazione dell'errore.

#### 9.2.1 Visualizzazione della memoria Errori

- 1. Posizionarsi sul menu Errori.
- 2. Premere il tasto  $\leftarrow$  per aprire il menu.
- 3. Tenere premuto il tasto  $+$  finché non si visualizza il dispositivo, la scheda elettronica di controllo o la zona desiderati.
- 4. Per confermare la selezione, premere il tasto  $\leftarrow$ .
- 5. Premere il tasto  $\leftarrow$  per visualizzare i messaggi di errore. XX è il numero di messaggi di errore memorizzati.
- 6. Premere il tasto  $+ \circ -$  per scorrere l'elenco dei messaggi di errore.
- 7. Premere il tasto  $\longleftarrow$  per visualizzare i dettagli del messaggio.
- 8. Premere il tasto  $+$  o  $-$  per scorrere i dettagli.
- 9. Per tornare al display principale, premere più volte il tasto  $\overline{\boldsymbol{\mathsf{f} } s\boldsymbol{\mathsf{C}}}$

#### 9.2.2 Svuotamento della memoria errori

1. Posizionarsi sul menu Errori.

MW-3000317-01 Fig.150 Fase 3  $ESC$  $\triangle$  xxxxxx MW-3000374-02 Fig.151 Fase 4  $ESC$ A XXXXXX MW-3000454-01 Fig.152 Step 5  $ESC$ MW-3000372-01 Fig.153 Step 6 **ESC △ R/E/HXXXX** MW-3000318-01 Fig.154 Step 7  $ESC$  $\overline{+}$ A R/E/Hxxxx MW-3000373-01 Fig.155 Step 8  $ESC$ A XXXXX MW-3000374-02 Fig.156 Step 9  $ESC$  $\overline{+}$ A XXXXX MW-3000319-02

同命 函

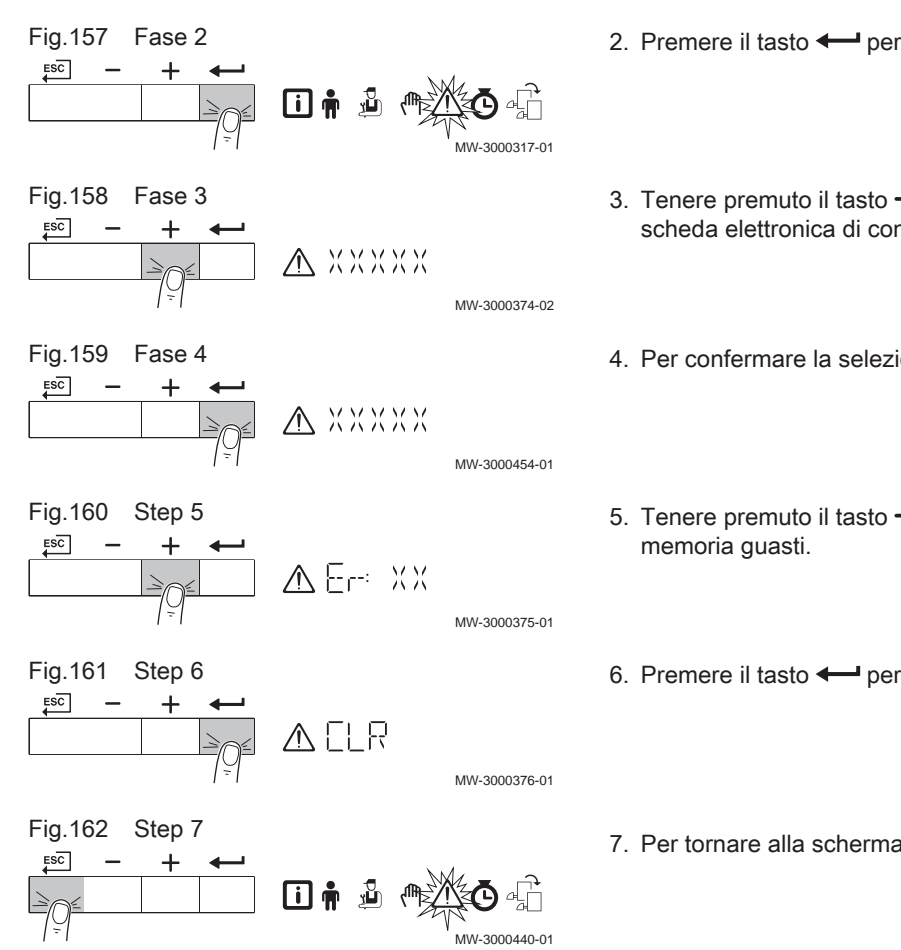

- 2. Premere il tasto  $\leftarrow$  per aprire il menu.
- 3. Tenere premuto il tasto  $+$  finché non si visualizza il dispositivo, la scheda elettronica di controllo o la zona desiderati.
- 4. Per confermare la selezione, premere il tasto  $\leftarrow$ .
- 5. Tenere premuto il tasto  $+$  finché non si visualizza il menu della
- 6. Premere il tasto  $\longleftarrow$  per cancellare gli errori dalla relativa memoria.
- 7. Per tornare alla schermata principale, premere il tasto ESC.

# 10 Caratteristiche Tecniche

# 10.1 Schema elettrico

Fig.163 Schema elettrico

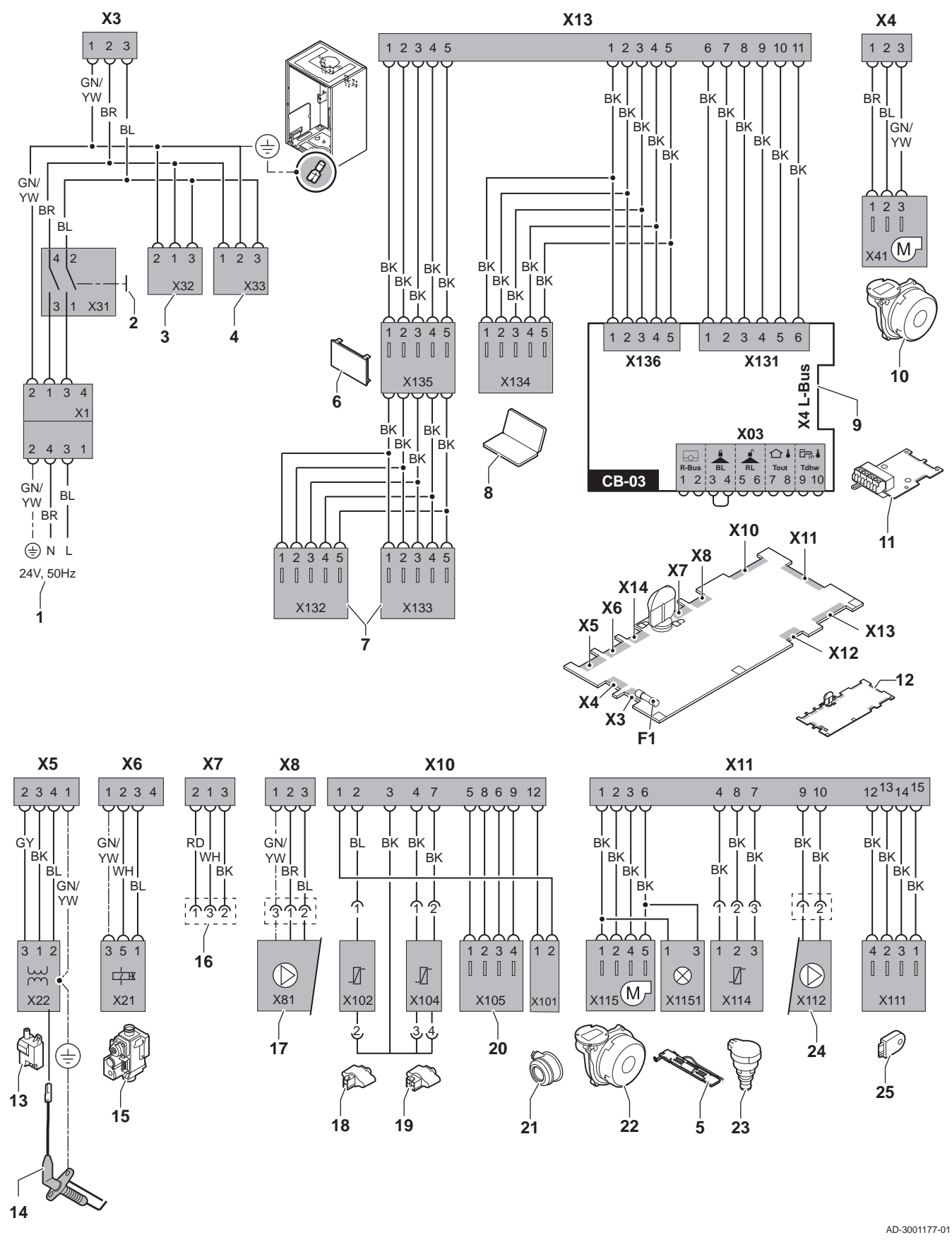

- 1 Alimentazione
- 2 Interruttore Acceso/Spento
- 3 Alimentazione per le schede di controllo SCB-xx
- 4 Alimentazione per la scheda di controllo IF-01
- 5 Illuminazione interna
- 6 Visualizzazione
- 7 Punti di collegamento per le schede di controllo aggiuntive SCB-xx
- 8 Collegamento per il Service
- 9 Collegamento L-Bus per schede di controllo SCB-xx
- 10 Alimentazione ventilatore
- 11 CB-03Scheda di controllo standard
- 12 Unità di controllo CU-GH08
- 13 Trasformatore di accensione
- 14 Elettrodo di ionizzazione/accensione
- 15 Unità valvola gas combinata
- 16 Collegamento alla scheda CB-08 (per valvola a tre vie alimentata a 24 V o a 230 V)
- 17 Alimentazione della pompa
- 18 Sonda di ritorno (NTC 10 kΩ/25°C)
- 19 Sonda di mandata (NTC 10 kΩ/25°C)
- 20 Punto di collegamento per la sonda dei fumi (PTC <20Ω/25°C)
- 21 Collegamento per il pressostato aria differenziale
- 22 Comando ventola<br>23 Sonda di pression
- 23 Sonda di pressione<br>24 Comando per la poi
- Comando per la pompa PWM
- 25 Informazioni di archiviazione (CSU)
- BK Nero
- BL Blu
- BR Marrone
- GN Verde
- GY Grigio
- RD Rosso
- WH Bianco
- YW Giallo

# 11 Ricambi

# 11.1 Generalità

Sostituire i componenti difettosi o usurati della caldaia solo con ricambi originali o raccomandati.

# 11.2 Componenti

#### Fig.164 Modula Plus 45

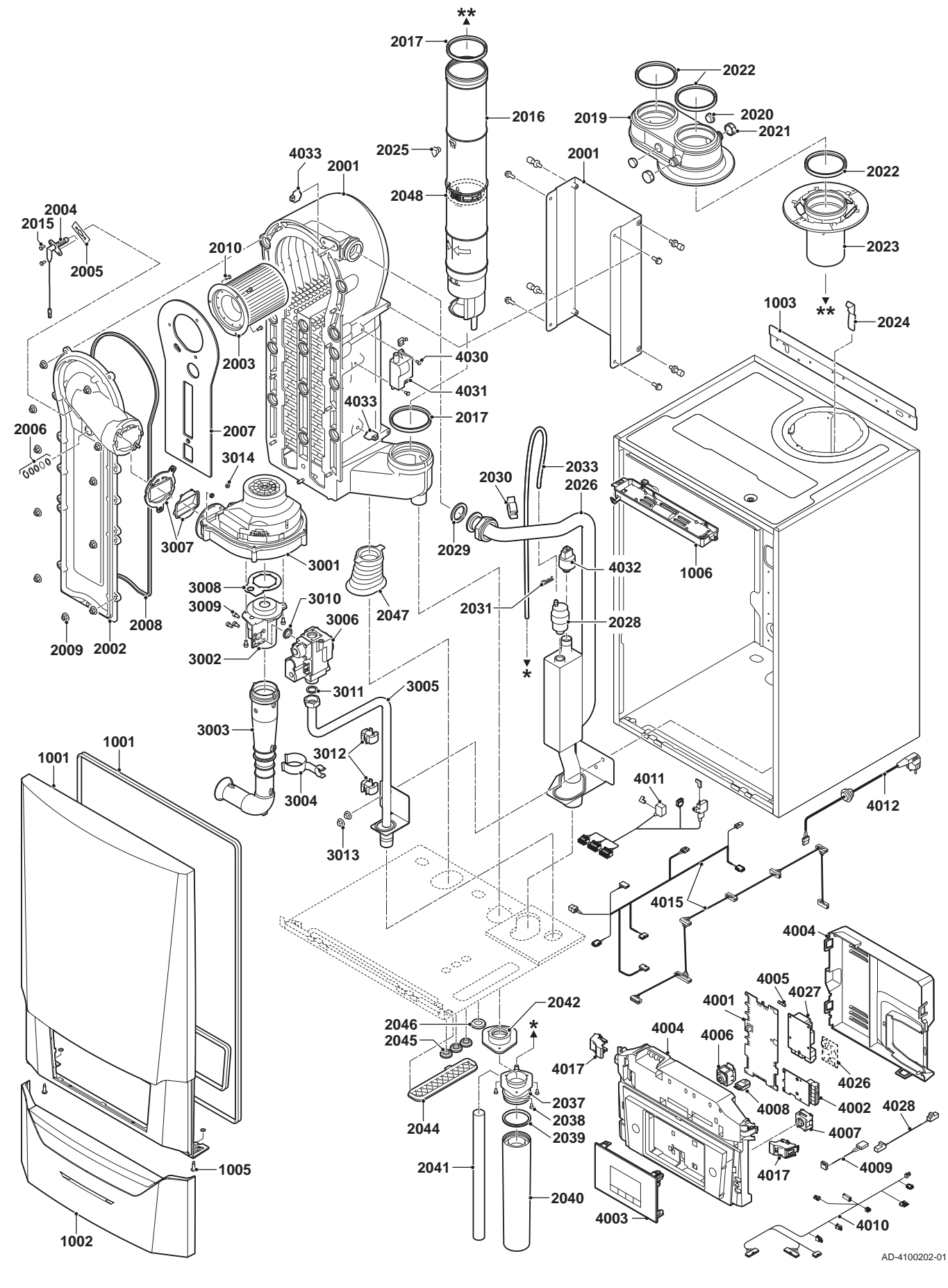

Fig.165 Modula Plus 65

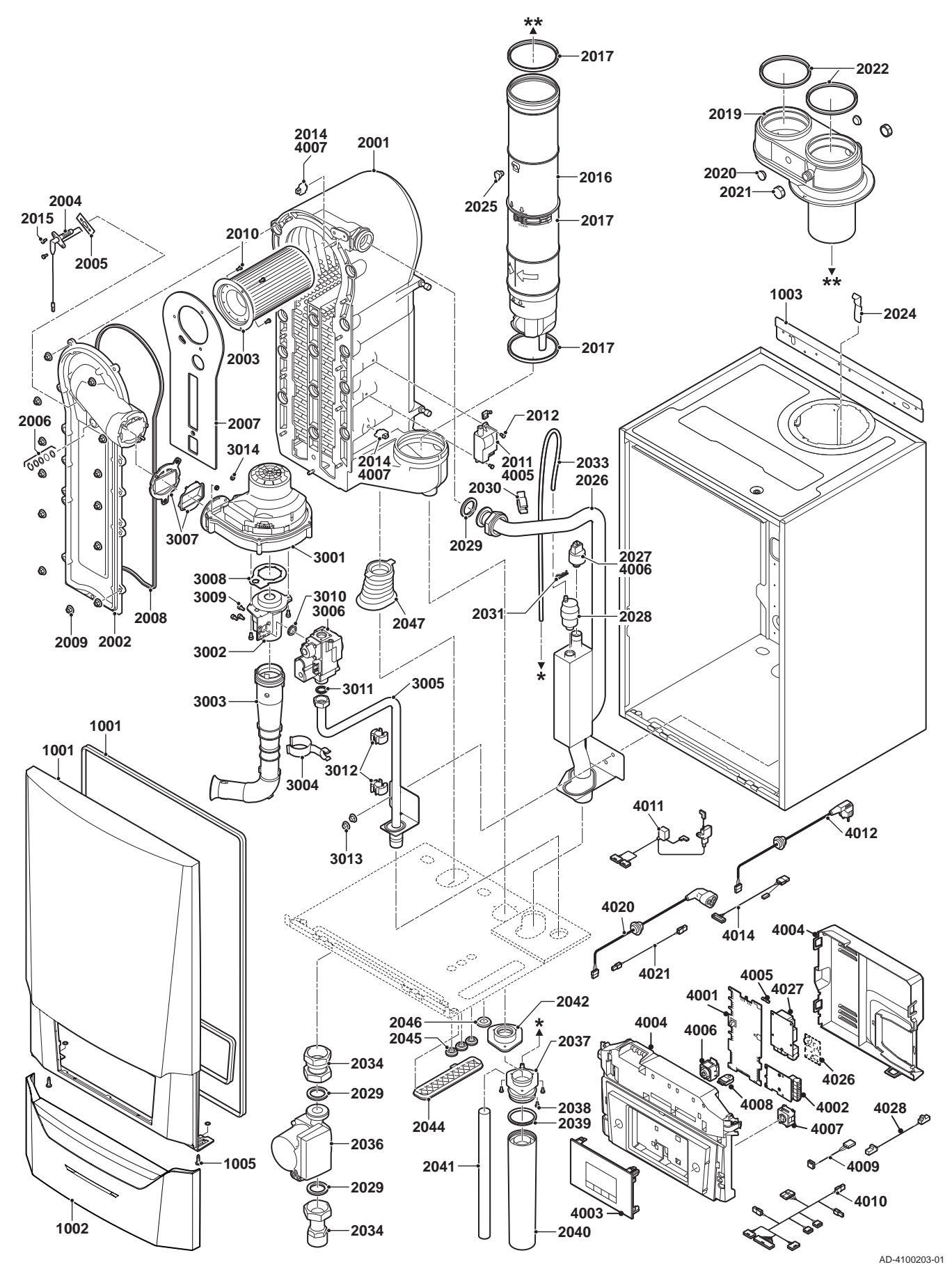

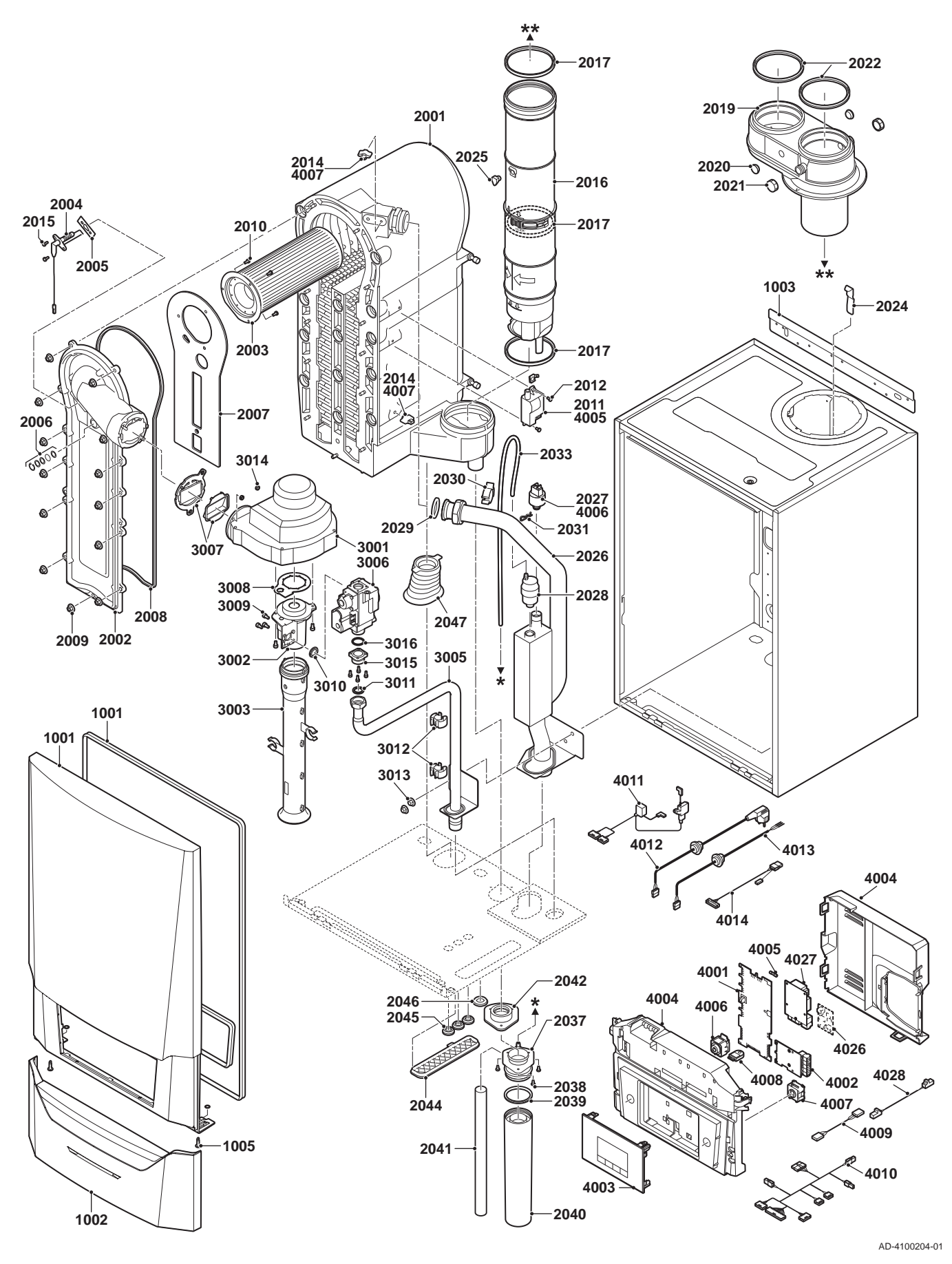

Fig.167 Modula Plus 115

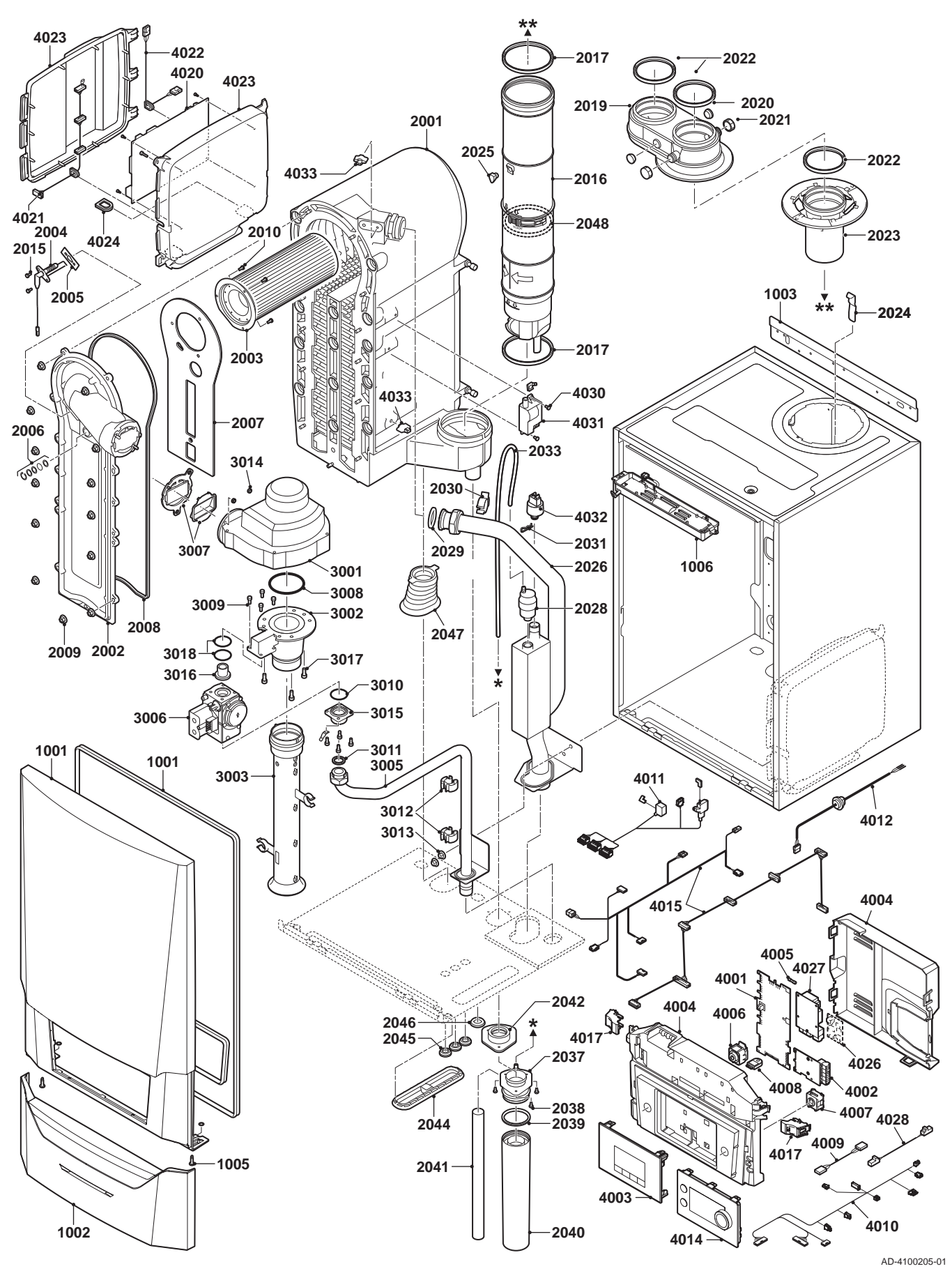

# © Copyright

Le informazioni tecniche e tecnologiche contenute nelle presenti istruzioni tecniche, nonché descrizioni tecniche e disegni eventualmente forniti, rimangono di nostra proprietà e non possono essere riprodotti senza nostro previo consenso scritto. Soggetto a modifiche.

Paradigma Italia srl Via C. Maffei, 3 38089 Darzo (TN) Tel. +39-0465-684701 info@paradigmaitalia.it www.paradigmaitalia.it

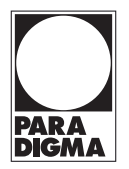

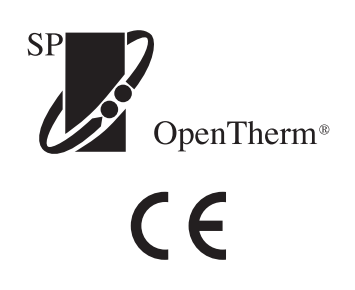

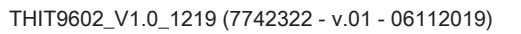

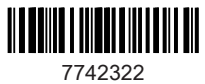